# Proyecto de Arquitectura de Computadores Sistemas de Entrada/Salida

Curso 2024/2025

Santiago Rodríguez de la Fuente

Ángel Grover Pérez Muñoz

 $\rm Department of$ de Arquitectura y Tecnología de Sistemas Informáticos Facultad de Informática Universidad Politécnica de Madrid Versión 1.0

Febrero 2025

# ´ Indice general

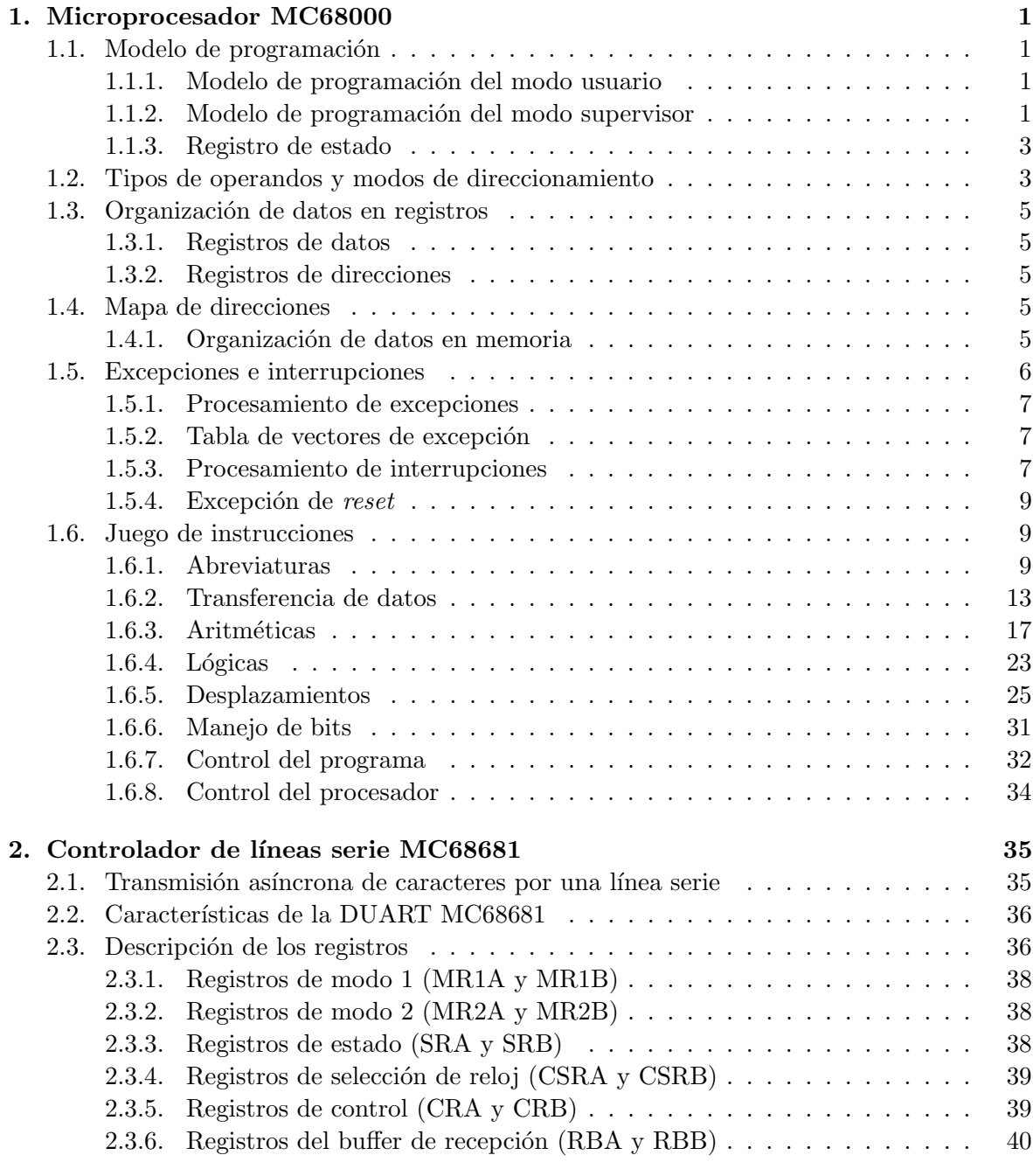

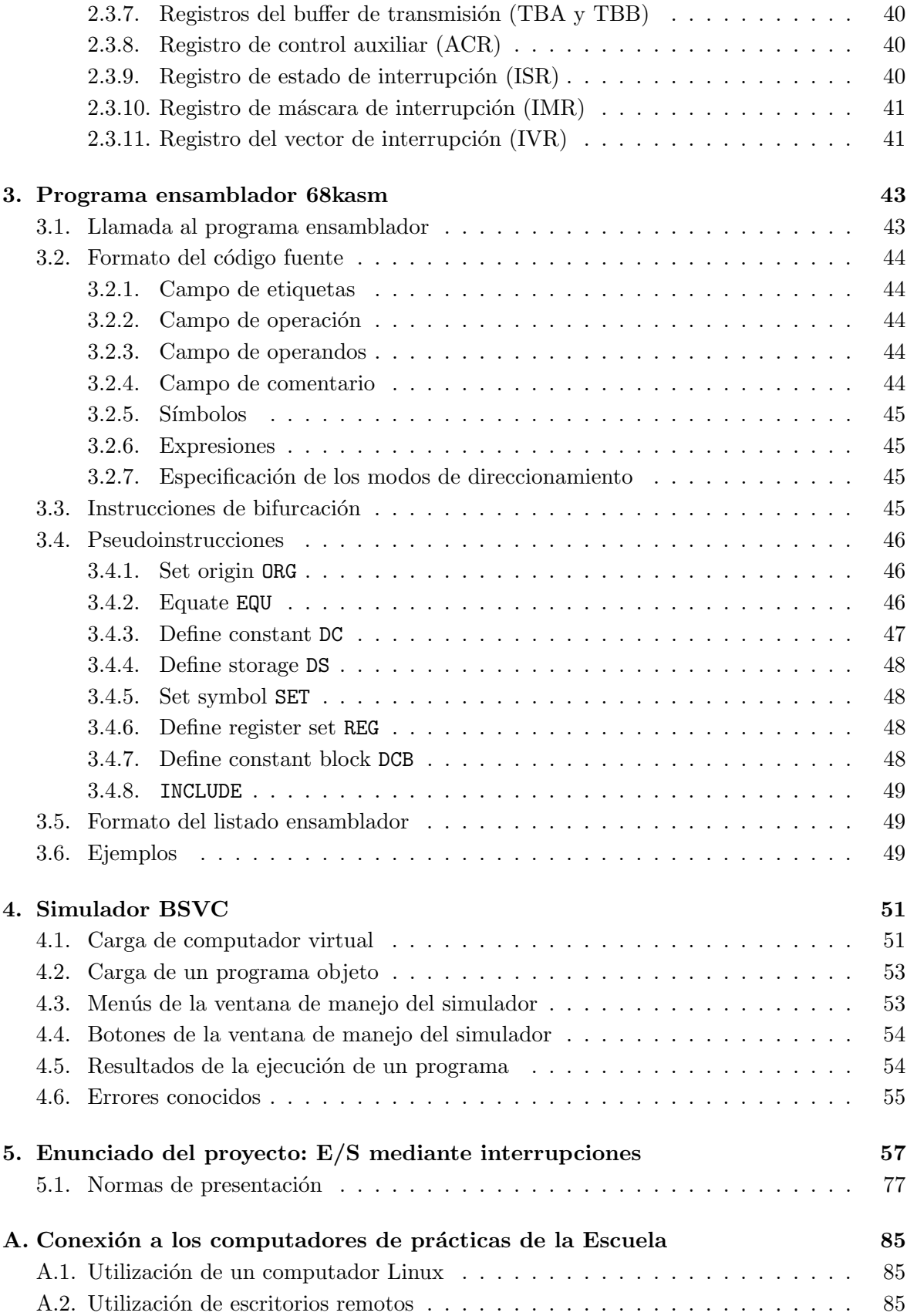

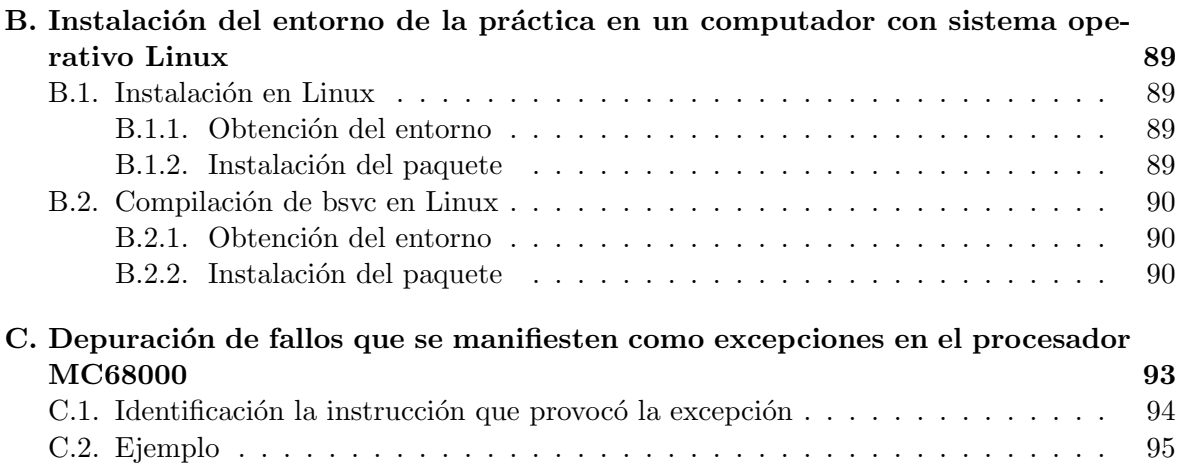

# Capítulo 1

# Microprocesador MC68000

El microprocesador MC68000 fue introducido en 1979 y es el primer microprocesador de la familia M68000 de Motorola. Es un procesador CISC, aunque posee un juego de instrucciones muy ortogonal, tiene un bus de datos de 16 bits y un bus de direcciones de 24 bits.

### 1.1. Modelo de programación

El MC68000 fue uno de los primeros microprocesadores en introducir un modo de ejecución privilegiado. Así, las instrucciones se ejecutan en uno de los dos modos posibles:

- Modo usuario: este modo proporciona el entorno de ejecución para los programas de aplicación.
- Modo supervisor: en este modo se proporcionan algunas instrucciones privilegiadas que no est´an disponibles en el modo usuario. El software de sistema y el sistema operativo ejecuta en este modo privilegiado.

#### 1.1.1. Modelo de programación del modo usuario

El modelo de programación del modo usuario es común para todos los microprocesadores de la familia M68000. Este modelo contiene (ver figura 1.1) 16 registros de 32 bits de propósito general (D0–D7, A0–A7), un contador de programa (PC, Program Counter) de 32 bits y un registro de estado de 8 bits (CCR, Condition Code Register).

Los primeros 8 registros ( $D0-D7$ ) se usan para almacenar operandos de un octeto (byte = 8 bits), una palabra (word = 16 bits) o de una palabra larga (long–word = 32 bits). El otro grupo de 7 registros  $(A0-A6)$  y el puntero de pila de usuario  $(A7 6$  USP, User Stack Pointer) se pueden usar como registros de direcciones o punteros de pila de usuario, en particular el registro A6 se suele utilizar como puntero de marco (FP, Frame Pointer). Estos registros de direcciones sólo se pueden usar para operandos de una palabra o de una palabra larga, pero no de un octeto. Todos estos 16 registros se pueden usar como registros índices en los desplazamientos múltiples.

#### 1.1.2. Modelo de programación del modo supervisor

En el modelo de programación del modo supervisor están disponibles todos los registros del modo usuario y otros adicionales. Los registros adicionales de este modo para el procesador

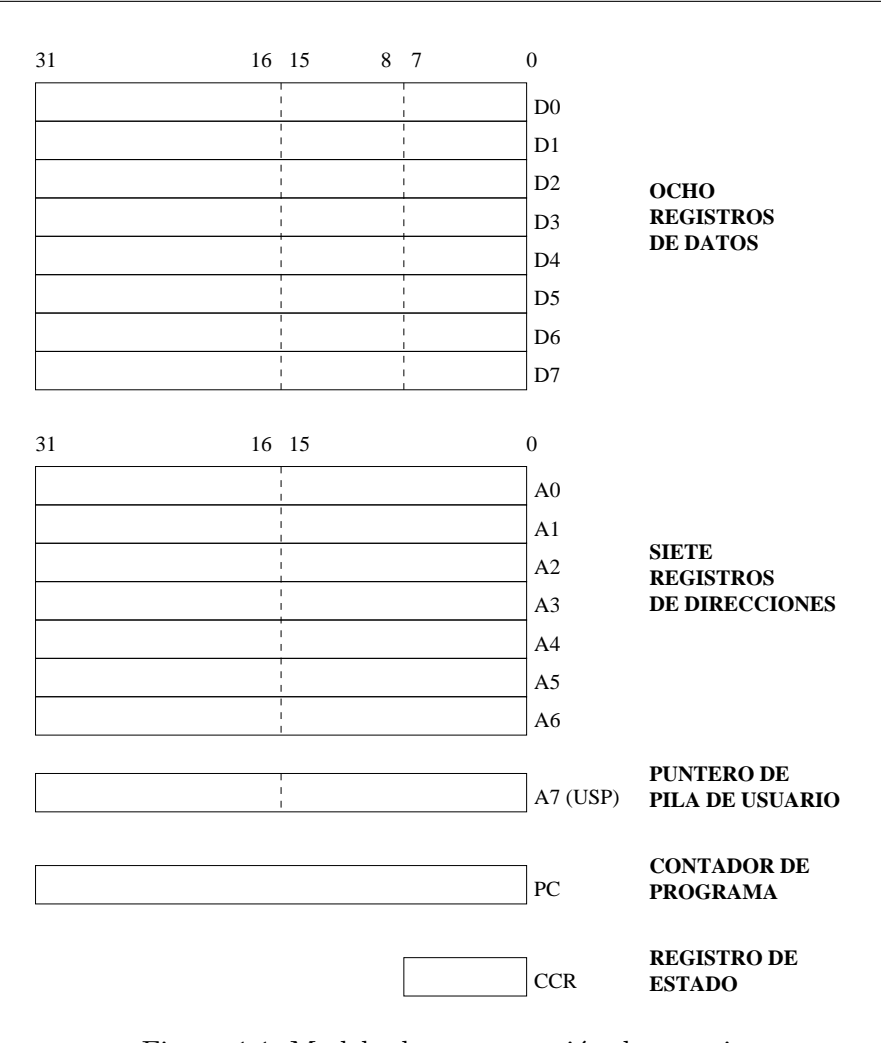

Figura 1.1: Modelo de programación de usuario

MC68000 se muestran en la figura 1.2.

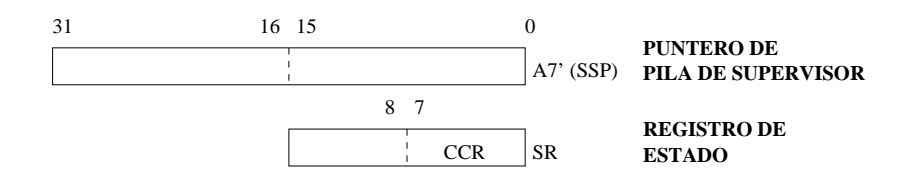

Figura 1.2: Modelo de programación de supervisor

En este modo se tiene acceso al octeto de mayor peso del registro de estado y se dispone de un puntero de pila de supervisor (A7' ó Supervisor Stack Pointer). De este modo, si se referencia el registro A7 se referencia el USP o el SSP dependiendo del modo de ejecución. Como es habitual, desde el modo supervisor se tiene acceso al puntero de pila de usuario, pero no a la inversa.

#### 1.1.3. Registro de estado

El registro de estado (ver figura 1.3) tiene 16 bits, aunque los bits 5, 6, 7, 11, 12 y 14 no se usan en el MC68000 y están reservados para uso futuro. El octeto de menor peso (octeto de usuario) contiene los siguientes biestables de estado: desbordamiento (V, oVerflow), cero  $(Z, Zero)$ , negativo  $(N, Negative)$ , acarreo  $(C, Carry)$  y precisión extendida  $(X, Extend)$ . El octeto de mayor peso (octeto de sistema) contiene biestables de control de modo para modo traza (T, Trace) y supervisor (S, supervisor), así como la máscara de interrupción  $(I_2,I_1,I_0)$ .

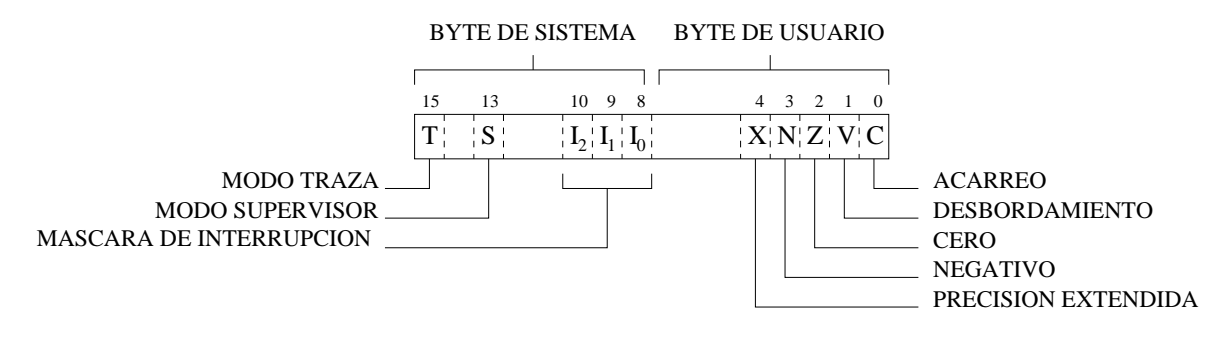

Figura 1.3: Registro de estado

### 1.2. Tipos de operandos y modos de direccionamiento

El procesador MC68000 soporta los siguientes tipos de operandos:

- 1. Bits.
- 2. Decimal Codificado en Binario (BCD) de 4 bits por dígito.
- 3. Octetos (8 bits)
- 4. Palabras (16 bits)
- 5. Palabras largas (32 bits)

Existen nemónicos específicos para operandos de bits y BCD. Sin embargo, para distinguir entre octetos, palabras y palabras largas se añade un sufijo al nemónico en cuestión. De este modo, MOVE.B indica operandos de 8 bits (B, Byte), MOVE.W operandos de 16 bits (W, Word) y MOVE.L operandos de 32 bits (L, Longword).

En cuanto a los modos de direccionamiento, el MC68000 proporciona 14 modos de direccionamiento que se pueden agrupar en los siguientes 7 tipos básicos:

- 1. Directo a registro
- 2. Absoluto
- 3. Indirecto a registro
- 4. Relativo a contador de programa.
- 5. Relativo a registro base.
- 6. Inmediato
- 7. Implícito

La tabla 1.1 detalla cada uno de los modos de direccionamientos del MC68000.

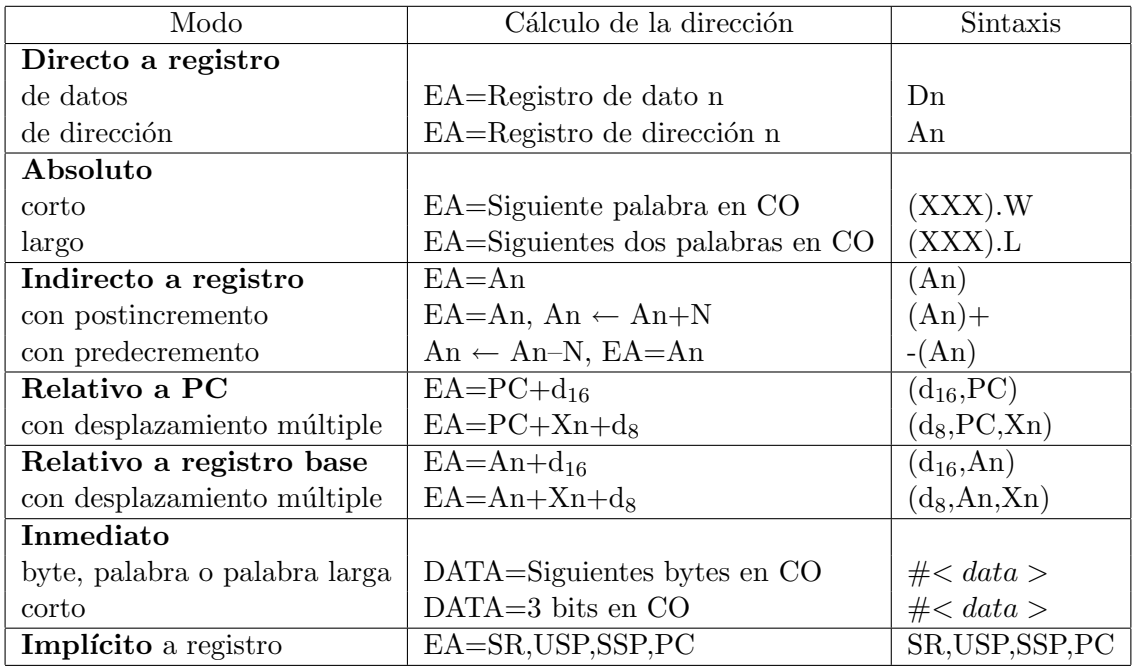

Leyenda:  $EA = Directori\acute{o}n$  efectiva

- $Dn =$ Registro de datos
- $An = Registero$  de direcciones
- $CO =$  Código de operación
- $\rm{d}_{8-}$  = Desplazamiento de 8 bits
- $d_{16}$  = Desplazamiento de 16 bits
- $N = 1$  para byte, 2 para palabra y 4 para palabra larga
- $\leftarrow$  = Sustituye
- $X_n$  = Registro de datos o direcciones usado como índice en los desplazamientos múltiples
- SR = Registro de estado
- PC = Registro contador de programa
- USP= Registro puntero de pila de usuario
- SSP = Registro puntero de pila de supervisor

Tabla 1.1: Modos de direccionamiento

### 1.3. Organización de datos en registros

Los ocho registros de datos proporcionan soporte para operandos de 1, 8, 16 o 32 bits. Los siete registros de direcciones y el puntero de pila activo proporcionan soporte para direcciones de 32 bits.

#### 1.3.1. Registros de datos

Cada registro de datos contiene 32 bits. Los operandos de octeto ocupan los 8 bits de menor peso, los de palabra los 16 bits de menor peso y los de palabra larga los 32 bits. El bit menos significativo se direcciona como bit 0 y el más significativo como bit 31.

Si alguno de estos registros se usa como fuente o destino de una operación de tamaño inferior a palabra larga, sólo se modifica la parte de menor peso correspondiente y la parte de mayor peso permanece inalterada.

#### 1.3.2. Registros de direcciones

Estos registros de direcciones (junto con el puntero de pila) tienen 32 bits y contiene una dirección completa de 32 bits. Los registros de direcciones no proporcionan soporte para operandos de byte. A diferencia de los registros de datos, si un registro de direcciones se usa como destino, el registro completo se modifica aunque la operación tenga un tamaño de palabra. En este caso, se extiende el signo de los operandos antes de la realización de la operación.

#### 1.4. Mapa de direcciones

Los procesadores de la familia M68000 tienen un único espacio o mapa de direcciones. De este modo, en dicho mapa de direcciones se deben ubicar tanto los dispositivos que configuran la memoria principal como los controladores de periféricos. Por lo tanto, dentro del juego de instrucciones, no existen instrucciones específicas de Entrada/Salida, sino que todas las instrucciones se podrán utilizar para direccionar tanto memoria principal como los controladores de periférico.

Aunque el MC68000 posee registros de direcciones de 32 bits de ancho, solo dispone 24 bits en el bus de direcciones<sup>1</sup>. Como posee direccionamiento a nivel de byte, puede direccionar  $2^{24}$  Bytes es decir 16 Megabytes. Lo habitual es reservar las últimas direcciones del mapa para ubicar los controladores de periféricos.

#### 1.4.1. Organización de datos en memoria

El MC68000 proporciona direccionamiento a nivel de byte con una organización  $biq$ – endian como se muestra en la figura 1.4. Como se observa, el byte de mayor peso tiene asignado una dirección menor que la del byte de menor peso.

Las instrucciones y operandos de varios bytes se deben almacenar en direcciones pares. De otro modo, se genera la excepción *Address Error* si se intenta acceder a un operando de más de un byte con una dirección impar. En particular, los operandos de tamaño de palabra

<sup>&</sup>lt;sup>1</sup>En realidad, existen desde el A<sub>1</sub> hasta el A<sub>23</sub> para direccionar palabras y dos líneas adicionales UDS y LDS (Upper y Lower Data Strobes) para seleccionar el byte de mayor peso, el de menor peso o ambos de cada palabra.

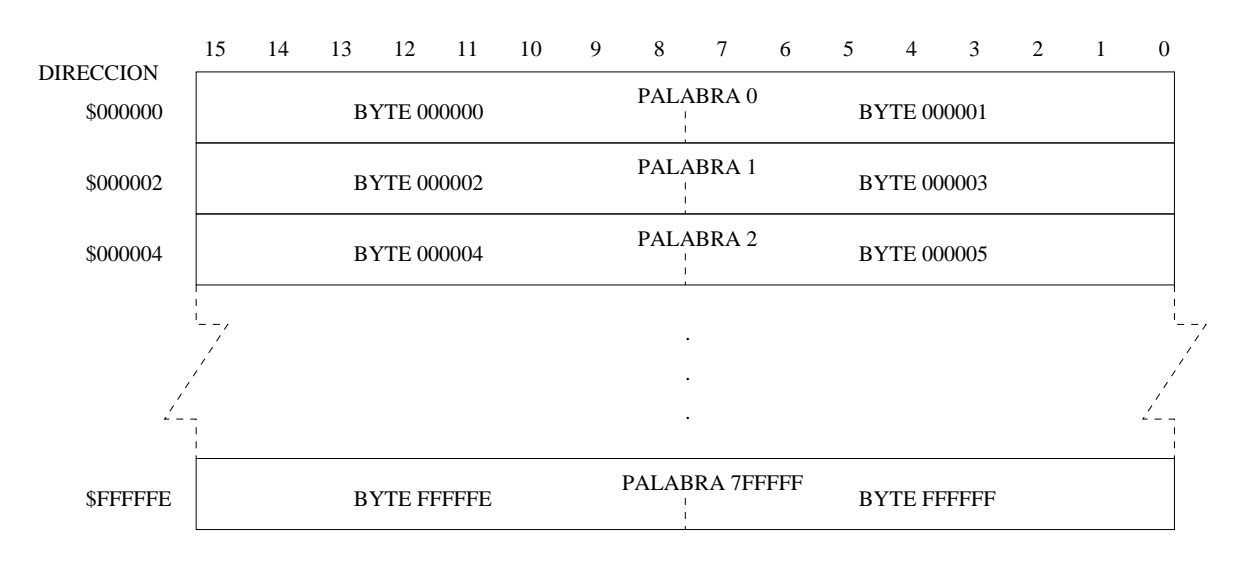

Figura 1.4: Organización de palabras en memoria

larga se almacenan en dos palabras consecutivas. Es decir, si la primera palabra se ubica en la dirección n (n debe ser par), la segunda palabra se ubica en la dirección  $n+2$ .

#### 1.5. Excepciones e interrupciones

El término excepción denota comportamientos anómalos o no deseados por el programa en ejecución, tal es el caso de los cepos o *traps* y las interrupciones. Cuando se presenta un suceso como una división por cero, un error en el bus, una violación de privilegios o un controlador de periférico solicita una interrupción, se abandona el procesamiento de las instrucciones del programa en ejecución y se ejecuta la secuencia o ciclo de reconocimiento de excepciones.

Por lo tanto, las interrupciones que solicitan los controladores de periférico son un caso particular de las excepciones. Entre las excepciones que trata el MC68000 se encuentran:

- Excepción de reset Es la que se procesa al activar  $\overline{RESET}$  y  $\overline{HALT}$  de forma simultánea y supone una reinicialización del procesador.
- Errores de bus y de dirección Un error de bus se produce cuando desde el exterior se activa la señal  $\overline{BERR}$  en un ciclo de bus, y un error de dirección, cuando se intenta acceder con dirección impar a palabras o dobles palabras. En ambos casos se suspende el ciclo de memoria y se trata la excepción, en este caso no se puede completar la ejecución de la instrucción.
- **Traza** Se procesa al final de cada instrucción si está activo el bit de traza del registro de estado. Se utiliza para la depuración de programas.
- Instrucción ilegal Se procesa cuando se intenta ejecutar un código de instrucción no implementado. Dos casos especiales son los códigos de instrucción destinados a los coprocesadores de coma flotante y memoria paginada, que tienen vectores específicos. Estos c´odigos comienzan con las secuencias 1111 y 1010.
- Violación de privilegio Se produce cuando se intenta ejecutar en modo usuario instrucciones que sólo se pueden ejecutar en modo supervisor.
- **TRAP** La propia instrucción TRAP procesa una de las 16 excepciones TRAP que expresa un operando inmediato. Se utiliza para solicitar servicios del sistema operativo.
- **TRAPV** Se procesa la excepción si se cumple la condición de overflow al ejecutar una instrucción TRAPV.
- CHK Se procesa la excepción si ejecutando la instrucción CHK se detecta un desbordamiento de rango. Se utiliza para dar soporte a los lenguajes de alto nivel<sup>2</sup> que poseen rangos en tipos enteros, como por ejemplo el índice de un vector.
- División por 0 Se provoca la excepción si en una instrucción de división el cociente es 0.
- Interrupción Se procesa al final de una instrucción si se solicita una interrupción por las líneas de interrupción  $\overline{IPL2}$ ,  $\overline{IPL1}$  e  $\overline{IPL0}$ , con una prioridad mayor a la codificada en los bits  $I_2$ ,  $I_1$  y  $I_0$  del registro de estado.

#### 1.5.1. Procesamiento de excepciones

En procesamiento de cualquier excepción, supone almacenar en la pila el registro de estado y contador de programa<sup>3</sup>. A continuación, se lleva el contenido de la entrada correspondiente de la tabla de vectores al PC y se procede a ejecutar instrucciones. Por lo tanto, en la entrada correspondiente de la tabla de vectores debe de almacenarse previamente la dirección de la rutina de tratamiento de la excepción. Además, se coloca a 1 el bit S del registro de estado y por lo tanto las rutinas de tratamiento de excepciones se ejecutan en modo privilegiado.

Existe una instrucción específica para retornar de rutina de excepción (RTE). Esta instrucción restaura el contador de programa y el registro de estado que se almacenaron en la pila durante el procesamiento de la excepción. Por lo tanto, al restaurar el registro de estado, restaura el bit S y se restaura el modo de ejecución anterior.

#### 1.5.2. Tabla de vectores de excepción

La entrada de la tabla de vectores cuyo contenido se carga en el PC, viene predeterminada para todas las excepciones excepto para las interrupciones de los periféricos. El MC68000 tiene asignadas entradas distintas para cada tipo de excepción, según se muestra en la figura 1.5.

Cada entrada de esta tabla tiene 4 bytes, ya que almacena una dirección. Por lo tanto ocupa 1 Kbytes. Adem´as y a diferencia de los otros procesadores de la familia M68000, el MC68000 no posee un registro base de la tabla de vectores. Por lo tanto, esta tabla siempre debe estar ubicada a partir de la dirección 000000 y abarca hasta la dirección 0003FF.

#### 1.5.3. Procesamiento de interrupciones

Las interrupciones son un caso particular de excepciones y su procesamiento es ligeramente diferente. Las principales diferencias se refieren a:

<sup>2</sup>Es decir, todos menos C

 $3$ En el procesamiento de las excepciones de dirección y bus, el procesador almacena en pila más información.

| Número         | Dirección |                 | Excepción                       |
|----------------|-----------|-----------------|---------------------------------|
| vector         | Dec       | Hex             |                                 |
| 0              | 0         | 000             | Reset: SSP inicial              |
|                | 4         | 004             | Reset: PC inicial               |
| $\overline{2}$ | 8         | 008             | Error de bus                    |
| 3              | 12        | 00C             | Error de dirección              |
| 4              | 16        | 010             | Instrucción ilegal              |
| 5              | 20        | 014             | División por $\theta$           |
| 6              | 24        | 018             | Instrucción CHK                 |
| 7              | 28        | 01C             | Instrucción TRAPV               |
| 8              | 32        | 020             | Violación de privilegio         |
| 9              | 36        | 024             | Traza                           |
| 10             | 40        | 028             | Emulador instrucción 1010       |
| 11             | 44        | 02C             | Emulador instrucción 1111       |
| 12-14          | 48        | 030             | Reservado                       |
| 15             | 60        | 03C             | Vector Int. no inicializado     |
| 16-23          | 64        | 040             | Reservado                       |
| 24             | 96        | 060             | Interrupción espúrea            |
| 25-31          | 100       | 064             | <i>Autovectores</i> 1-7         |
| 32-47          | 128       | 080             | <i>Instrucciones TRAP 0-15</i>  |
| 48-63          | 192       | 0 <sub>CO</sub> | Reservado                       |
| 64-255         | 256       | 100             | <i>Vectores de interrupción</i> |

Figura 1.5: Tabla de vectores de excepción del MC68000

- Enmascaramiento selectivo. Solo se procesa la interrupción, al final de la ejecución de la instrucción en curso, si el nivel de la solicitud<sup>4</sup> es estrictamente superior al nivel almacenado en los bits  $I_2$ ,  $I_1$  y  $I_0$  del registro de estado. Además del bit S, también se modifican estos bits almacenando el nivel de la interrupción que se procesa. Así se enmascaran las interrupciones de nivel igual o menor a la que se ha reconocido. La instrucción (RTE) restaura el registro de estado, por lo tanto restaura el nivel de interrupción anterior.
- Vectorización. A diferencia de las excepciones propiamente dichas, los controladores de periféricos deben suministrar un vector de interrupción de un byte<sup>5</sup>. Este vector es el número de la entrada de la tabla de vectores donde está almacenada la dirección de su rutina de tratamiento.

Por lo tanto, durante la secuencia de reconocimiento de interrupciones se producen varios ciclos de bus para obtener la dirección de la rutina de tratamiento de la interrupción.

- 1. El ciclo de bus de reconocimiento de interrupciones cuyo objetivo es leer el vector de interrupción. Este vector debe estar comprendido entre 64 y 255 (ver tabla 1.5).
- 2. El vector de interrupción leído se multiplica por 4 para obtener la dirección de la entrada correspondiente de la tabla de vectores. Con la dirección obtenida se inicia

<sup>4</sup>Excepto las de nivel 7 que no con enmascarables

 $5$ También existe la posibilidad de interrupciones autovectorizadas para compatibilidad con periféricos de otras familias distintas a la M68000

un ciclo de bus para leer la dirección de comienzo de la rutina de interrupción. Esta dirección almacenada en la tabla de vectores se lleva al PC y se comienza a ejecutar la rutina de tratamiento.

#### 1.5.4. Excepción de reset

Cuando se reinicia el computador, se produce la excepción de *RESET*. Durante el procesamiento de esta excepción no se almacena nada en la pila, ya que se usa para iniciar o reiniciar el procesador.

Los pasos más destacables de esta excepción son:

- Se lee el contenido de los 4 primeros bytes de la memoria y se llevan al SSP (puntero de pila de supervisor).
- Se lee el contenido de los siguientes 4 bytes y se llevan al PC.
- Se colocan a 1 los bits S,  $I_2$ ,  $I_1$  y  $I_0$  del registro de estado. Por lo tanto, se va iniciar la ejecución de instrucciones en modo privilegiado y con las interrupciones inhibidas.
- Se realiza el fetch de la instrucción apuntada por el PC y se comienza la ejecución de instrucciones.

Por lo tanto, se debe colocar la dirección de inicio del programa en las direcciones 000004 - 000007 y el puntero de pila inicial en las direcciones 000000 - 000003. Adem´as, cuando se esté en condiciones de reconocer interrupciones se debe colocar 000 en los biestables de máscara de interrupción  $I_2$ ,  $I_1$  y  $I_0$  del registro de estado.

#### 1.6. Juego de instrucciones

Las instrucciones se resumen en el conjunto de tablas ubicadas a partir de la página 13. En ellas se representan el nem´onico de las operaciones, los operandos posibles, los bytes que ocupan, el n´umero de ciclos de reloj que consumen, los bits de estado que se modifican y un pequeño resumen de la operación que ejecutan.

Los posibles operandos se representan de forma abreviada. La descripción de estas abreviaturas se encuentra en la sección 1.6.1.

Se incluye una columna que determina el número de ciclos de reloj que emplea cada instrucción. El número de ciclos aparece con el siguiente formato:  $t(r/w)$ , donde la t determina el número total de ciclos de reloj que emplea el procesador en ejecutar esa instrucción, incluido el ciclo de fetch.  $\mathbf r$  determina cuántos ciclos de memoria se realizan en la instrucción, y  $\mathbf w$ , cu´antos de escritura. En algunos casos aparece un signo +, que indica que hay que sumar ciclos a los que aparecen, y que se emplean para calcular la dirección efectiva según sea ésta. Lo que hay que sumar depende del direccionamiento, y se obtendrá de la tabla 1.6. En ella todas las w valen 0.

#### 1.6.1. Abreviaturas

Cuando aparece una X en un bit de estado, quiere decir que la operación modifica el bit de estado: 0 lo pone a  $0 \vee 1$  lo pone a 1. U quiere decir que quedará indefinido. Las abreviaturas empleadas son:

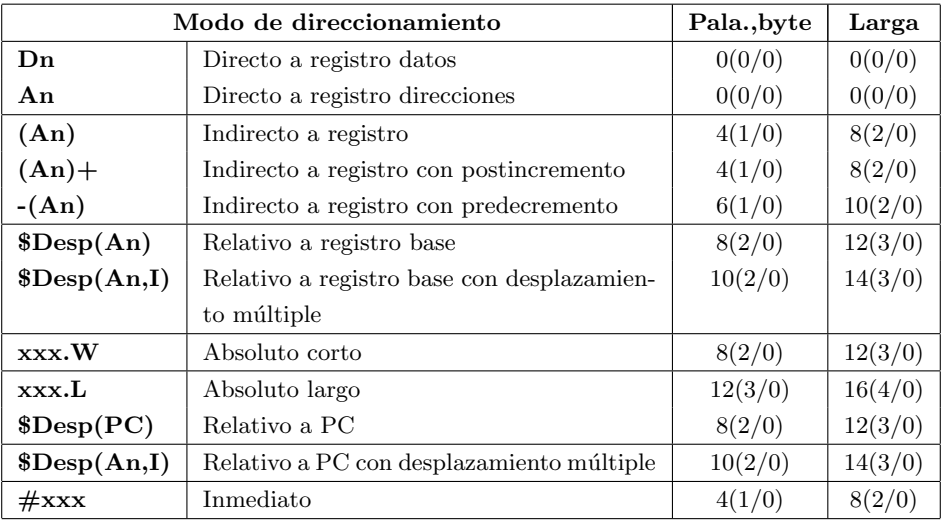

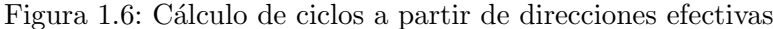

- addr: Dirección absoluta de 16 o 32 bits.
- An: Registro de dirección A0, A1,... A7.
- bitb: Número de bit de byte 0..7.
- bitl: Número de bit de doble palabra 0..31.
- cc: Código de condición:

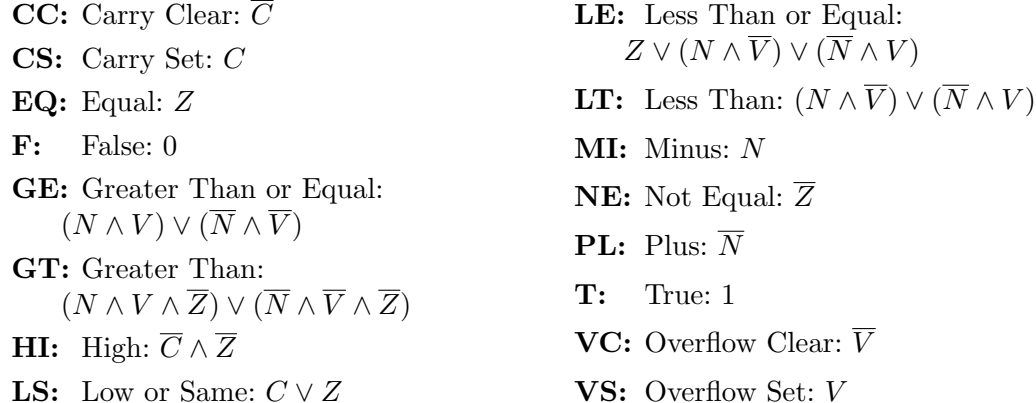

CCR: Condition Code Register. Byte de usuario del registro de estado.

count: Contador de desplazamiento 1-8.

count o Dn: Operando que puede ser count o Dn, indistintamente.

dadr: Dirección destino, modos de direccionamiento posibles:

- $\blacksquare$  Indirecto a registro  $(An)$ .
- Indirecto a registro con postincremento  $(An)+$ .
- Indirecto a registro con predecremento  $-(An)$ .
- Relativo a registro base  $d16(\text{An})$ .
- Indirecto a registro indexado con desplazamiento  $d8(An,i)$ .
- addr Dirección Absoluta.
- dAn: Registro de dirección destino.
- dDn: Registro de datos destino.
- data3: 3 bits de dato inmediato.
- data8: 8 bits de dato inmediato.
- data16: 16 bits de dato inmediato.
- data32: 32 bits de dato inmediato.
- **Dn:** Registro de datos,  $n=0.7$  (tamaños de 8, 16 o 32).
- d8: Desplazamiento de 8 bits.
- d16: Desplazamiento de 16 bits.
- i: Registro índice (An o Dn, en desplazamiento múltiple).
- jadr: Dirección de salto. Igual que sadr, excluidos  $(An) + y (An)$ .
- label: Etiqueta o dirección absoluta.
- **madr:** Dirección múltiple. Igual que **dadr**, excluidos  $(An) + y (An)$ .
- reglist: Lista de registros, incluye varios registros separados por comas o rangos de registros Rn-Rm separados por '/'
- rd: Registro destino (dDn o dAn).
- rs: Registro fuente (sDn o sAn).
- sadr: Dirección fuente, puede ser una de las siguientes:
	- $\blacksquare$  Indirecto a registro  $(An)$ .
	- Indirecto a registro con postincremento  $(An)+$ .
	- Indirecto a registro con predecremento  $-(An)$ .
	- Relativo a registro base  $d16(\text{An})$ .
	- Indirecto a registro indexado con desplazamiento  $d8(An,i)$ .
	- $\blacksquare$  Dirección absoluta  $\text{addr}$ .
	- label o addr empleadas en direccionamiento relativo a PC.
	- Direccionamiento relativo a PC indexado label(i).

sAn: Registro de dirección fuente.

sDn: Registro de datos fuente.

SR: Registro de estado.

USP: Puntero de pila de usuario (no es el registro A7).

vector: Dirección del vector de TRAP

- []: Contenido de la posición de memoria cuya dirección está contenida en el registro especificado.
	- $Dn \leftarrow [An]$  Indica que se almacena en Dn el contenido de la posición de memoria cuya dirección está cargada en An.
	- $Dn \leftarrow An$  Indica que se carga en Dn el contenido de An.
- $\overline{x}$ : Complemento del valor de x.
- $x < y z$ : Bits del y al z de x. Por ejemplo,  $Dn < 0 7$  > representa los 8 bits bajos de Dn.

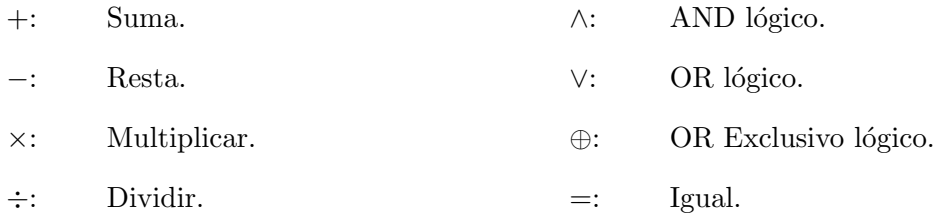

←: Movimiento de datos en el sentido de la flecha.

←→: Intercambio de datos entre dos posiciones.

En las siguientes instrucciones se comentan las siguientes cuatro notas, señaladas en los casos necesarios mediante una indicación del tipo *comentario*<sup>i</sup>, donde i puede ser 1, 2, 3 o 4:

- 1. Los postincrementos suman 1 y los predecrementos restan 1, salvo que el registro de dirección que aparezca sea el A7, en cuyo caso se trabaja con 2 en vez de 1, para que A7 siempre tenga una dirección par.
- 2. La dirección efectiva debe ser par.
- 3. El postincremento o predecremento se hace sumando o restando 2.
- 4. El postincremento o predecremento se hace sumando o restando 4.

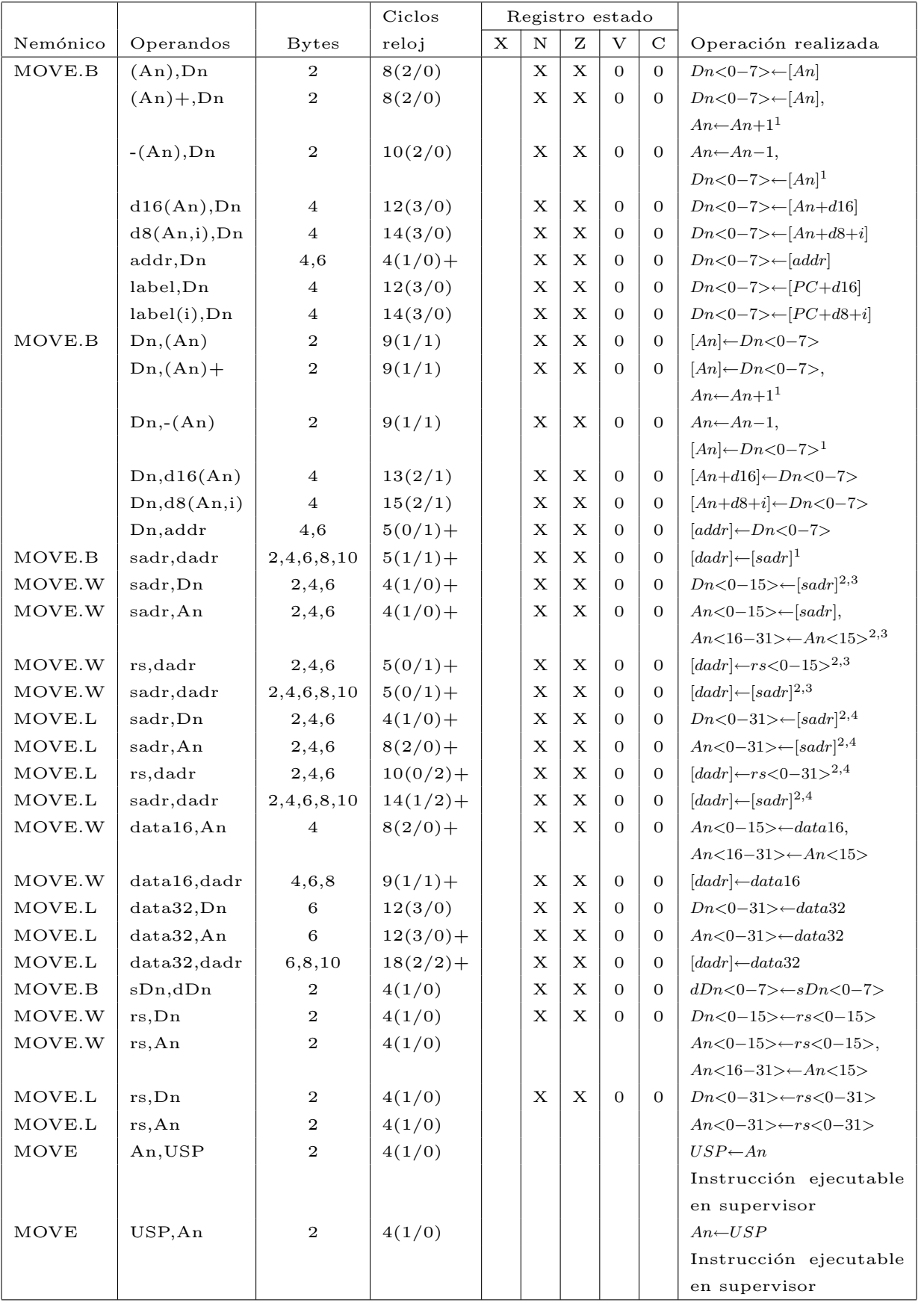

# 1.6.2. Transferencia de datos

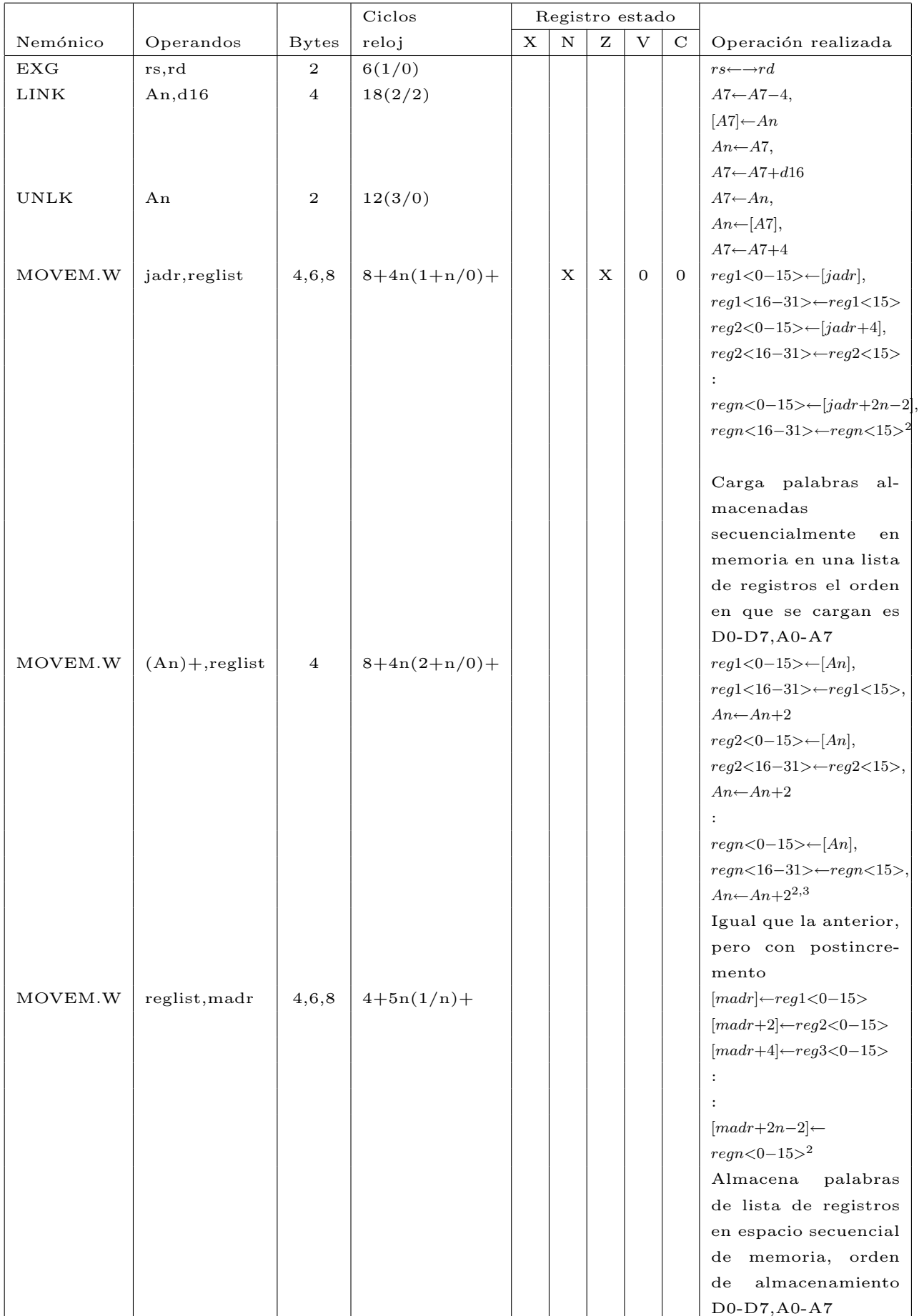

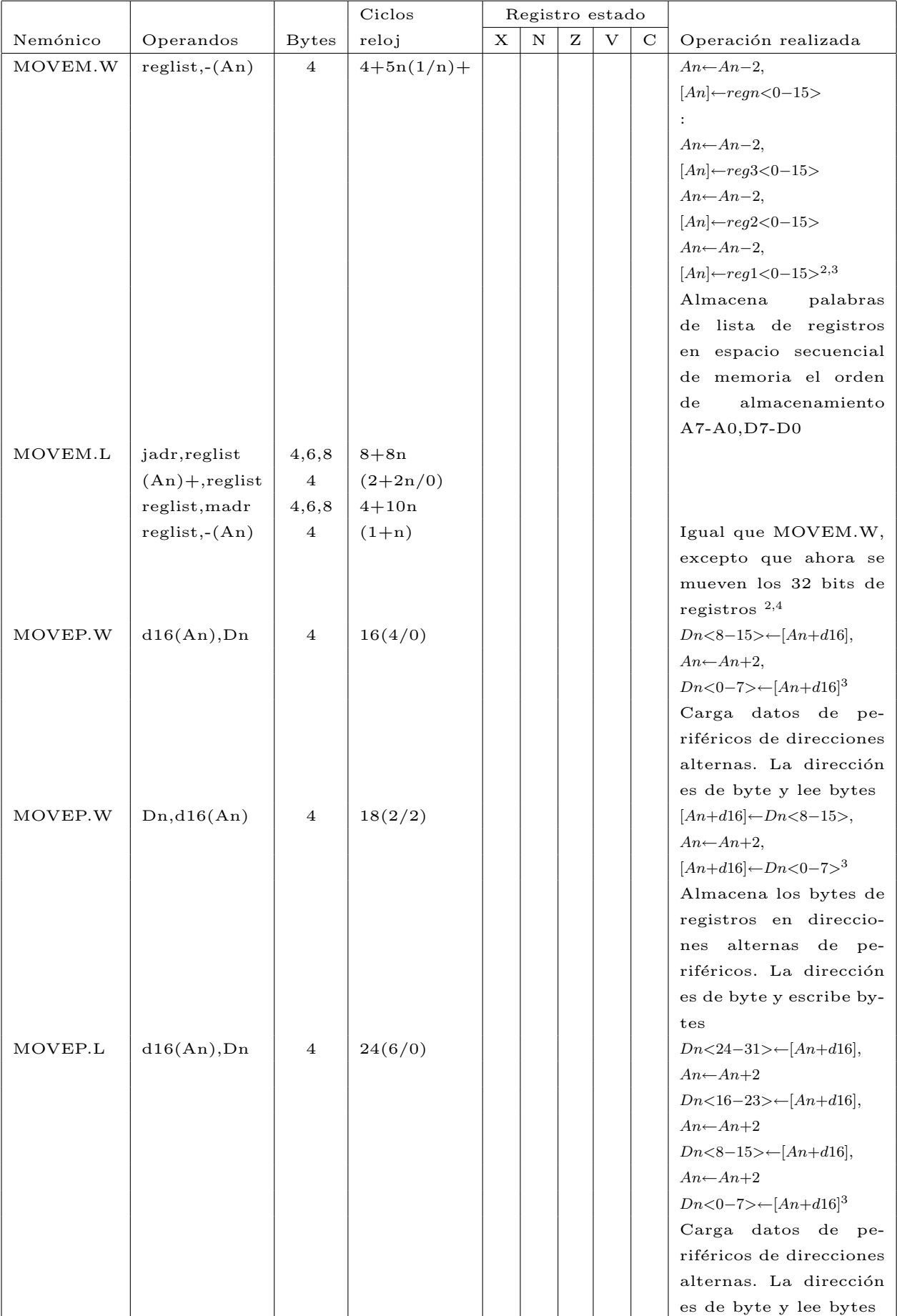

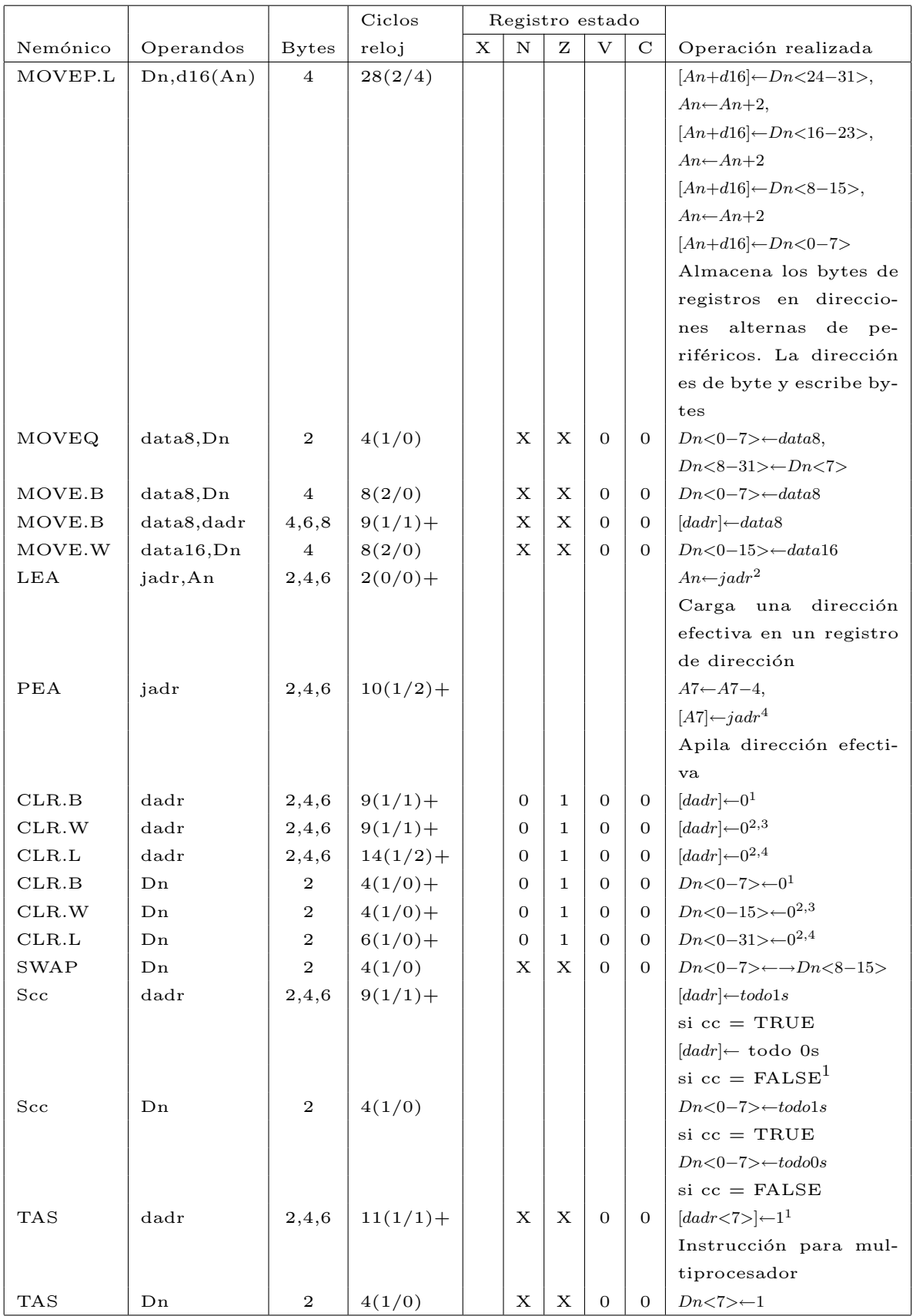

# 1.6.3. Aritméticas

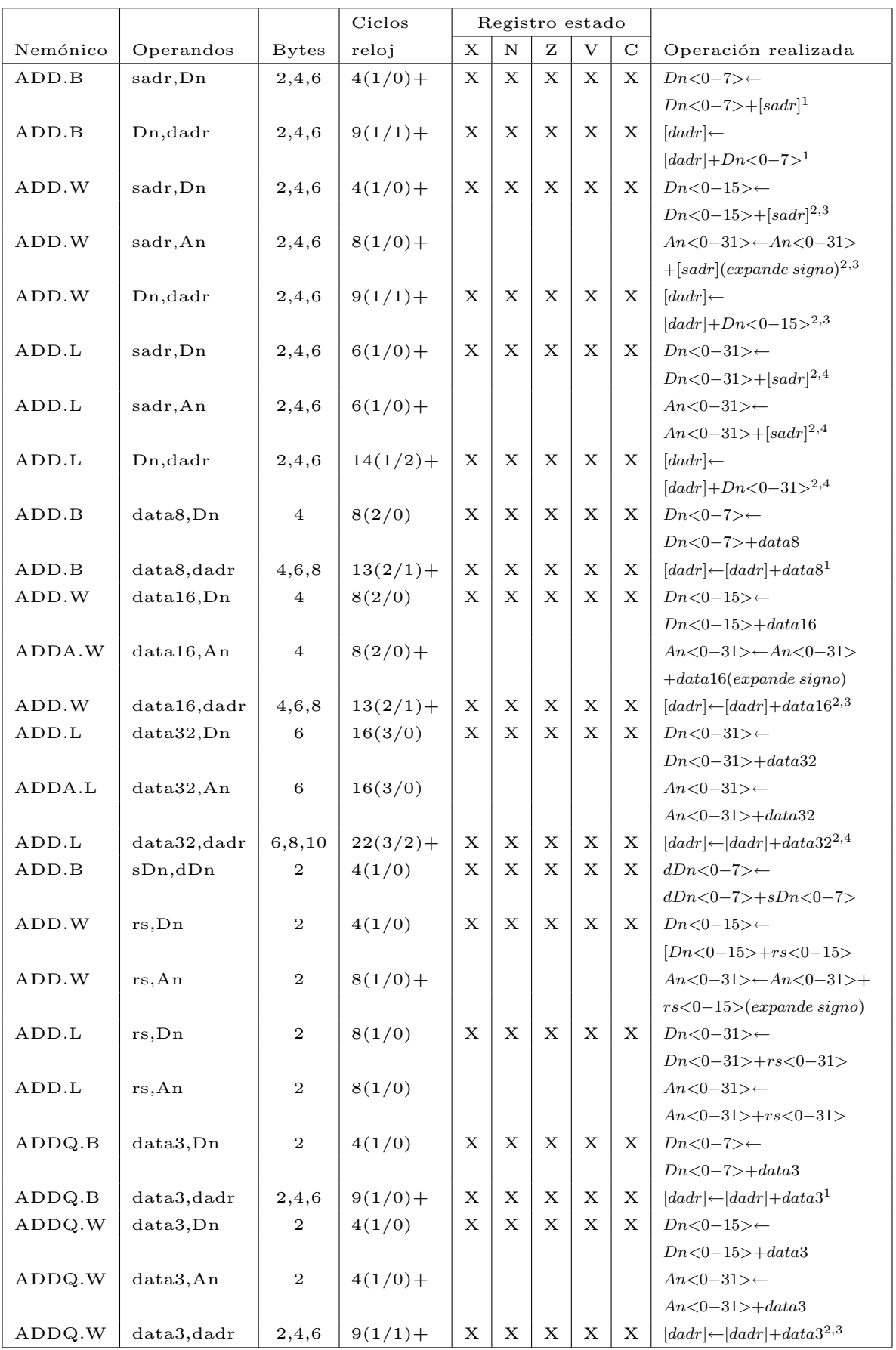

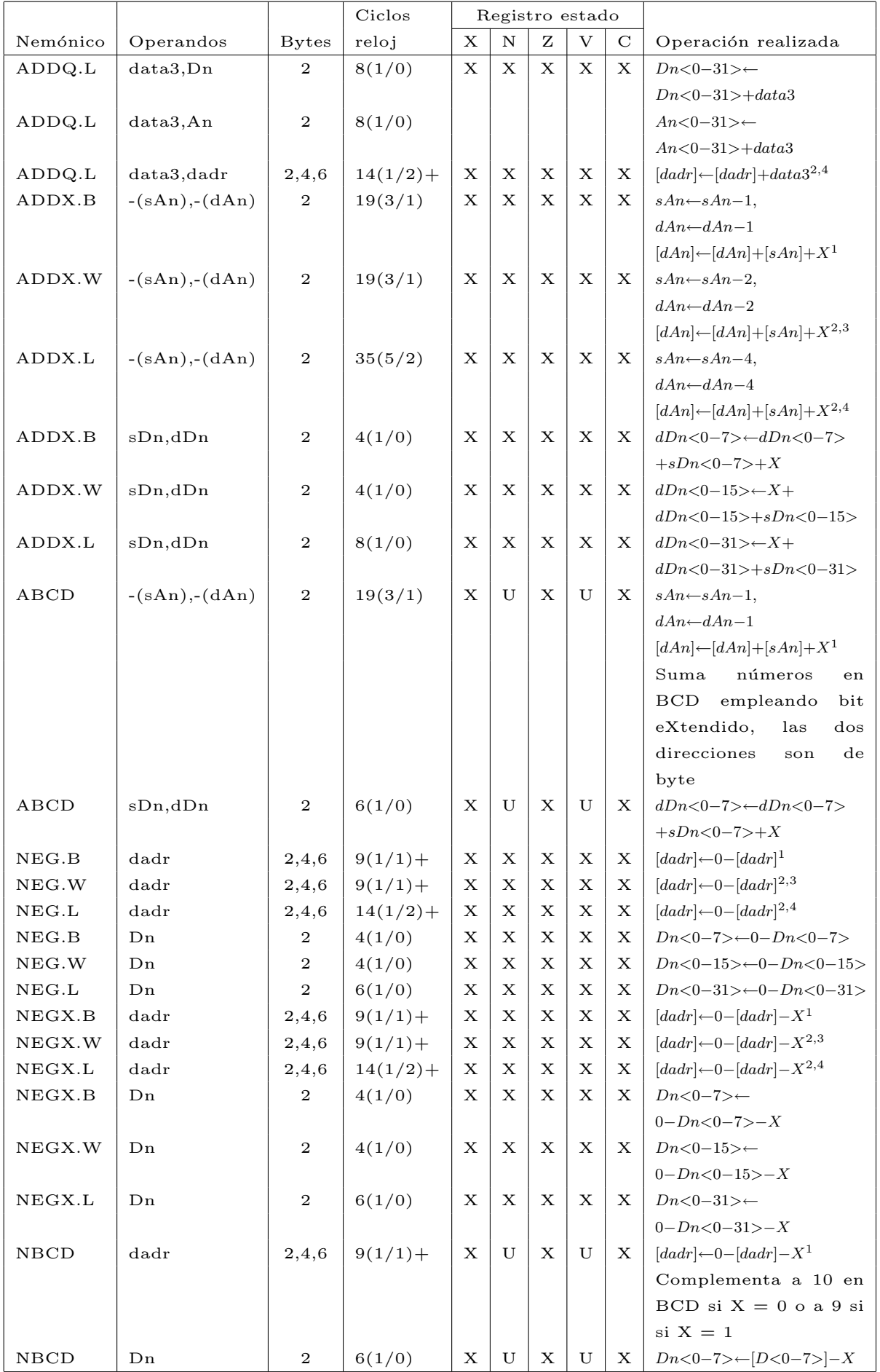

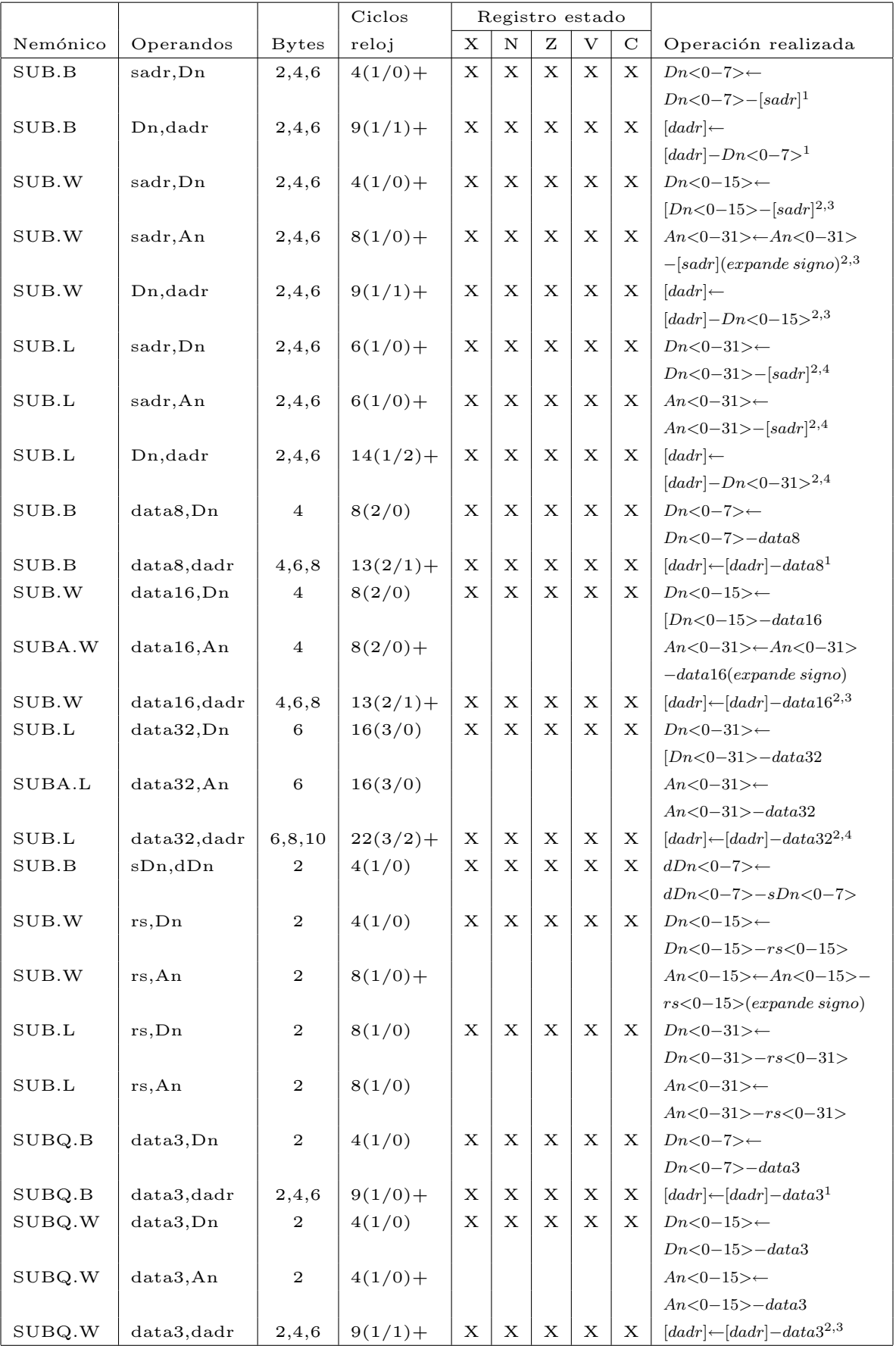

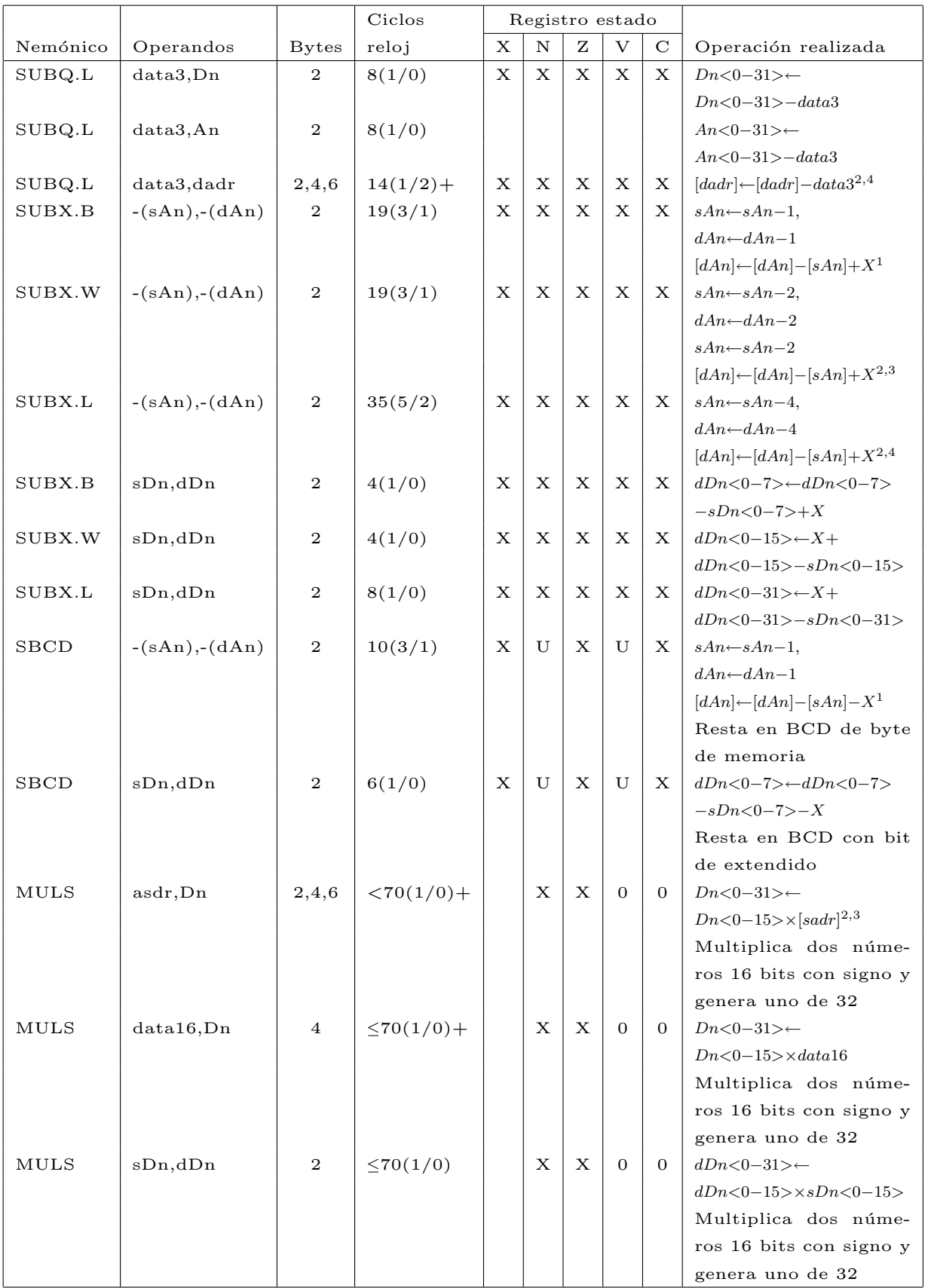

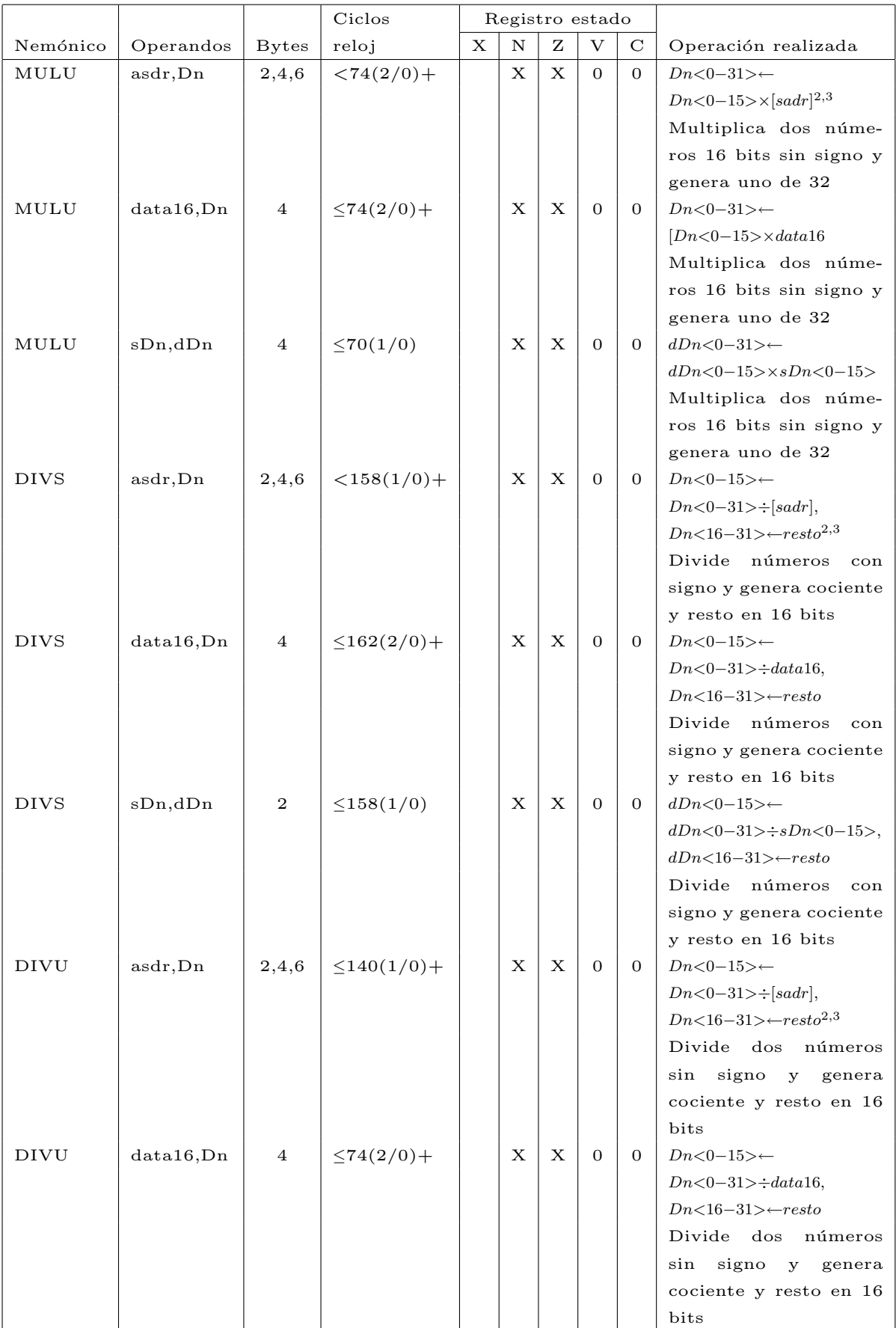

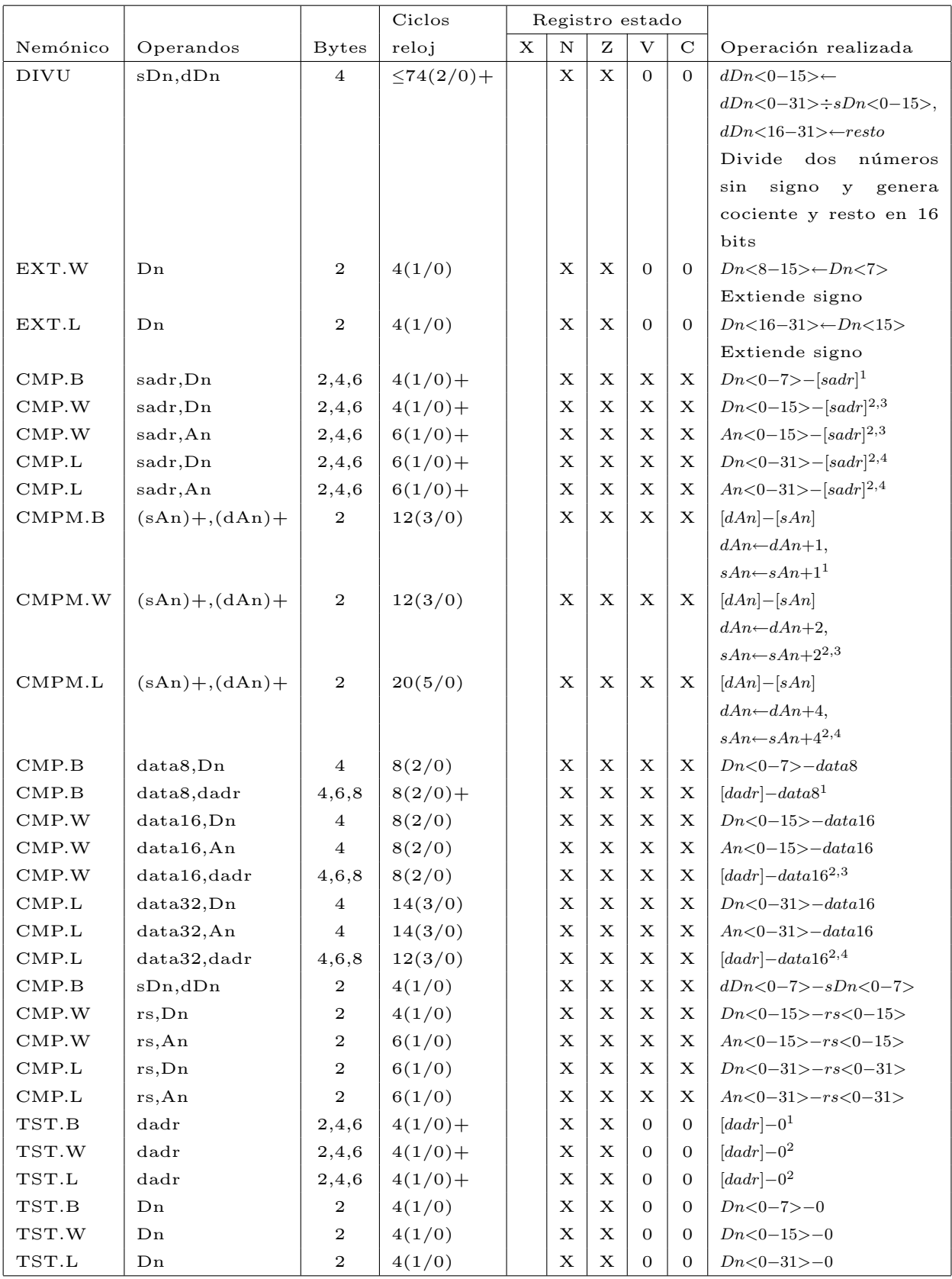

# 1.6.4. Lógicas

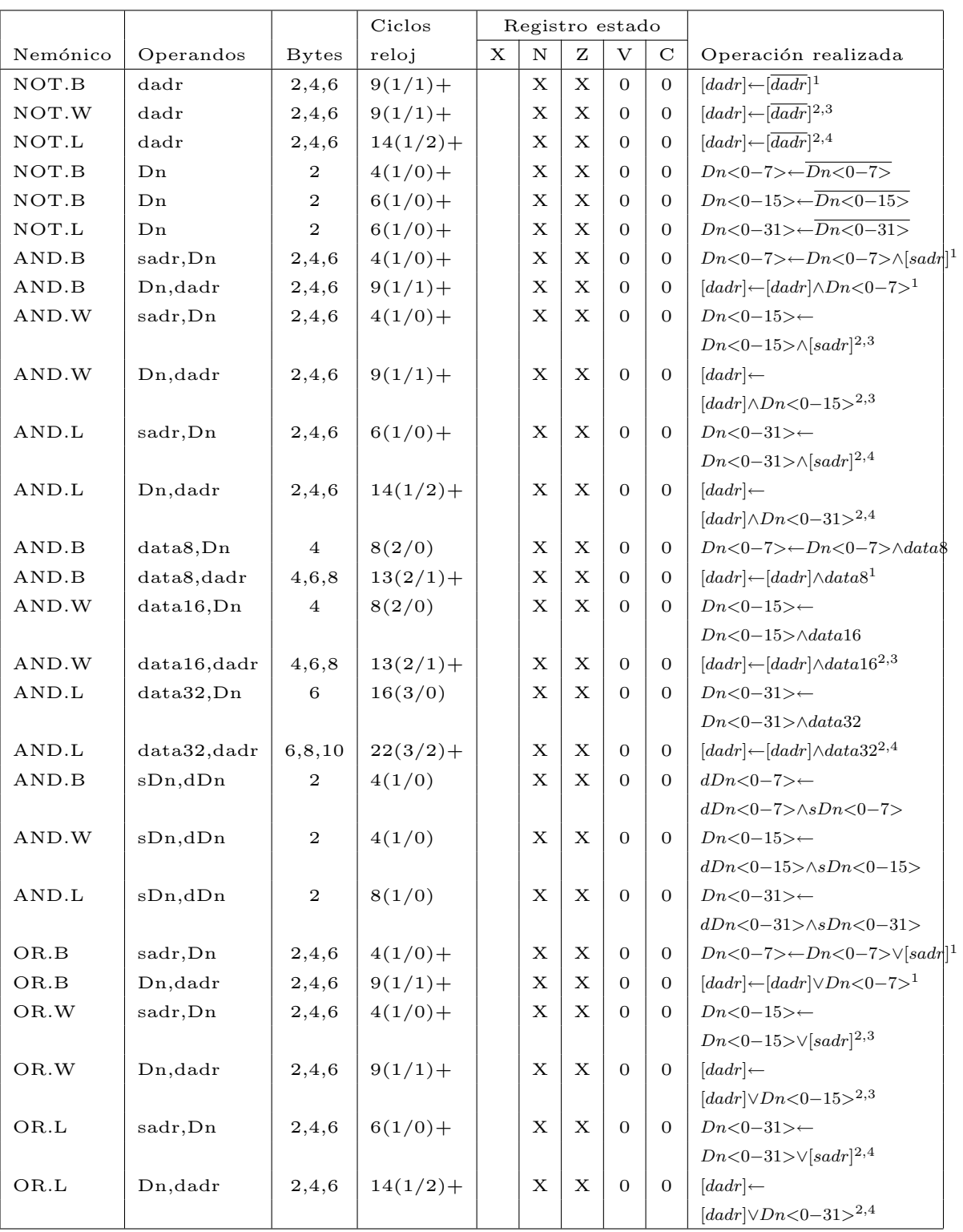

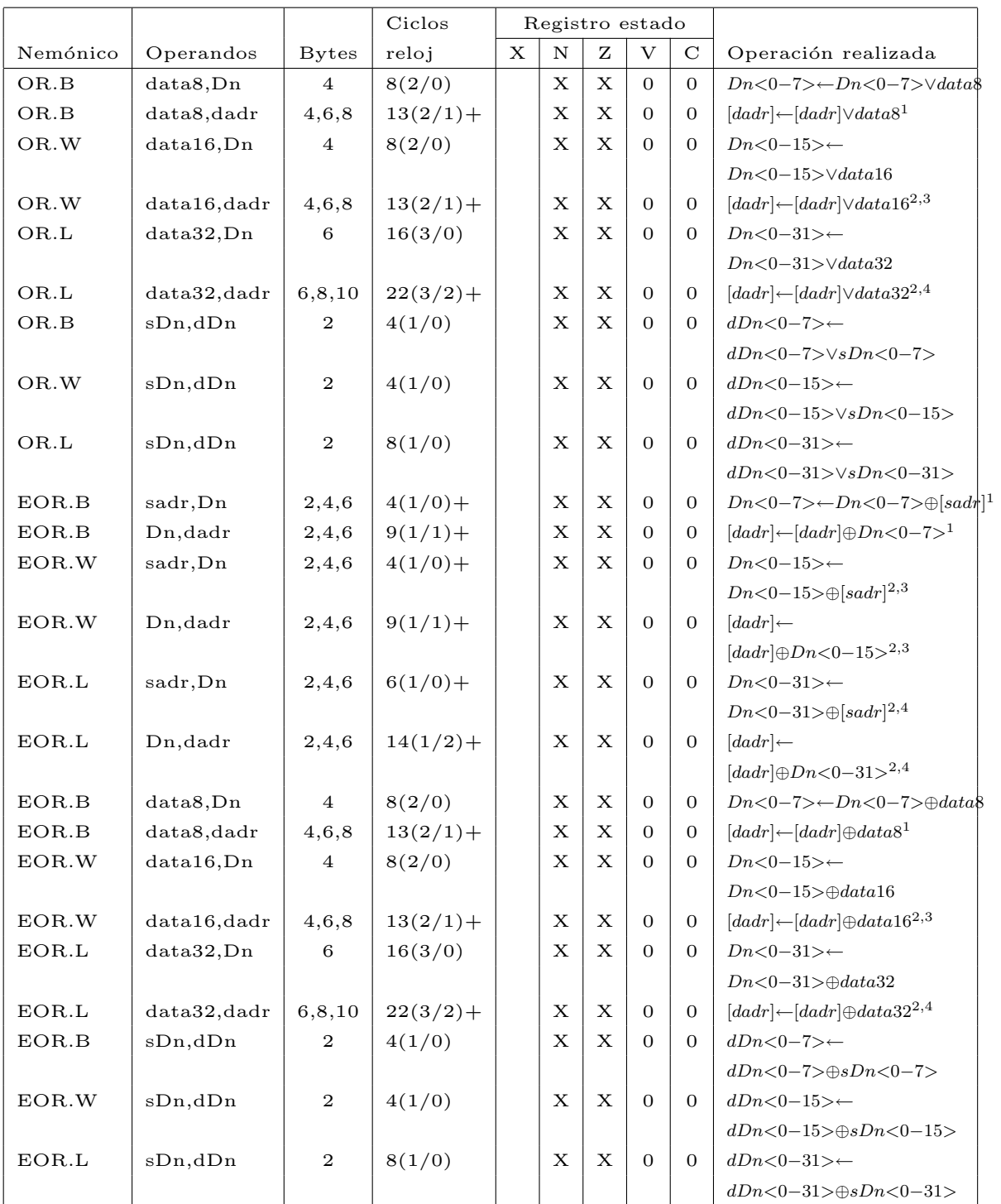

# 1.6.5. Desplazamientos

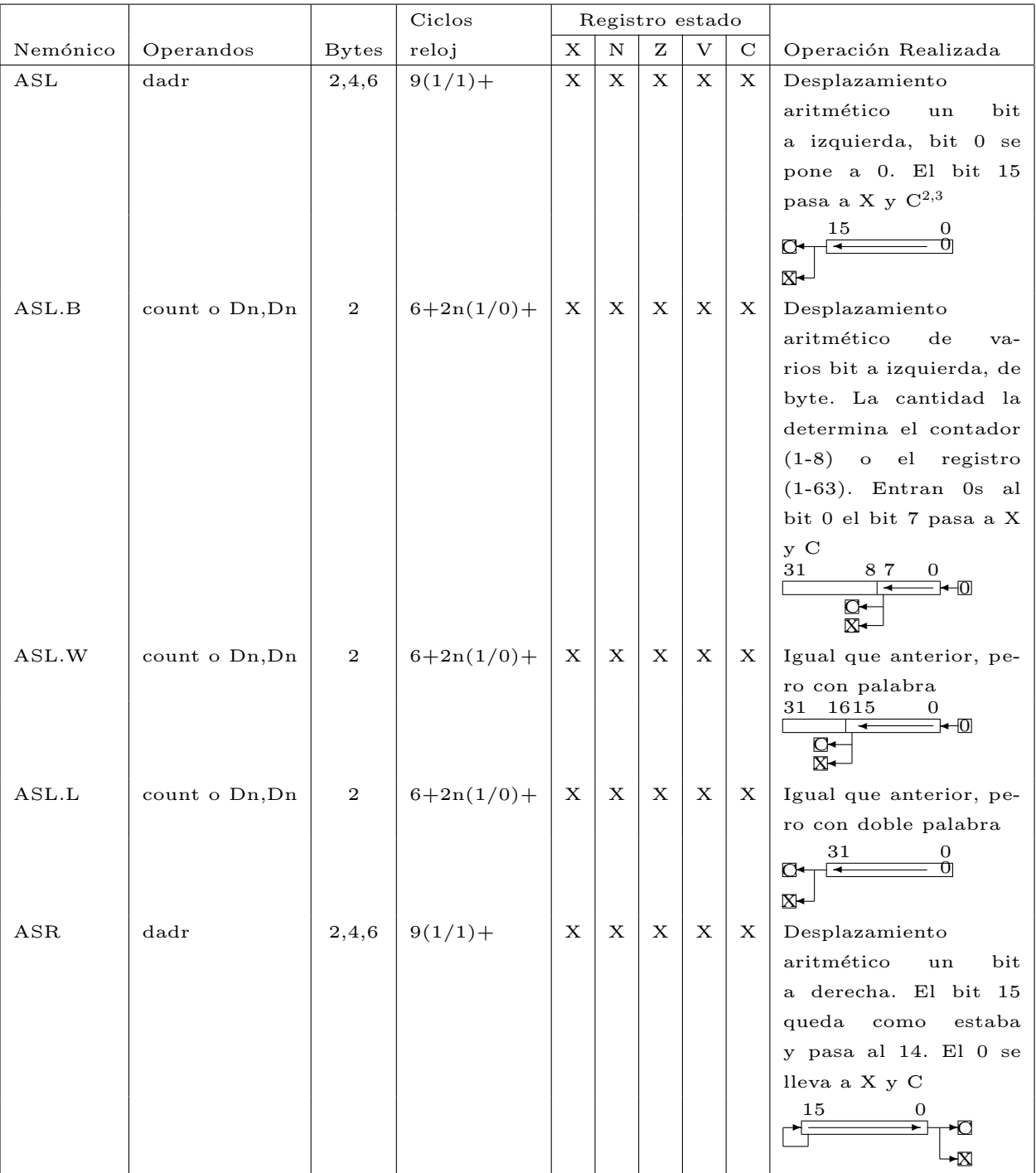

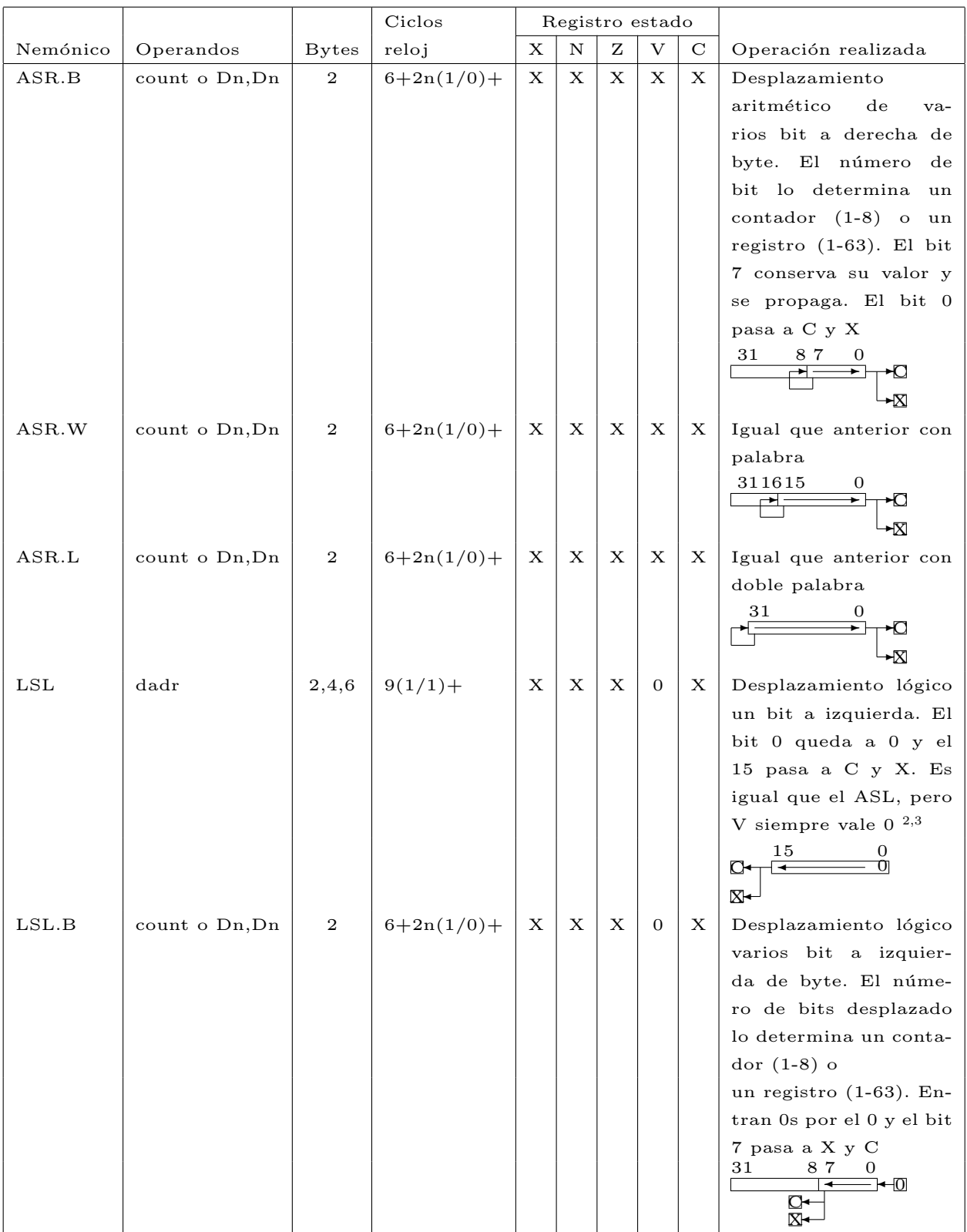

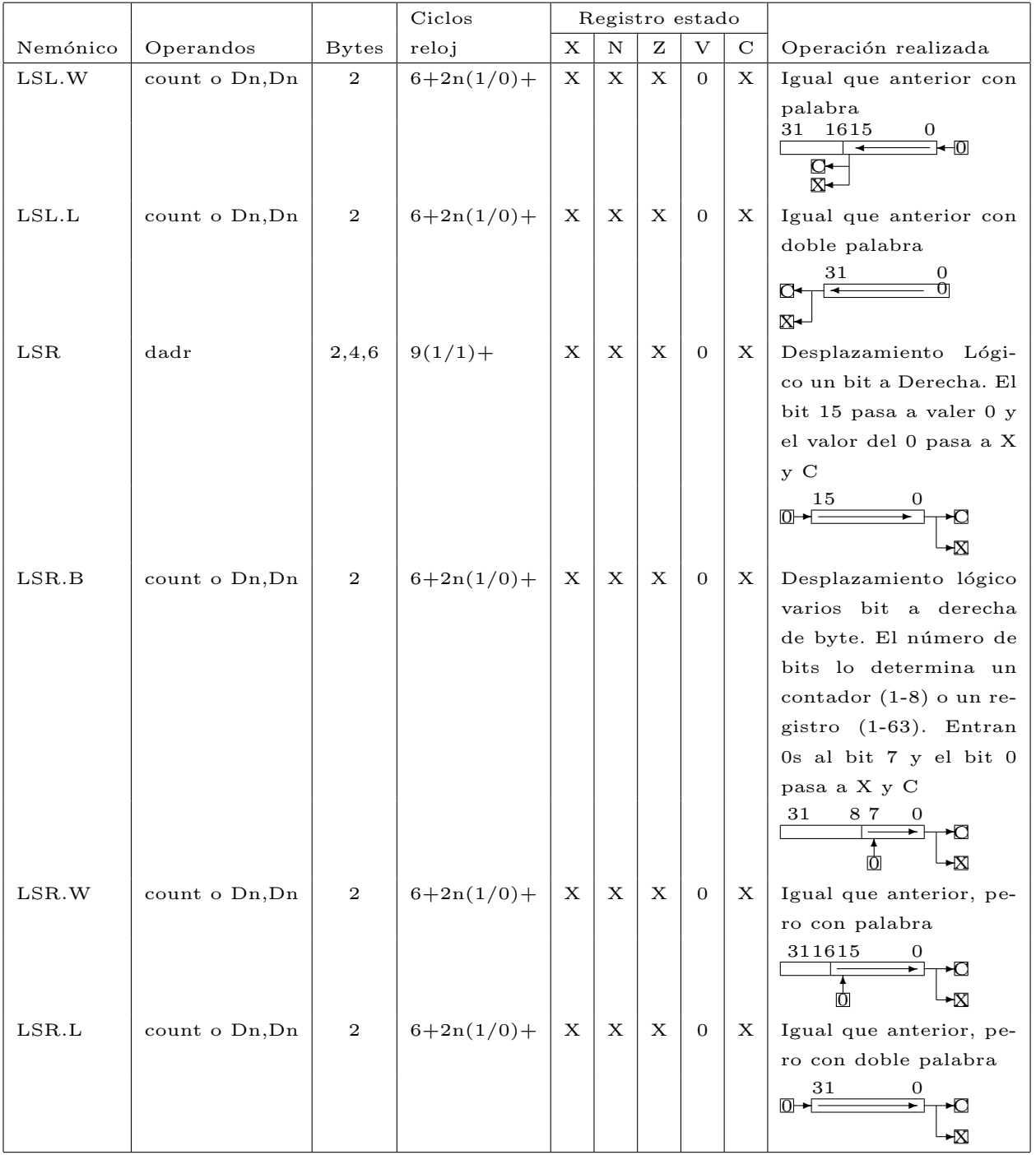

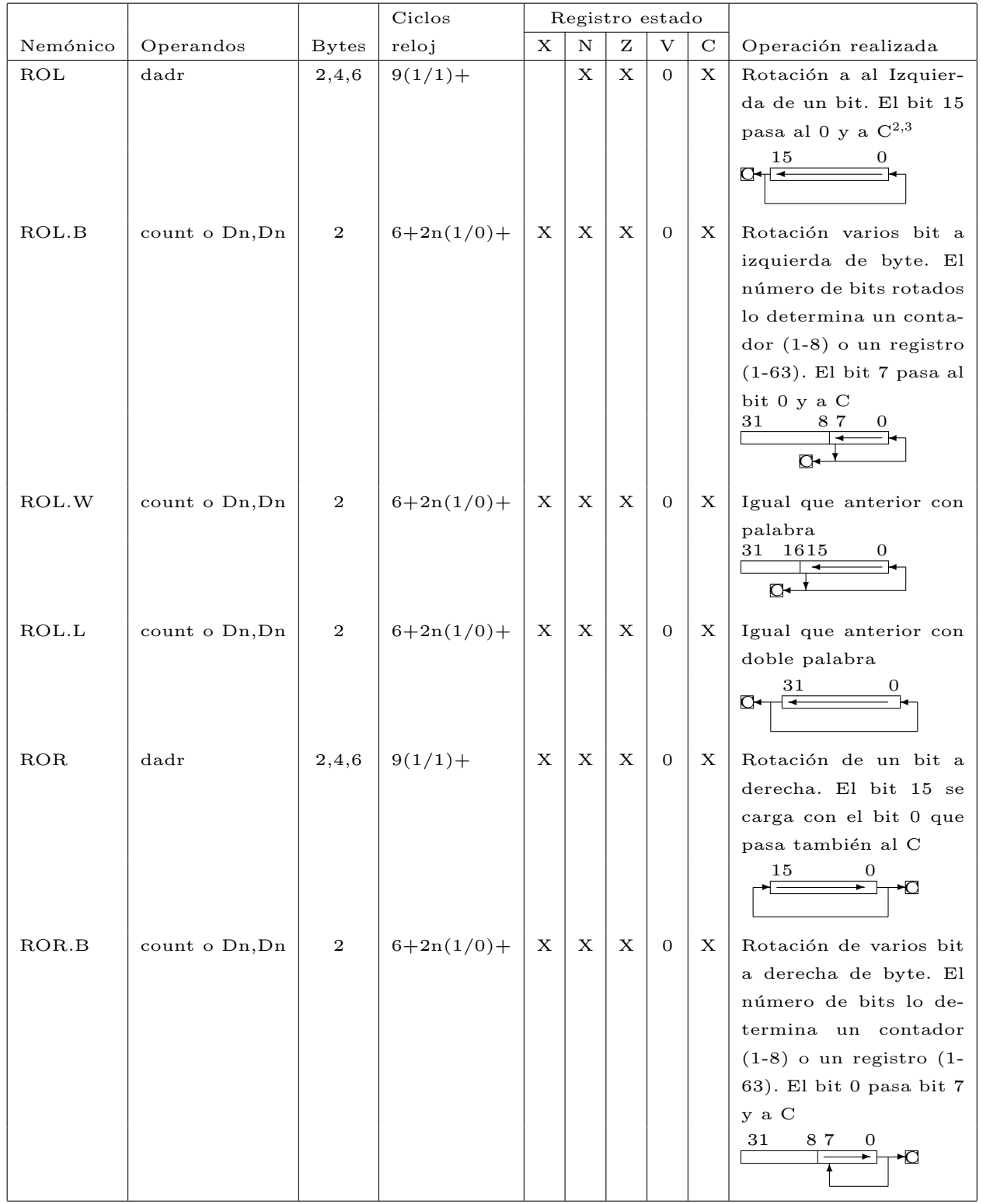

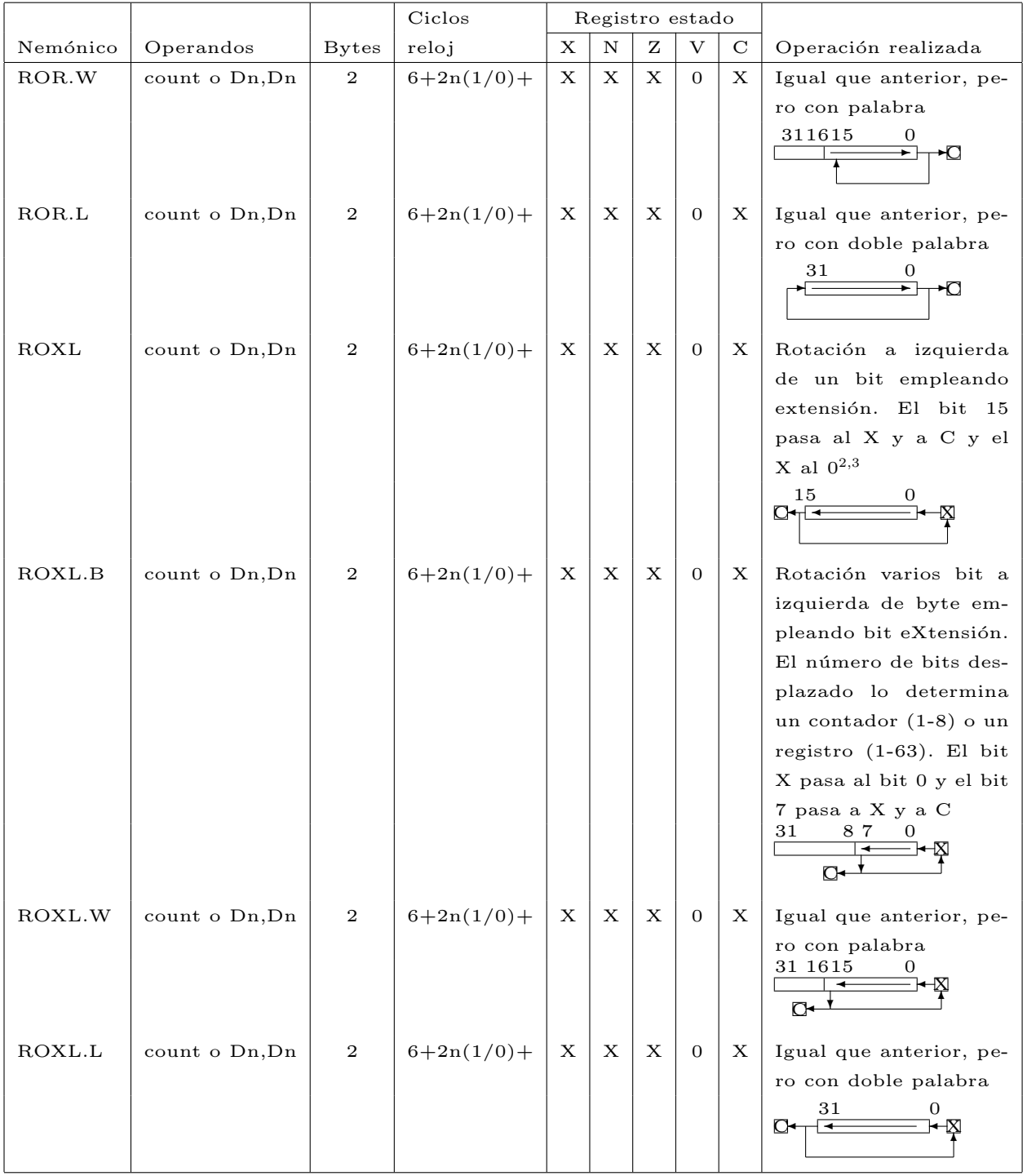

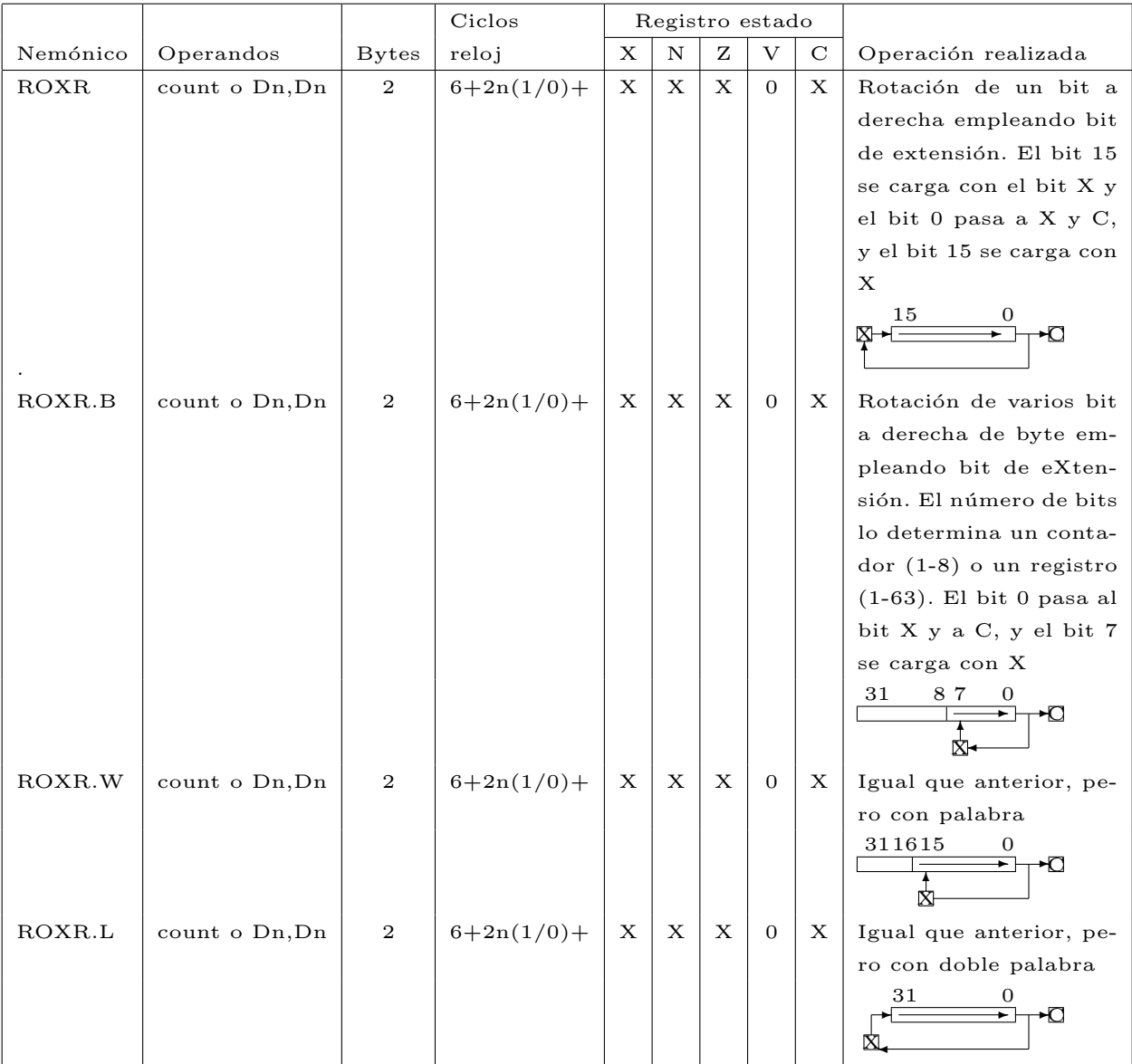
## 1.6.6. Manejo de bits

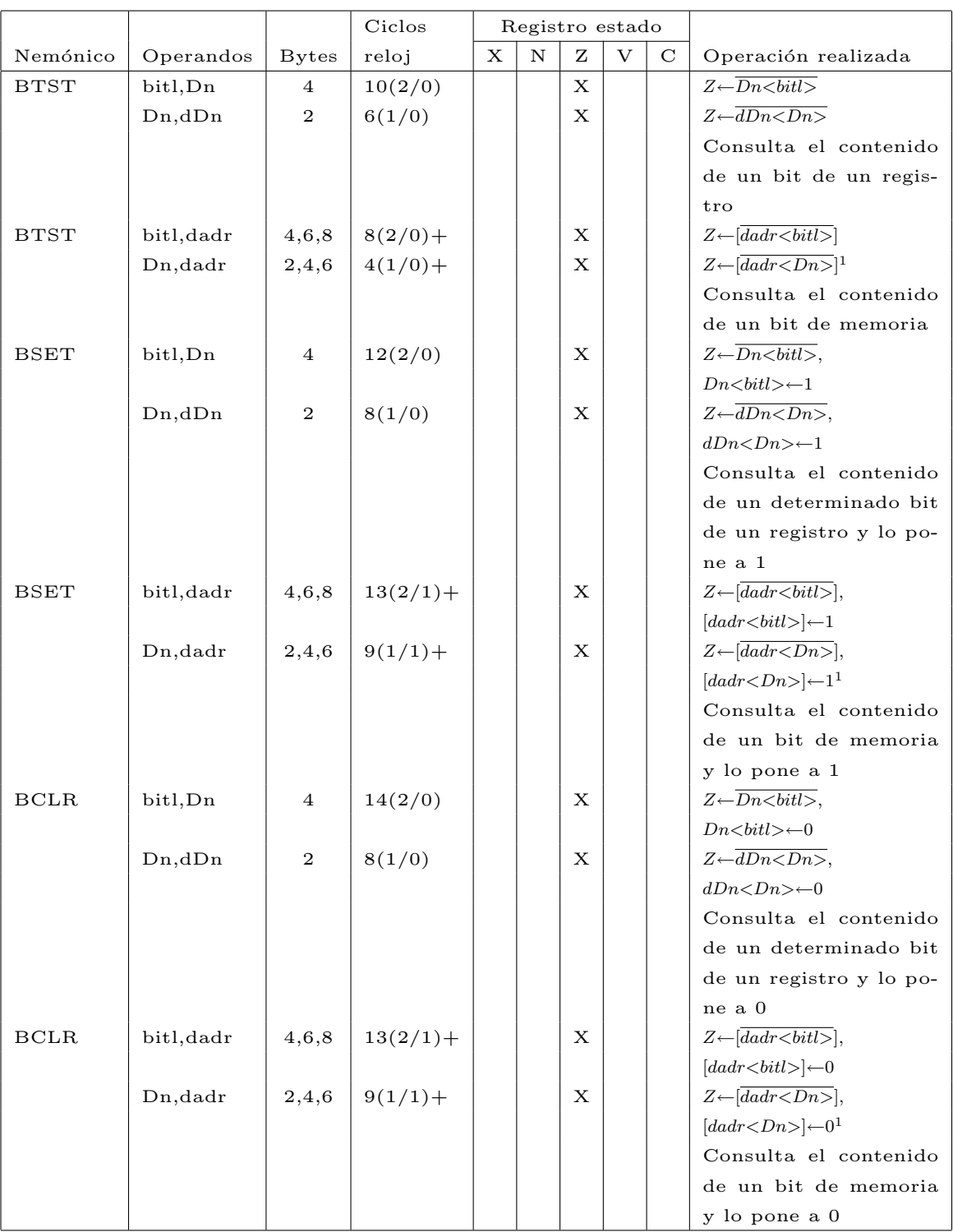

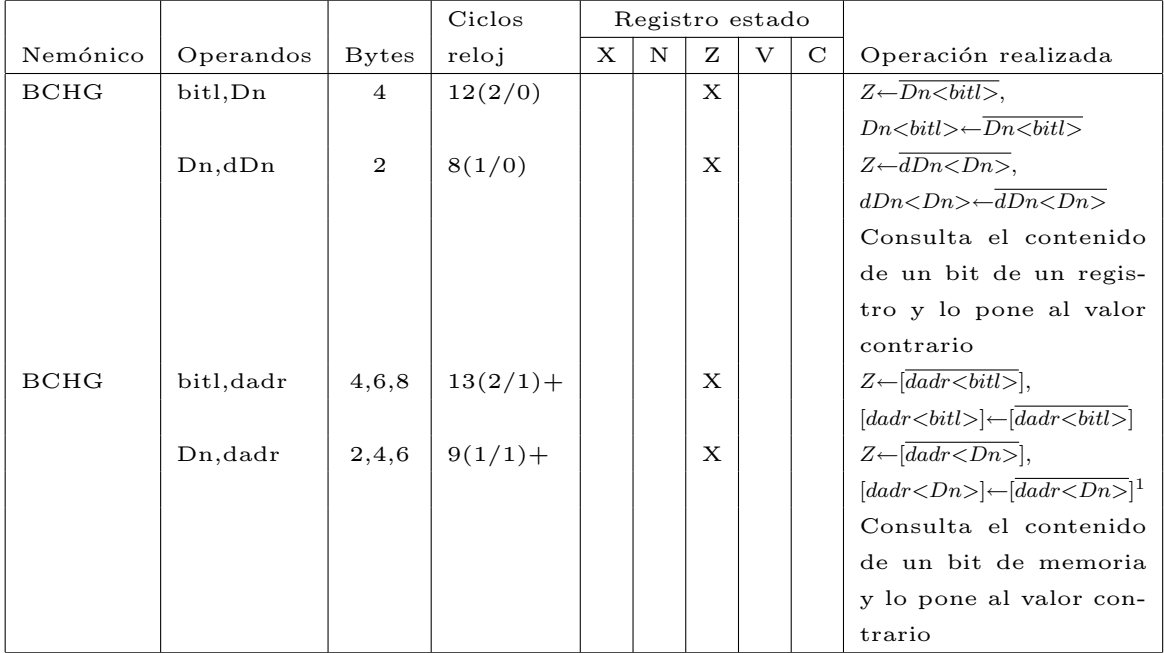

## 1.6.7. Control del programa

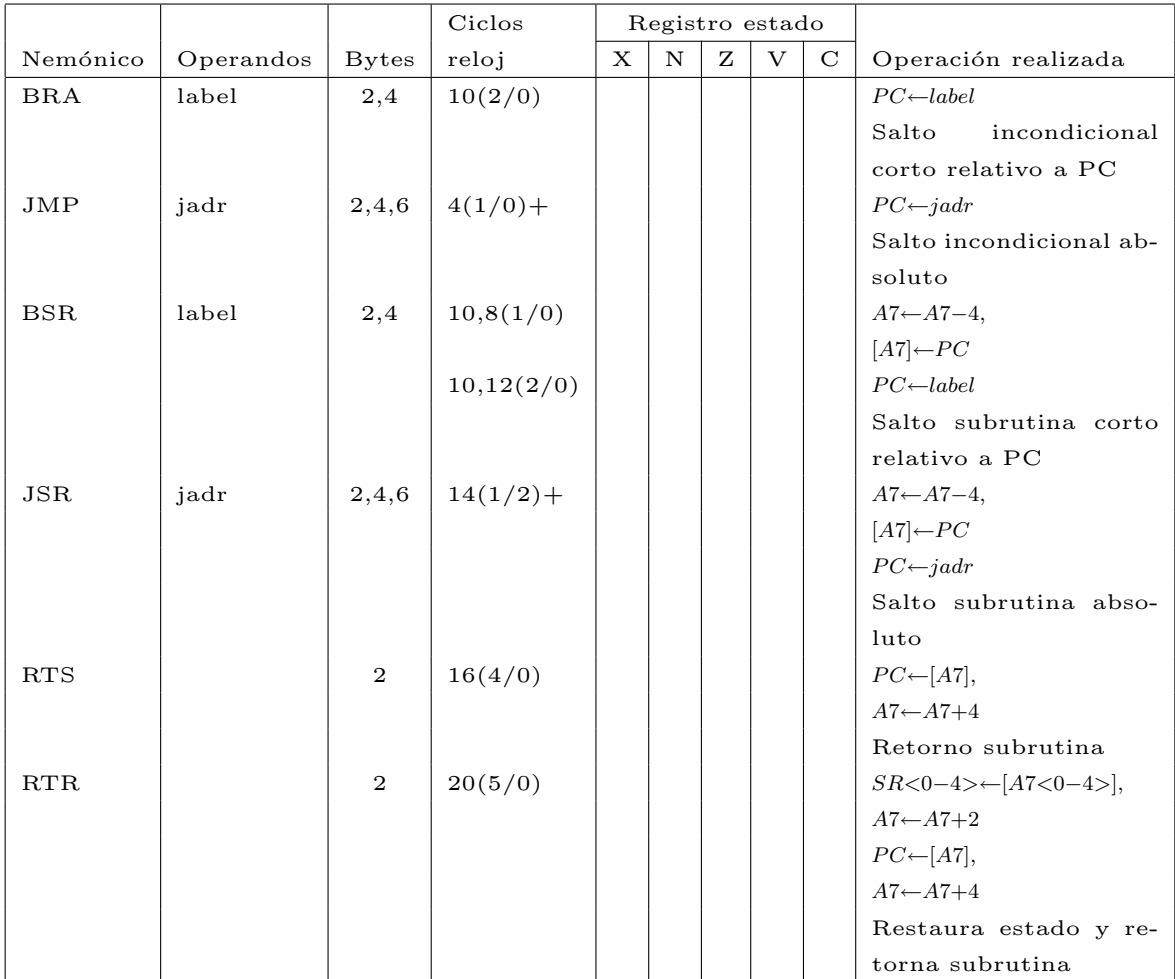

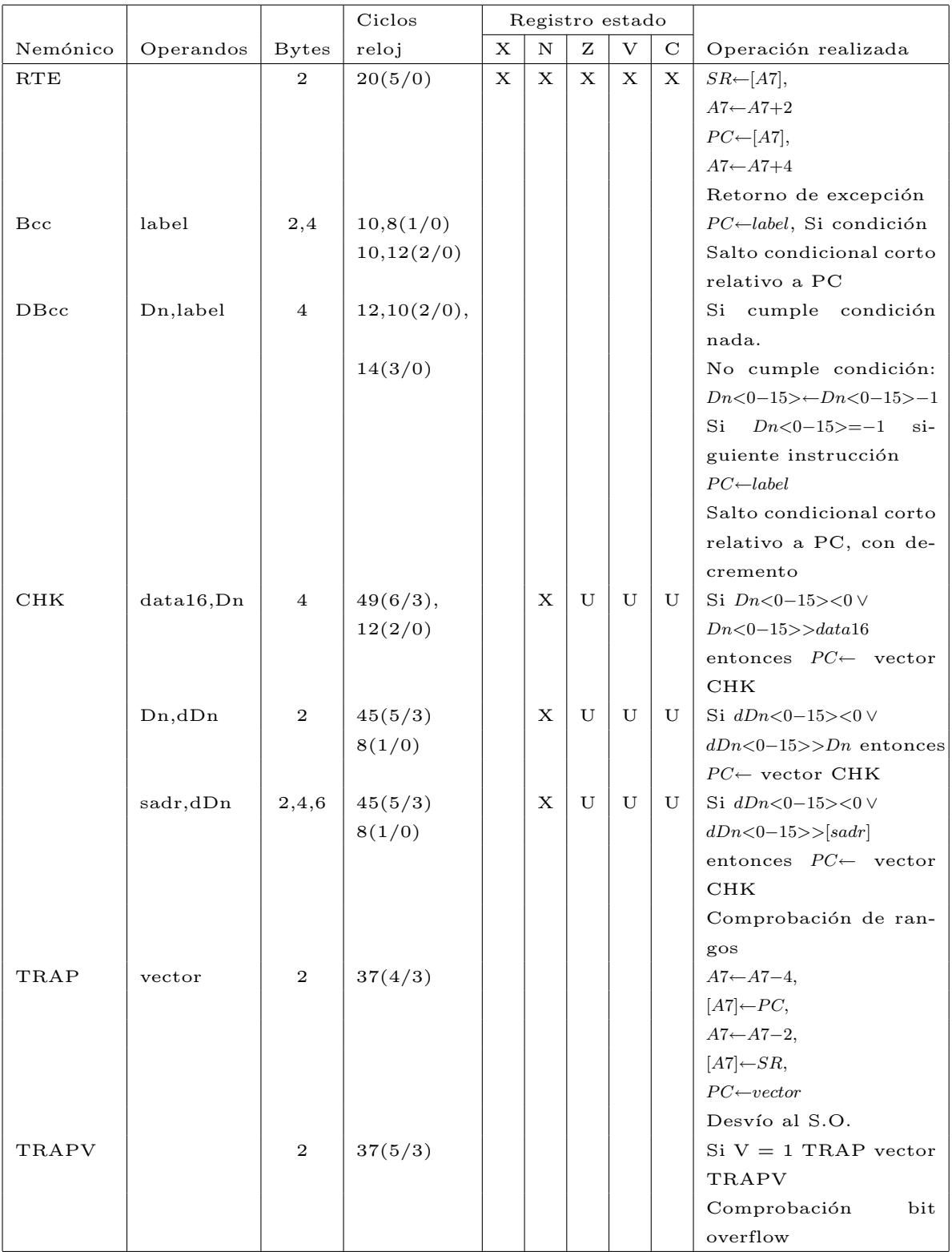

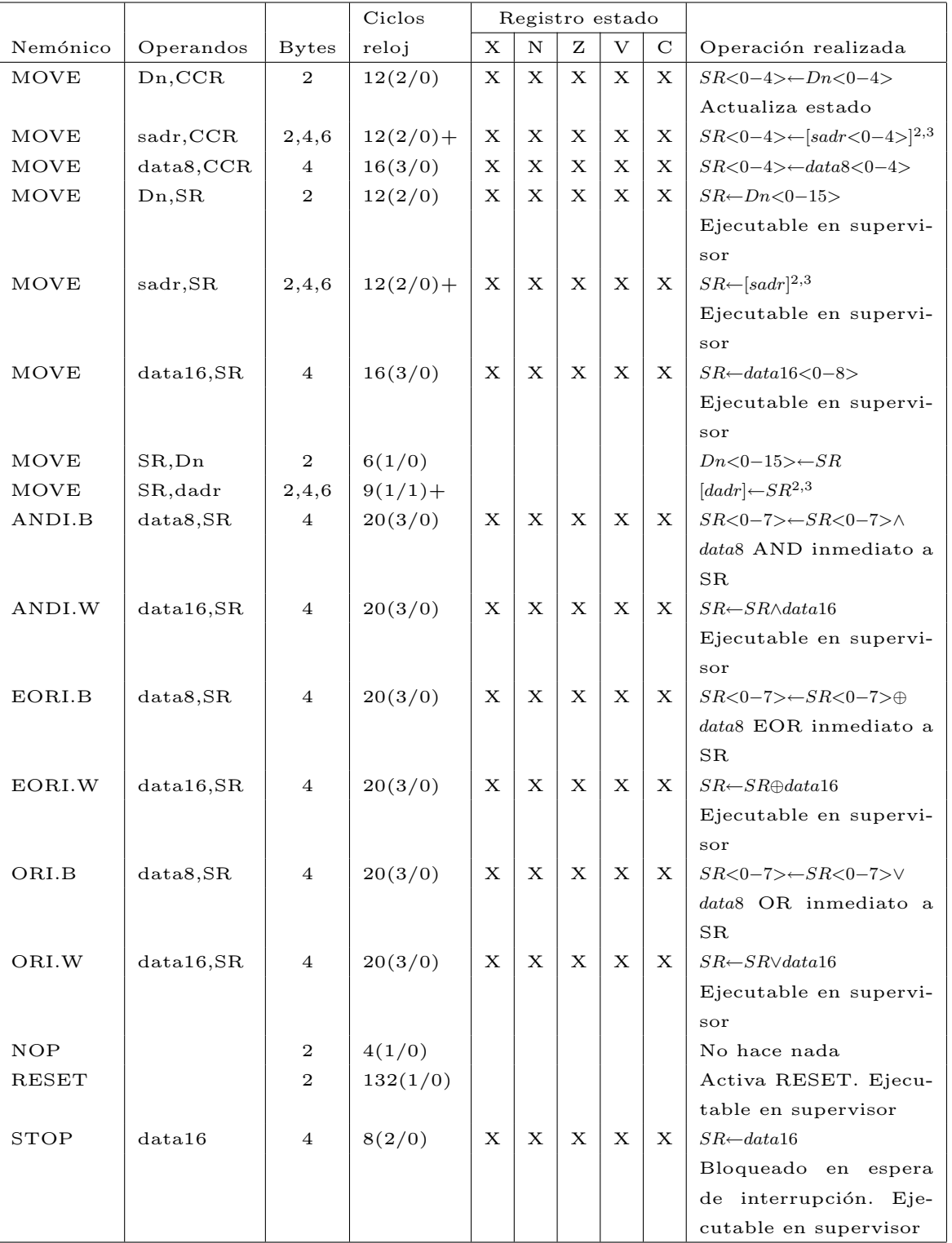

## 1.6.8. Control del procesador

## Capítulo 2

# Controlador de líneas serie MC68681

El MC68681 es un módulo de entrada/salida perteneciente a la familia M68000 de Motorola. Su función es controlar dos líneas series con capacidad de transmisión y recepción as´ıncrona, a este tipo de dispositivo se le conoce con el nombre de DUART (Dual Universal Asynchronous Receiver/Transmiter).

El calificativo Universal le viene dado porque admite una gran variedad de formatos de datos y modos de operación. El modo de operación y formato de datos de cada línea se programa independientemente. Adem´as, la MC68681 DUART tiene un mecanismo de interrupciones bastante vers´atil, ya que puede proporcionar un vector durante el ciclo de reconocimiento de interrupción y puede solicitar interrupción por 8 sucesos distintos enmascarables individualmente.

A pesar de que un dispositivo de estas características puede parecer complejo, las UART's son uno de los controladores de dispositivos más sencillos. Además, hay que tener en cuenta que el dispositivo simulado no realiza ningún tipo de control de errores, ni interbloqueo hardware para el control de flujo de las líneas y no tiene simulado el temporizador programable para la generación de nuevas velocidades de transmisión y recepción.

Por lo tanto, la descripción que se hace en este capítulo es incompleta y se refiere solo a las funciones que realiza la DUART MC68681 simulada que proporciona el simulador BSVC. As´ı, solo se describen los registros y bits de registros que proporcionan la funcionalidad simulada.

## 2.1. Transmisión asíncrona de caracteres por una línea serie

En el modo de transmisión asíncrono, el envío de un carácter constituye una transferencia elemental. El carácter se codifica en un formato de codificación de caracteres (habitualmente c´odigo ASCII) y se incluye en una trama cuyo formato se muestra en la figura 2.1.

Como se puede observar en la figura 2.1, el estado inactivo de la línea es a 1. Cada trama comienza con un bit de inicio  $(Start)$ , que naturalmente es un 0. A continuación se transmiten los bits de datos que pueden ser desde 5 hasta 8, en la figura se utilizan 8. A continuación se puede incluir un bit de paridad, par o impar. Este bit, que es opcional, sirve para detectar errores en la transmisión y no está disponible en la MC68681 simulada, por lo que se transmitirá sin paridad. Por último, se incluye un número de bits de parada (Stop) a 1 que sirven para que el receptor se recupere antes del inicio de una nueva trama. El n´umero

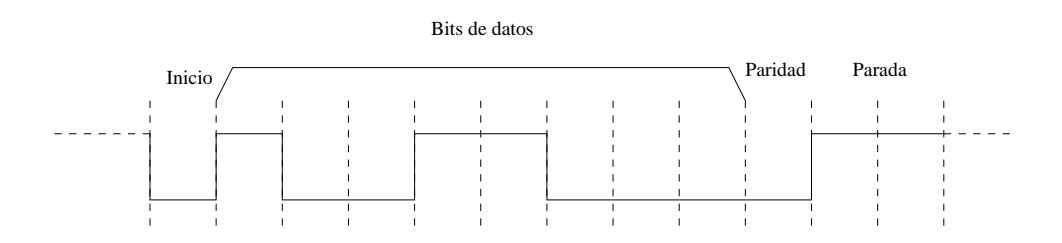

Figura 2.1: Transferencia de un carácter en modo asíncrono con 8 bits de datos

de bits de parada es variable (desde  $(0.5 \text{ a } 2)$  y en la MC68681 simulada no están disponibles ya que no se necesitan al no haber una línea serie física.

El tiempo de transmisión o recepción de una trama depende de la velocidad a la que se utilice la línea y del número de bits que contenga la trama. Así, una trama como la de la figura que se compone de 12 bits y una velocidad de 9600 bits/seg, tarda en transmitirse 1,25 milisegundos pudiéndose alcanzar una velocidad de transferencia máxima de 800 bytes/seg. La velocidad de transmisión se selecciona de acuerdo a la calidad y longitud del cable y a la norma utilizada, por ejemplo RS-232, RS-422, etc.

## 2.2. Características de la DUART MC68681

El controlador de líneas serie simulado tiene las siguientes características:

- Dos líneas serie *full–duplex* (posibilidad de recepción y transmisión simultánea) independientes con formato de recepción/transmisión asíncrono.
- $\blacksquare$  Cada línea se puede conectar a un proceso Unix.
- 18 velocidades distintas para cada transmisor y receptor, desde 50 hasta 38400 baudios.
- Formato de datos programable desde  $5$  hasta  $8$  bits por carácter.
- Modo de canal programable:
	- Normal  $(full-duplex)$ .
	- Eco automático.
- $\blacksquare$  Sistema de interrupciones versátil:
	- Posibilidad de petición de interrupción por 4 condiciones distintas enmascarables individualmente.
	- Proporciona el vector de interrupci´on almacenado en el registro correspondiente durante el ciclo de reconocimiento de interrupción.

## 2.3. Descripción de los registros

El modo de operación de la DUART se programa a través de sus registros de control. Asimismo, se pueden leer sus registros de estado para conocer el estado de operación de la unidad. La tabla 2.1 muestra los registros de la DUART junto con su acrónimo de su denominación en inglés, la dirección que tienen asignada en el computador simulado de la práctica y si son específicos de la línea serie A, de la B o son comunes.

| Dirección     | Registro en lectura                      | Registro en escritura            | Línea        |
|---------------|------------------------------------------|----------------------------------|--------------|
| EFFC01        | de modo A (MR1A, MR2A)                   | de modo A (MR1A, MR2A)           | A            |
| EFFC03        | de estado A $(S\overline{RA})$           | de selección de reloj A (CSRA)   | A            |
| EFFC05        | Sin acceso                               | de control A (CRA)               | $\mathsf{A}$ |
| EFFC07        | buffer de recepción $\overline{A (RBA)}$ | buffer de transmisión A (TBA)    | A            |
| EFFC09        | Sin implementar                          | de control auxiliar (ACR)        | Ambas        |
| <b>EFFCOB</b> | de estado de interrupción (ISR)          | de máscara de interrupción (IMR) | Ambas        |
| <b>EFFCOD</b> | Sin implementar                          | Sin implementar                  | Ambas        |
| <b>EFFCOF</b> | Sin implementar                          | Sin implementar                  | Ambas        |
| EFFC11        | de modo B (MR1B, MR2B)                   | de modo B (MR1B, MR2B)           | B            |
| EFFC13        | de estado B (SRB)                        | de selección de reloj B (CSRB)   | B            |
| EFFC15        | Sin acceso                               | de control B (CRB)               | B            |
| EFFC17        | buffer de recepción B (RBB)              | buffer de transmisión B (TBB)    | B            |
| EFFC19        | del vector de interrupción (IVR)         | del vector de interrupción (IVR) | Ambas        |
| EFFC1B        | Sin implementar                          | Sin implementar                  | Ambas        |
| EFFC1D        | Sin implementar                          | Sin implementar                  | Ambas        |
| EFFC1F        | Sin implementar                          | Sin implementar                  | Ambas        |

Tabla 2.1: Registros de la DUART MC68681

Todos los registros son de 8 bits y el ancho del bus de datos de esta unidad es también de 8 bits. Por lo tanto, se deberán usar instrucciones de tamaño de operando de 8 bits para leer y escribir en estos registros.

Como es habitual en los controladores de periféricos, en muchos casos 2 registros distintos comparten el mismo puerto, de forma que cuando se escribe se accede a un registro y cuando se lee se accede a otro. Además, los 2 registros de modo de cada línea comparten la misma dirección. De forma que, en el primer acceso se direcciona el registro de modo 1 y en el segundo el registro de modo 2. Todos los accesos posteriores direccionarán el registro de modo 2, a menos que se reinicialice el puntero interno que los discrimina. Este puntero se reinicializa al realizar el RESET del sistema o bien ordenando una reinicialización del puntero en el registro de control correspondiente.

A continuaci´on se describen cada uno de los registros de la DUART MC68681 simulada. En muchos casos aparece la notación  $N/A$  que indica que la funcionalidad proporcionada por el bit correspondiente del registro no está disponible en la unidad simulada

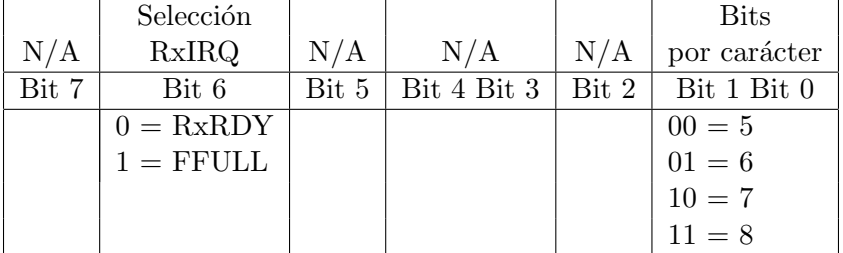

## 2.3.1. Registros de modo 1 (MR1A y MR1B)

A través de este registro se le ordena a la DUART el número de bits por carácter de la línea correspondiente y cuando ha de solicitar una interrupción en recepción. En este último caso existen dos posibilidades:

 $\text{RxRDY}$  (*Receiver ReaDY*) Se solicita una interrupción cada vez que llega un carácter.

**FFULL (Fifo FULL)** Cada línea posee 3 registros de recepción organizados como una pila FIFO (First–Input–First–Output), lo que permite recibir 3 caracteres consecutivos. Esta opción supone por lo tanto que se solicite la interrupción cuando la pila se llene, es decir cada 3 caracteres.

## 2.3.2. Registros de modo 2 (MR2A y MR2B)

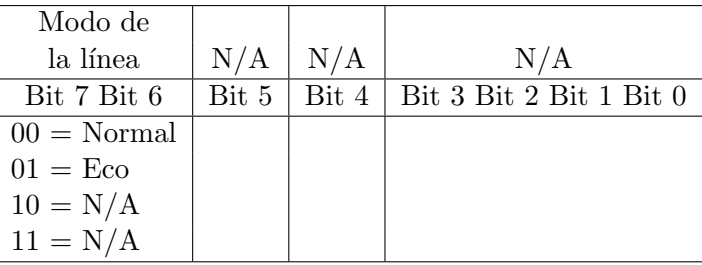

A través de este registro se le ordena a la DUART el modo de operación de la línea correspondiente. En el modo eco, la DUART retransmite automáticamente cada carácter que recibe.

## 2.3.3. Registros de estado (SRA y SRB)

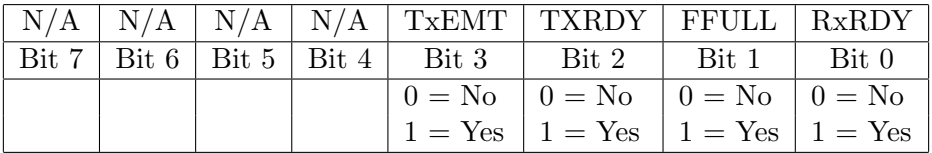

En este registro se consulta el estado de la l´ınea correspondiente. Los sucesos que registra son:

**TXEMT** (*Transmitter EMpTy*) Si está habilitada la transmisión por la línea correspondiente, se pone a 1 cuando se puede cargar un nuevo carácter en el buffer de transmisión (TBA o TBB) y el carácter anterior se ha terminado de enviar.

- TXRDY (*Transmitter ReaDY*) Si está habilitada la transmisión por la línea correspondiente, se pone a 1 cuando se puede cargar un nuevo carácter en el buffer de transmisión (TBA o TBB), pero puede que aún no se haya completado el envío del carácter anterior.
- FFULL (Fifo FULL) Hay 3 caracteres en la pila FIFO de registros de recepción.
- $\text{RxRDY}$  (*Receiver ReaDY*) Se ha recibido un carácter y está en la pila FIFO de registros de recepción.

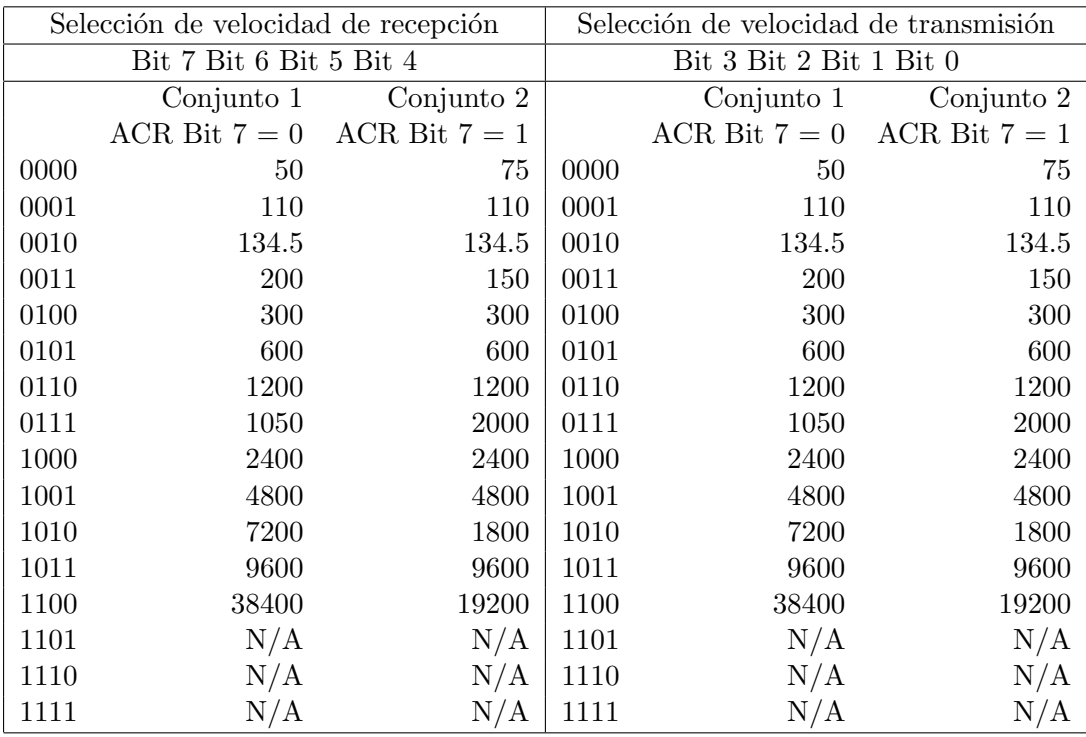

## 2.3.4. Registros de selección de reloj (CSRA y CSRB)

Mediante este registro en combinación con el bit 7 del registro auxiliar de control (ACR), se elige la velocidad de transmisión y recepción de la línea correspondiente.

### 2.3.5. Registros de control (CRA y CRB)

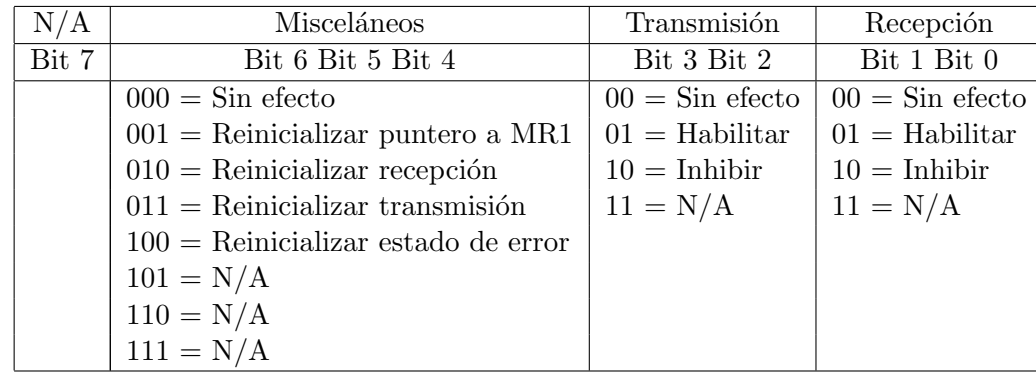

Mediante este registro de control se habilita o inhibe la transmisión  $y/$ o recepción en la línea correspondiente. Además, se puede reinicializar el puntero para poder acceder al registro de modo 1 (MR1A o MR1B), la recepción, la transmisión y los estados de error de la línea correspondiente.

## 2.3.6. Registros del buffer de recepción (RBA y RBB)

En cada uno de estos puertos hay 3 registros organizados como una pila FIFO, donde se almacenan los caracteres que se reciben por la l´ınea correspondiente. De modo que, si se ha recibido más de un carácter desde la última vez que se leyó, éstos se pueden leer en accesos consecutivos.

## 2.3.7. Registros del buffer de transmisión (TBA y TBB)

En este registro se escribe el carácter que se va a enviar por la línea correspondiente.

## 2.3.8. Registro de control auxiliar (ACR)

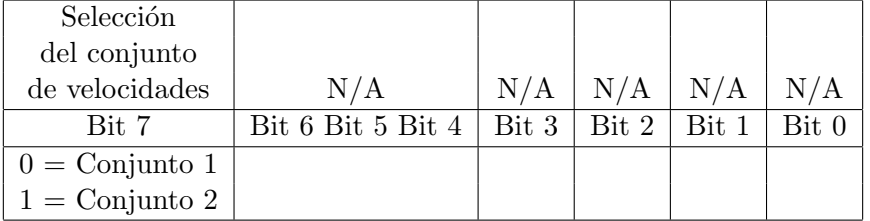

Este registro sirve para seleccionar uno de los dos conjuntos de velocidades de recepción y transmisión. La velocidad elegida dentro del conjunto se especifica a través de los registros de selección de reloj correspondiente (CSRA o CSRB).

## 2.3.9. Registro de estado de interrupción (ISR)

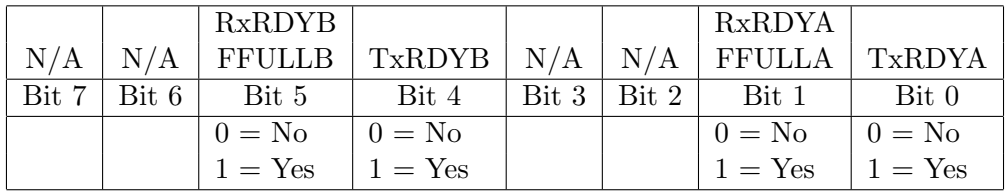

Este registro proporciona el estado de todas las fuentes posibles de interrupción. Los contenidos de este registro se enmascaran con los contenidos del registro de máscara de interrupción (IMR). De modo que, se activará la petición de interrupción si y solo si existe algún bit de este registro a  $1$  y el bit correspondiente del registro de máscara de interrupción también está a 1.

Existen dos fuentes posibles de interrupción para cada línea:

**RxRDY** o FFULL (*Receiver ReaDY o Fifo FULL*) Se colocará a 1 si se ha recibido un carácter o la pila de registros FIFO éste llena, según lo elegido mediante el bit 6 del registro de modo 1 correspondiente (MR1A o MR1B).

TxRDY (Transmiter ReaDY) Es un duplicado del bit TxRDY del registro de estado correspondiente (SRA o SRB). Por lo tanto, se pondrá a 1 siempre que el registro buffer de transmisión esté vacío.

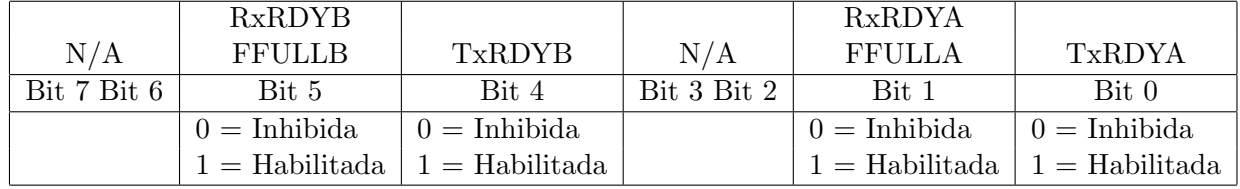

#### 2.3.10. Registro de máscara de interrupción (IMR)

Como se ha dicho, este registro se usa para habilitar o inhibir la petición de interrupción de cada una de las 4 fuentes posibles. En particular, si alguno de los bit TxRDYA y TxRDYB está a 1 se solicitará una interrupción siempre que se esté en condiciones de transmitir un nuevo carácter. Es decir, tras mandar el último carácter de un paquete se deberá colocar a 0. Si no, hasta que no se cargue un nuevo carácter en el registro del buffer de transmisión correspondiente (TBA o TBB) se solicitar´an interrupciones de forma ininterrumpida, valga la redundancia.

## 2.3.11. Registro del vector de interrupción  $(IVR)$

En este registro se almacenará el vector de interrupción que debe proporcionar el controlador MC68681 durante el ciclo de bus de reconocimiento de interrupción. Por lo tanto, la dirección de la rutina de tratamiento se deberá almacenar a partir de la posición de memoria resultante de multiplicar por 4 el contenido de este registro (véase sección 1.5.3).

Tras un reset contiene el vector OF, que según la tabla 1.5 es el correspondiente a vector de interrupción no inicializado.

## Capítulo 3

## Programa ensamblador 68kasm

El programa que se describe es un ensamblador básico de dos pasadas para los microprocesadores MC68000 y MC68010. Este ensamblador traduce el juego completo de instrucciones de ambos procesadores a la vez que proporciona un juego de directivas para el ensamblador o pseudoinstrucciones. La salida que genera se compone de un fichero con el listado de ensamblaje y otro que contiene el código objeto en el formato S-record de Motorola.

Paul McKee escribió la versión 1 de este programa en 1986, Mark Hollomon la versión 2.0 y Bradford W. Mott la versión 2.1.

## 3.1. Llamada al programa ensamblador

La sintaxis para invocar al programa ensamblador 68kasm es la siguiente:

```
68kasm [-clna] <fichero fuente>
```

```
Options: -c Show full constant expansions for DC directives
        -l Produce listing file (infile.lis)
        -n Produce NO object file (infile.h68)
        -a Produce long word absolute addresses only (infile.h68)
```
La sintaxis recomendada es:

68kasm -l practica.s

Lo que producirá un fichero con el listado de ensamblaje llamado practica.lis y, si no ha habido errores, un fichero con el código objeto llamado practica.h68. Si no ha habido errores el programa mostrará el mensaje siguiente:

```
68000 Assembler by PGM
```

```
No errors detected
No warnings generated
```
Se recomienda utilizar la opción  $-1$  ya que, por un lado permitirá estudiar los posibles errores en el fichero de listado y, además, permitirá al simulador BSVC mostrar el código de programa en la ventana correspondiente. Si no se utiliza esta opción el simulador no mostrará el código ensamblador del programa y no se podrán colocar puntos de ruptura con una simple pulsación del ratón.

## 3.2. Formato del código fuente

La entrada al programa ensamblador es un fichero que contiene instrucciones, pseudoinstrucciones y comentarios. Cada línea puede tener hasta un máximo de 256 caracteres y el programa no distingue entre mayúsculas y minúsculas.

Cada línea de código fuente puede tener los siguientes campos:

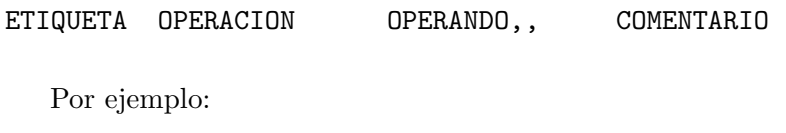

LOOP: MOVE.L (A0)+,(A1)+ \*Ejemplo

Los campos se pueden separar por cualquier combinación de blancos y tabuladores. Sin embargo, no se permite el uso de blancos y tabuladores dentro de un campo, a excepción del campo de comentario y en tiras de caracteres entre comillas.

## 3.2.1. Campo de etiquetas

El campo de etiquetas se distingue, bien porque comienza en la primera columna o bien porque se termina con una coma, que no forma parte de la etiqueta sino que solo la finaliza. Una etiqueta puede tener cualquier longitud, pero solo se tienen en cuenta los ocho primeros caracteres.

Se recomienda finalizar las etiquetas con dos puntos para mejorar la legibilidad del código.

### 3.2.2. Campo de operación

Este campo específica la instrucción que se va a ensamblar o la pseudoinstrucción para el ensamblador. Si la operación lo permite, se puede añadir el sufijo que indica el tamaño de la operación (.B, .W, .L o .S) para indicar byte, palabra, palabra larga o desplazamiento corto. Este campo no puede empezar en la primera columna.

#### 3.2.3. Campo de operandos

Los operandos se separan de la operación por espacios o tabuladores. Si la operación tiene más de un operando, éstos se deben separar por comas. Los operandos no pueden contener espacios a menos que se entrecomillen. Además, no se pueden incluir espacios antes o detrás de la coma que separa dos operandos.

#### 3.2.4. Campo de comentario

Un comentario es cualquier combinación de caracteres que esté en la misma línea tras el campo de operandos. Además, una línea que comience por un  $*$  se considera como línea de comentario.

Se recomienda comenzar todos los comentarios con un asterisco para mejorar la legibilidad del código.

#### $3.2.5.$  Símbolos

Los símbolos aparecen en el código como etiquetas, constantes u operandos. El primer car´acter de un s´ımbolo debe de ser una letra o un punto. Los restantes pueden ser: letras,  $\,$ , .  $\circ$  . Pueden ser de cualquier longitud aunque solo se distinguen por sus 8 primeros caracteres. Se recuerda que el programa ensamblador no distingue entre mayúsculas y minúsculas.

## 3.2.6. Expresiones

Se pueden utilizar expresiones en lugar de números. Una expresión consiste en uno o más operandos (n´umeros o s´ımbolos) y operadores de uno o dos operandos. Los c´alculos se realizan con 32 bits y no se obtiene ningún resultado en caso de *overflow*. Aunque, la división por cero produce un error.

#### Operandos de expresiones

Un operando de una expresión puede ser un símbolo o una constante de cualquiera de los tipos siguientes:

- Números decimales Están constituidos por una secuencia de dígitos decimales.
- Números hexadecimales Están constituidos por una secuencia de dígitos hexadecimales precedidos por \$.
- Números binarios Están constituidos por una secuencia de dígitos binarios precedidos por %.
- Números octales Están constituidos por una secuencia de dígitos octales precedidos por  $\mathcal{C}$ .
- Constantes ASCII Están constituidas por una tira de caracteres ASCII, hasta un máximo de 4, entrecomilladas por comillas simples ('). Si se quiere introducir una comilla simple en la tira hay que colocar dos consecutivas.

#### Operadores de expresiones

Los operadores se muestran en la tabla 3.1 en orden de precedencia decreciente. Los de igual precedencia se evalúan de izquierda a derecha (a excepción de los del grupo 2).

### 3.2.7. Especificación de los modos de direccionamiento

La tabla 3.2 detalla como se especifican los modos de direccionamientos en el programa ensamblador.

## 3.3. Instrucciones de bifurcación

Las instrucciones Bcc, BRA y BSR son las únicas a las que se les puede añadir el sufijo. S. Este sufijo obliga a ensamblar estas instrucciones con direcciones de salto de 1 byte (rango -128..127). Si se usa y la dirección de destino cae fuera de rango se produce un error. Si se añade el sufijo. L, se usa una palabra para la dirección de salto puede estar en el rango

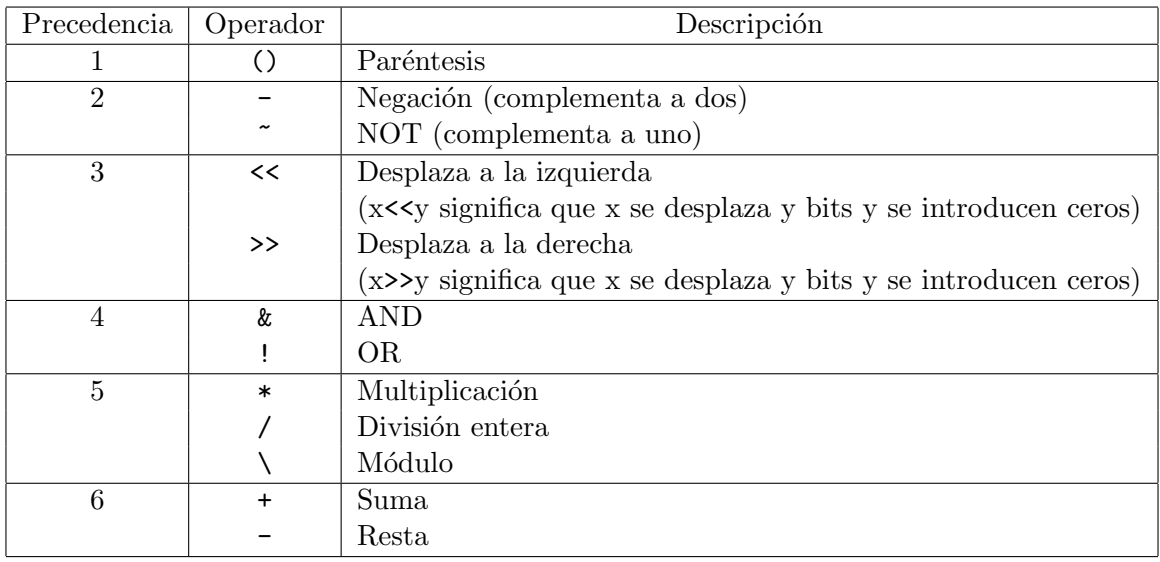

#### Tabla 3.1: Operadores de expresiones

-32768..32767. Si no se usa ning´un sufijo el ensamblador intenta utilizar un salto corto .S, pero si la direcci´on destino no est´a en el rango correspondiente o no se conoce tras la primera pasada, utilizará un salto largo. L.

## 3.4. Pseudoinstrucciones

### 3.4.1. Set origin ORG

Especifica en qué posiciones de memoria se ubicarán las variables o el código que aparece a continuación. El formato de una línea con esta pseudoinstrucción es:

```
<ETIQUETA> ORG <EXPRESION>
```
La expresión no debe contener referencias adelantadas ya que su valor se debe conocer durante la primera pasada en la línea donde ORG aparece. La etiqueta es opcional y si se usa, el símbolo adquiere el valor de la dirección <EXPRESION>.

### 3.4.2. Equate EQU

Se usa para definir símbolos cuyo valor permanece constante. El formato de una línea con esta pseudoinstrucción es:

<ETIQUETA> EQU <EXPRESION>

La expresión no debe contener referencias adelantadas ya que su valor se debe conocer durante la primera pasada en la l´ınea donde ORG aparece. La etiqueta es obligatoria ya que se trata del símbolo que se define y adquiere el valor de <EXPRESION>.

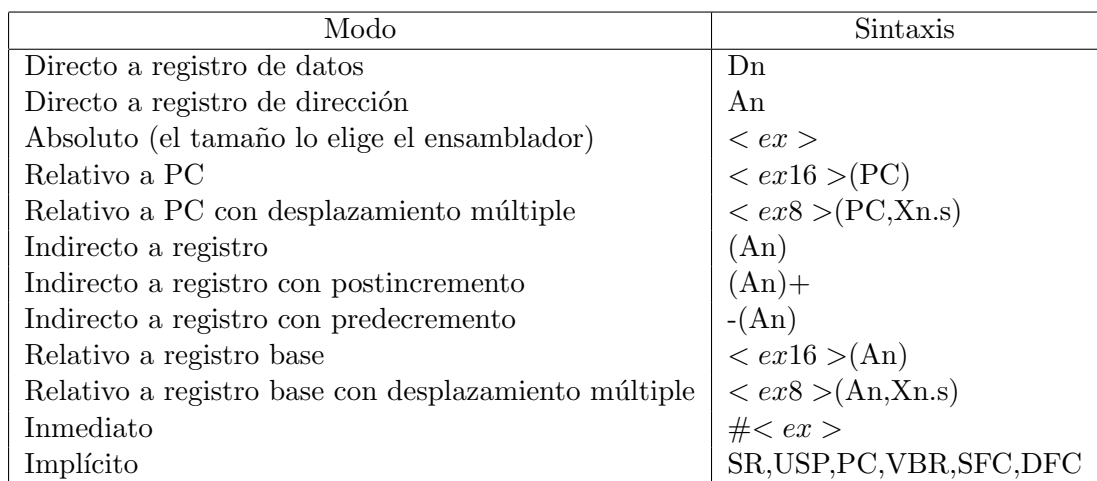

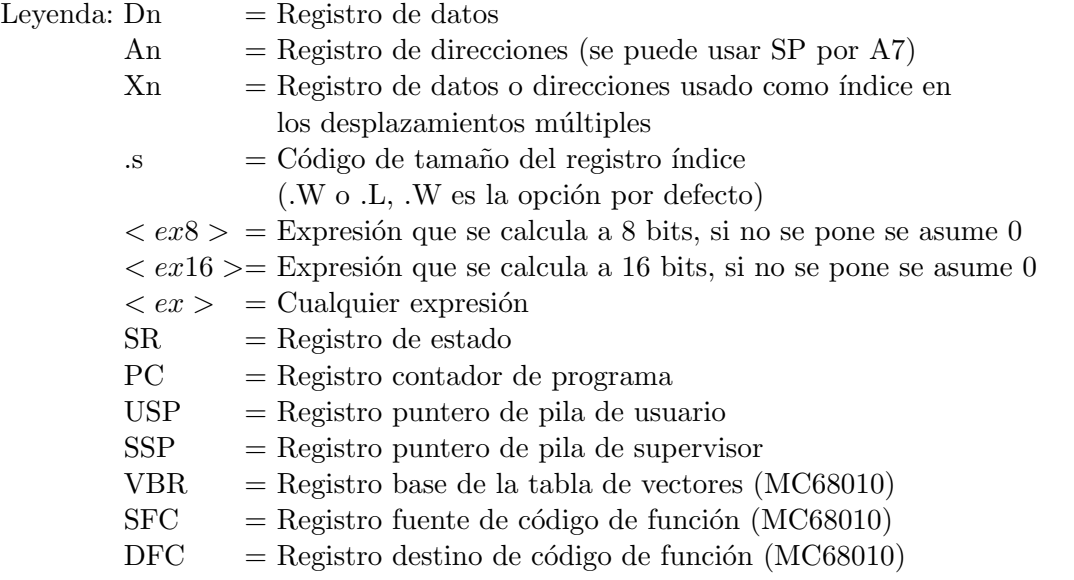

Tabla 3.2: Especificación de los modos de direccionamiento

## 3.4.3. Define constant DC

Esta pseudoinstrucción es equivalente a la DATA del estándar IEEE–694. Se usa para almacenar tiras de caracteres y listas de constantes en memoria. El formato de una línea con esta pseudoinstrucción es:

```
<ETIQUETA> DC.<TAMAÑO> <ITEM>,<ITEM>,...
```
Al símbolo de la etiqueta se le asigna la dirección de memoria de comienzo de la lista de datos. El código de  $\overline{\text{ATAMAMO}}$  especifica si cada  $\overline{\text{ATEM}}$  tiene el tamaño de 1 byte (.B), 1 palabra (.W) o 1 palabra larga (.L). La opción por defecto es de palabra.

Ejemplo:

TEXTO DC.B 'DC Ejemplo',\$0D,\$0A,0

Como consecuencia a partir de la dirección de memoria TEXTO se almacenará:

44 43 20 45 6A 65 6D 70 6C 6F 0D 0A 00

#### 3.4.4. Define storage DS

Esta pseudoinstrucción es equivalente a la RES del estándar IEEE–694. Se usa para generar un bloque de bytes, palabras o palabras largas sin inicializar. El formato de una l´ınea con esta pseudoinstrucción es:

<ETIQUETA> DS.<TAMAÑO> <LONGITUD>

### 3.4.5. Set symbol SET

Es similar a la anterior, pero se usa para s´ımbolos que se pueden redefinir usando otra pseudoinstrucción SET (pero no usando EQU o REG). El formato de una línea con esta pseudoinstrucción es:

<ETIQUETA> SET <EXPRESION>

#### 3.4.6. Define register set REG

Se usa para definir un conjunto de registros que se van a usar en una instrucción MOVEM. El formato de una línea con esta pseudoinstrucción es:

<ETIQUETA> REG <EXPRESION DE REGISTROS>

La expresión de registros es de la forma:

```
RI/RI/RI...
```
Por ejemplo:

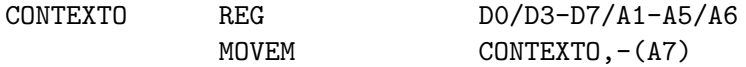

equivale a:

MOVEM DO/D3-D7/A1-A5/A6,-(A7)

#### 3.4.7. Define constant block DCB

Se usa para generar un bloque de bytes, palabras o palabras largas que se inicializan al mismo valor. El formato de una línea con esta pseudoinstrucción es:

<ETIQUETA> DCB.<TAMAÑO> <LONGITUD>,<VALOR>,...

#### 3.4.8. INCLUDE

Se usa para incluir otro fichero como parte del fichero fuente ensamblador. Cuando el programa ensamblador encuentra la pseudoinstrucción INCLUDE, detiene el ensamblado del fichero y comienza a ensamblar el fichero incluido. De esta forma, el efecto es que se sustituye la pseudoinstruccion por el contenido completo del fichero incluido.

El formato de una línea con esta pseudoinstrucción es:

#### INCLUDE biblioteca.s

Hay que tener en cuenta que si una etiqueta está presente en el fichero incluido y en el fichero que contiene la pseudoinstruccion, se generará un error.

## 3.5. Formato del listado ensamblador

El ensamblador produce un listado del código fuente junto con su código objeto si se le invoca con la opción -1. El formato de una línea de este fichero es:

0000102E 22D8 200 LOOP MOVE.L (A0)+,(A1)+ Sample

La primera columna muestra la dirección de memoria correspondiente. La segunda columna el código de operación correspondiente a la instrucción. La tercera columna la línea correspondiente del fichero de listado. Las columnas posteriores contienen los campos de la l´ınea correspondiente del código fuente.

En caso de que se presente algún error o aviso, éste se muestra en la línea siguiente. Al final del fichero se imprime el número total de errores y avisos.

## 3.6. Ejemplos

En el directorio /usr/local/bsvc/samples/m68000 existen dos programas ejemplo que se distribuyen con el simulador. Los ficheros fuentes se llaman MatrixMultiply.s y example.s. También se pueden encontrar en ese directorio los listados de ensamblaje correspondientes, cuya extensión es .lis.

## Capítulo 4

## Simulador BSVC

BSVC es una plataforma para la simulación de procesadores, memoria y controladores de periféricos, desarrollada en  $C++$  y Tcl/Tk. BSVC fue desarrollado por Bradford W. Mott en la Universidad del Estado de Carolina del Norte para la realización de prácticas de sistemas de entrada/salida y constituyó su proyecto fin de carrera<sup>1</sup>. Actualmente, BSVC simula el microprocesador MC68000, el controlador de l´ıneas series DUART MC68681 y memoria RAM. Por lo tanto, permite construir computadores virtuales con procesador, memoria y unidades periféricas.

BSVC se compila y ejecuta sobre sistemas operativos Unix, con compilador de  $C++$  gcc  $2.7.2$  e interfaz gráfico Tcl  $7.5$  y Tk 4.1. Existe una versión para Windows95, pero no incorpora el simulador de la DUART MC68681.

En este capítulo se detalla la funcionalidad de BSVC necesaria para la realización de la pr´actica. El manual completo de este simulador se encuentra en el directorio /usr/local/bsvc/doc/Manual/html/ en formato hipertexto HTML o en /usr/local/bsvc/doc/Manual/ps en formato PostScript.

## 4.1. Carga de computador virtual

Para ejecutar el simulador simplemente hay que ordenar bsvc. A continuación aparece el interfaz de usuario del simulador que se muestra en la figura 4.1.

Si se pulsa sobre el menú File, aparece una persiana con tres opciones activas:

New Setup Esta opción permite crear un computador virtual.

Open Setup Esta opción permite cargar un computador virtual previamente creado.

Quit Esta opción permite salir del simulador.

Se debe pulsar la opción Open Setup para cargar el computador virtual sobre el que se va a realizar la práctica. Al pulsarla aparece una nueva ventana con un contenido similar a la de la figura 4.2.

El fichero que contiene el computador de la práctica se llama practica.setup y está en /usr/local/bsvc. Este computador consta de:

Un microprocesador MC68000.

<sup>1</sup>Senior design project

| File Edit Window |                   |                    |             |            | Help  |
|------------------|-------------------|--------------------|-------------|------------|-------|
| Registers        | <b>Statistics</b> |                    | Trace       |            |       |
| الح              | mmx               | wwww.w             |             |            |       |
|                  |                   | <b>Breakpoints</b> | Single Step | <b>Run</b> | Reset |

Figura 4.1: Ventana inicial del simulador BSVC

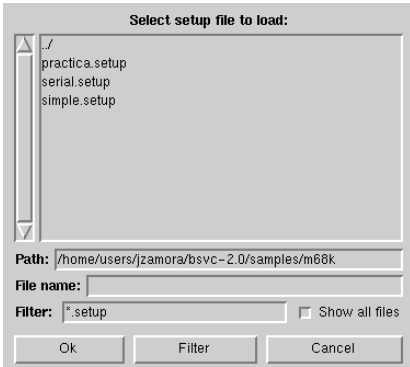

Figura 4.2: Ventana de búsqueda de ficheros

- Un módulo de memoria RAM de 32 Kbytes situado a partir de la dirección 0.
- Una DUART MC68681 situada a partir de la dirección EFFC00, conectada a la línea de petición de interrupción de nivel 4 y cuyas dos líneas series están conectadas a dos terminales alfanuméricos que a su vez se simulan con dos ventanas.

Al pulsar dos veces consecutivas sobre él se carga la configuración de dicho computador. La ventana inicial cambia de aspecto y se muestra la ventana de manejo del simulador (figura 4.3).

Además aparecen dos ventanas con las etiquetas MC68681 Línea A y MC68681 Línea B, que están conectados a las líneas correspondientes como si de terminales alfanuméricos se tratase.

Existe la posibilidad de cargar el fichero de configuración del computador (practica.setup) desde la línea de comandos:

bsvc /usr/local/bsvc/practica.setup

| <b>File</b>      |     | Edit Window |                    |                    |     | Help                   |
|------------------|-----|-------------|--------------------|--------------------|-----|------------------------|
| <b>Registers</b> |     |             |                    | Trace              |     |                        |
| חת<br>mmi        | $=$ | 00000000    | <b>ANN</b>         |                    |     |                        |
| D1               | $=$ | 00000000    |                    |                    |     |                        |
| D2               | $=$ | 00000000    |                    |                    |     |                        |
| D3               | $=$ | 00000000    |                    |                    |     |                        |
| D4               | $=$ | 00000000    |                    |                    |     |                        |
| D <sub>5</sub>   | $=$ | 00000000    |                    |                    |     |                        |
| D <sub>6</sub>   | $=$ | 00000000    |                    |                    |     |                        |
| D7               | $=$ | 00000000    |                    |                    |     |                        |
| АO               | $=$ | 00000000    |                    |                    |     |                        |
| A1               | $=$ | 00000000    |                    |                    |     |                        |
| A2               | $=$ | 00000000    |                    |                    |     |                        |
| A3               | $=$ | 00000000    |                    |                    |     |                        |
| A <sub>4</sub>   | $=$ | 00000000    |                    |                    |     |                        |
| A5               | $=$ | 00000000    |                    |                    |     |                        |
| A <sub>6</sub>   | $=$ | 00000000    |                    |                    |     |                        |
| A7               | $=$ | 00000000    |                    |                    |     |                        |
| A7'              | $=$ | 00000000    |                    |                    |     |                        |
| PС               | $=$ | 00000000    |                    |                    |     |                        |
| SR.<br>mm        |     | $= 2700$    |                    |                    |     |                        |
| minni            |     |             | <b>Breakpoints</b> | <b>Single Step</b> | Run | Reset<br>mmmmmmmmmmmmm |

Figura 4.3: Ventana del simulador

## 4.2. Carga de un programa objeto

Ahora que se dispone de un computador, se puede proceder a cargar un programa en la memoria. Pulsando en la opción File aparece la persiana anterior pero con dos nuevas opciones activas:

Load Program Esta opción permite cargar un programa en la memoria del computador. Al pulsarla aparece una ventana como la de la figura 4.2.

Existen programas ejemplo en /usr/local/bsvc/samples/m68000, si se desea cargar alguno hay que cargar el programa objeto de extensión .h68. Para familiarizarse cargue example.h68 pulsando dos veces consecutivas sobre él.

Save Setup Esta opción permite salvar un computador virtual.

## 4.3. Menús de la ventana de manejo del simulador

En la parte superior derecha de esta ventana (figura  $4.3$ ), existen tres menús:

- File Es idéntica a su homónima correspondiente a la ventana inicial y sirve para para cargar, crear y salvar computadores virtuales, as´ı como para cargar programas y salir del simulador.
- Edit Sirve para ver y modificar el computador virtual que se ha cargado.
- Window Sirve para generar dos nuevas ventanas. Una muestra el listado de ensamblaje del programa cargado, que contiene el c´odigo fuente. La otra permite ver y alterar el contenido del mapa de direcciones.
- Registers La columna izquierda de esta ventana muestra los registros del microprocesador MC68000. En su parte superior existe un menú etiquetado Registers que despliega dos opciones:
	- Alter Permite modificar el contenido de un registro. Para ello se selecciona el registro en cuestión y a continuación esta opción. El mismo efecto se consigue pulsando dos veces consecutivas sobre el registro.
	- Clear All Pone a 0 todos los registros.
- Trace La columna de la derecha es una zona de presentación de la traza de ejecución del programa. El menú superior etiquetado Trace permite seleccionar el tipo de información que se muestra y salvar la traza a fichero. Por defecto, se muestra la instrucción donde se ha detenido la ejecución y los posibles errores.

## 4.4. Botones de la ventana de manejo del simulador

En la parte inferior derecha, bajo la ventana de traza existen 4 botones:

**Breakpoints** Permite ver, añadir y quitar puntos de ruptura introduciendo una dirección de memoria. Sin embargo, para añadir un punto de ruptura basta con pulsar sobre la instrucción correspondiente, la línea de código correspondiente cambiará al color rojo. Del mismo modo, para quitar un punto de ruptura se pulsa sobre la l´ınea correspondiente. Este simulador únicamente acepta puntos de ruptura de tipo *fetch*.

Single Step Permite ejecutar el programa instrucción a instrucción.

Run/Stop Permite iniciar o detener la ejecución del programa.

Reset Simula la excepción de Reset del procesador. Como se describe en la sección 1.5.4, supone la inicialización del computador virtual. El puntero de pila de supervisor  $(A7')$  se inicializa con el contenido de la palabra larga de la dirección 0, el contador de programa  $(PC)$  se inicializa con el contenido de la palabra larga de la dirección 4 y procesador se coloca en modo supervisor con las interrupciones inhibidas (2700 en el registro de estado, SR).

Antes de ejecutar el programa se debe pulsar este botón.

## 4.5. Resultados de la ejecución de un programa

La implementación de la herramienta bsvc original se ha modificado para permitir al usuario que le sea más fácil la depuración de un programa. Las modificaciones realizadas consisten en la generación de tres ficheros adicionales en los que se almacena información de la ejecución de un programa:

Ficheros puertoa y puertob. Contienen la información que se transmite por las líneas serie A y B respectivamente, aunque los caracteres transmitidos no sean representables en la ventana que representa la l´ınea serie. Estos ficheros se pueden mostrar o editar con cualquier editor de ficheros binarios o volcar su contenido con el comando od de linux. Por ejemplo la ejecución de od -x puertoa realiza un volcado hexadecimal por la pantalla de todos los caracteres contenidos en el fichero puertoa.

#### 4. Simulador BSVC 55

Fichero traza.log. Contiene información acerca de todas las escrituras que se han realizado en memoria. Puesto que el mapa de memoria y de entrada salida es único, en este fichero también se encontrarán las escrituras en los puertos de la DUART. Para que se genere este fichero, se debe establecer la variable de entorno TRAZA\_BSVC al valor 1. A modo de ejemplo se muestra un posible contenido del fichero:

```
LOG DE LAS ESCRITURAS EN MEMORIA.
```

```
Se indica la dirección de la instrucción que genera la escritura, la
dirección en la que se escribe y el valor
PC Dirección Dato
0x00008A9C 0x00008FFC 0x00008AA0
0x000004A2 0x00EFFC03 0xCC
0x000004AA 0x00EFFC13 0xCC
0x00008AD8 0x00008FF6 0x0000
0x00008ADE 0x00008FF4 0x0064
```
La primera columna muestra la dirección que ocupa la instrucción que realiza la escritura. Para conocer de qué instrucción se trata se debe consultar el fichero .lis mediante la opción Program Listing del menú Window de la herramienta.

La segunda columna indica la dirección de memoria sobre la que se ejecuta la escritura.

La tercera columna contiene el valor que se ha escrito en la dirección anterior que puede ser un valor de 8, 16 o 32 bits.

En el ejemplo, la instrucción contenida en la dirección 0x8A9C escribe el valor de 32 bits 0x00008AA0 en la direcci´on 0x00008FFC. Las instrucciones ubicadas en las posiciones 0x04A2 y 0x04AA escriben en los puertos de E/S de la DUART CSRA y CSRB el valor 0xCC. Las instrucciones almacenadas en 0x8AD8 y 0x8ADE escriben los valores de 16 bits 0 y 0x0064 en las direcciones 0x00008FF6 y 0x00008FF4 respectivamente.

## 4.6. Errores conocidos

Problema Cuando se ejecuta instrucción a instrucción, si se modifica el registro de estado se sigue mostrando el contenido antiguo. (Registers).

**Posible solución** Colocar un punto de ruptura en la instrucción siguiente a la que modifica el registro de estado y pulsar Run.

Problema Cuando se carga un programa desde la ventana del simulador (figura 4.3) se debe cargar el fichero con el código objeto cuya extensión .h68. Sin embargo, si se carga desde la ventana de listado no se podrá ejecutar correctamente.

## Capítulo 5

# Enunciado del proyecto: E/S mediante interrupciones

El objetivo del proyecto es que el alumno se familiarice con la realización de operaciones de Entrada/Salida en un periférico mediante interrupciones. El dispositivo elegido es la DUART MC68681 operando ambas l´ıneas mediante interrupciones. En el computador del proyecto la DUART está conectada a la línea de petición de interrupción de nivel 4.

La estructura del proyecto se muestra en la figura 5.1. Como puede apreciarse se necesitan unos búfferes internos para almacenar los caracteres que se reciben asíncronamente por las líneas. Del mismo modo, se necesitan sendos búfferes internos para almacenar los caracteres pendientes de transmitirse por las líneas.

Además, existe una única rutina de tratamiento de las interrupciones de las líneas que será la encargada transferir la información a o desde los mencionados búfferes internos. El proyecto implica la programación de la rutina de tratamiento de las interrupciones (RTI) así como de las subrutinas SCAN y PRINT que constituyen la interfaz:

- INIT: Inicialización de los dispositivos. Preparará las dos líneas serie para recibir y transmitir caracteres y notificar los sucesos mediante la solicitud de interrupciones.
- **SCAN:** Lectura de un dispositivo. Devolverá un bloque de caracteres que se haya recibido previamente por la línea correspondiente (A o B).
- **PRINT:** Escritura en un dispositivo. Ordenará la escritura de un bloque de caracteres por la línea correspondiente  $(A \circ B)$ .

Como ayuda para la implementación y prueba de los búfferes internos que deben manipular las subrutinas anteriores, se proporcionan las subrutinas auxiliares que se indican a continuación:

- LEECAR: Obtención de un carácter de un buffer interno. Se encarga, junto a la función siguiente, de la gestión de los búfferes internos que permiten el comportamiento no bloqueante de las subrutinas SCAN y PRINT.
- ESCCAR: Inserción de un carácter en un buffer interno. Se encarga, junto a la función anterior, de la gestión de los búfferes internos que permiten el comportamiento no bloqueante de las subrutinas SCAN y PRINT.

INI\_BUFS: Inicialización de todos los buffers internos involucrados en el proyecto. Esta subrutina se invocará una sola vez desde INIT.

Estas tres subrutinas auxiliares están contenidas en el fichero /usr/local/bsvc/bib\_aux.s de los computadores asignados al proyecto (véase el apéndice A). Este fichero se debe copiar en el directorio de trabajo del alumno, es decir, en el mismo directorio desde el que se ensambla es int.s e incluirse mediante la pseudoinstrucción INCLUDE al final del fichero que se debe entregar:

#### INCLUDE bib\_aux.s

Es importante que después de la línea que contiene el INCLUDE se añada al menos una línea vacía, puesto que de lo contrario generará un error de ensamblado.

Las subrutinas SCAN y PRINT deberán tener un comportamiento no bloqueante. Es decir, estas subrutinas se limitarán a almacenar o recuperar la información solicitada de los búfferes internos y no esperarán en ningún caso a que termine la transmisión de los caracteres o a que se reciban nuevos caracteres.

La forma de acceder a los búfferes internos y variables compartidas entre la RTI y SCAN y PRINT debe asegurar la integridad de los datos manejados por las subrutinas, es decir, que ningún carácter es leído dos veces y que no se pierde ninguno. Esto exige realizar un estudio de concurrencia entre la RTI y el resto de subrutinas que se pueden ejecutar de forma concurrente, teniendo en cuenta qué información modifica cada subrutina y en qué momento lo hace.

Las subrutinas anteriores se depurarán y probarán escribiendo una serie de programas principales que llamen a estas subrutinas con un conjunto de parámetros distintos. Este juego de ensayo debe asegurar el funcionamiento correcto de la RTI, SCAN y PRINT.

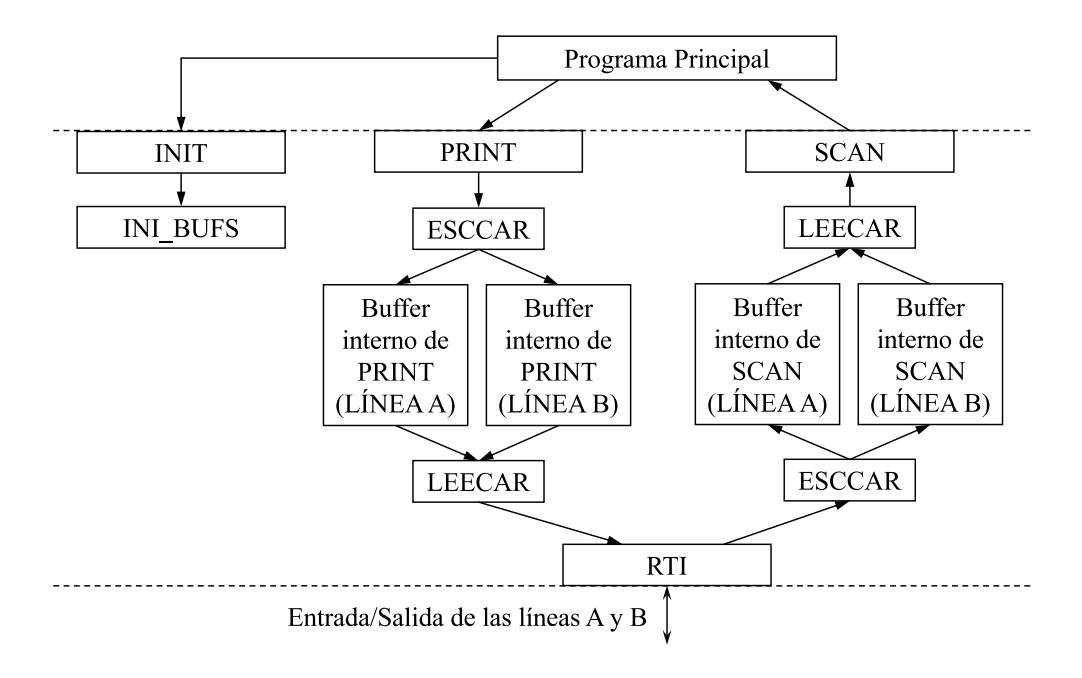

Figura 5.1: Estructura del proyecto.

#### Descripción de las Subrutinas

Todas las subrutinas, excepto INI\_BUFS, LEECAR y ESCCAR reciben los parámetros en la pila y el valor de retorno, si lo tiene, se devuelve en el registro D0. En la figura 5.1 se muestra la relación entre las subrutinas de la práctica, excluyendo INI\_BUFS, LEECAR y ESCCAR que se utilizarán para que SCAN, PRINT y RTI realicen el acceso a los búfferes internos de 2000 bytes de las líneas serie.

INI\_BUFS ( )

#### $Parámetros$

No tiene.

#### Descripción:

La rutina INI BUFS realiza la inicialización de los cuatro búfferes internos y, después de la ejecución, los cuatro estarán vacíos. Esta subrutina se llamará una sola vez desde INIT.

## LEECAR (Buffer)

#### Parámetros:

- Buffer: 4 bytes. Es un descriptor que indica de qué buffer interno se desea extraer el carácter. Se pasa por valor en el registro D0. Es un parámetro de entrada/salida. Tiene dos bits significativos:
	- Bit 0: Selecciona la línea de transmisión. Un 0 indica que se desea acceder a un buffer asociado a la línea A y un 1 a la línea B.
	- Bit 1: Selecciona el tipo de buffer. Un 0 indica que se desea acceder al buffer de recepción y un 1 al de transmisión.
	- El resto de bits no serán tenidos en cuenta.

#### Descripción:

La rutina LEECAR realiza la extracción de un carácter del buffer interno que se selecciona en el parámetro. Si el buffer interno está vacío, la función devolverá el valor 0xFFFFFFFF y no modificará el buffer. Si el buffer interno contiene caracteres, la función extraerá el primer carácter del buffer almacenándolo en el registro D0 y lo "eliminará". Los posibles valores de los dos bits menos significativos del parámetro de entrada son:

- 0: indica que se desea acceder al buffer interno de recepción de la línea A.
- 1: indica que se desea acceder al buffer interno de recepción de la línea B.
- 2: indica que se desea acceder al buffer interno de transmisión de la línea A.
- $\blacksquare$  3: indica que se desea acceder al buffer interno de transmisión de la línea B.

Se supondrá que el programa que invoca a esta subrutina no deja ningún valor representativo en los registros del computador salvo el puntero de marco de pila  $(A6)$  y en el parámetro D0.

Resultado:

- D0: 4 bytes. Se devuelve un código que indica el resultado de la operación:
	- $D0 = 0x$ FFFFFFFFFFF si no hay ningún carácter disponible en el buffer interno seleccionado.
	- D0 es un número entre 0 y 255. Indicará el carácter que se ha extraído del buffer interno seleccionado.

ESCCAR (Buffer,Caracter)

#### Parámetros:

- Buffer: 4 bytes. Es un descriptor que indica de qué buffer interno se desea obtener el primer carácter. Se pasa por valor en el registro D0. Es un parámetro de entrada/salida. Tiene dos bits significativos:
	- Bit 0: Selecciona la línea de transmisión. Un 0 indica que se desea acceder a un buffer asociado a la línea A y un 1 a la línea B.
	- Bit 1: Selecciona el tipo de buffer. Un 0 indica que se desea acceder al buffer de recepción y un 1 al de transmisión.
	- $\bullet~$  El resto de bits no serán tenidos en cuenta.
- Caracter: 1 byte. Es el carácter que se desea añadir al buffer interno como último carácter. Se pasa por valor en los 8 bits menos significativos del registro D1. Es un parámetro de entrada.

#### Descripción:

La rutina ESCCAR realiza la inserción de un carácter del buffer interno que se selecciona en el parámetro. Si el buffer interno está lleno, la función devolverá el valor 0xFFFFFFFF y no modificará el buffer. Si el buffer no está lleno, la función insertará el carácter contenido en D1 como último carácter del buffer. Los posibles valores de los dos bits menos significativos de D0 son:

- 0: indica que se desea acceder al buffer interno de recepción de la línea A.
- 1: indica que se desea acceder al buffer interno de recepción de la línea B.
- $\blacksquare$  2: indica que se desea acceder al buffer interno de transmisión de la línea A.
- $\blacksquare$  3: indica que se desea acceder al buffer interno de transmisión de la línea B.

## Resultado:

- $\bullet$  D0: 4 bytes. Se devuelve un código que indica el resultado de la operación:
	- $D0 = 0x$ FFFFFFFFFFF si el buffer interno seleccionado está lleno.
	- $D0 = 0$  indicará que el carácter se ha insertado en el buffer interno correctamente.

## INIT ( )

## Parámetros:

No tiene.

## Resultado:

Las líneas  $A y B$  deben quedar preparadas para la **recepción** y **transmisión** de caracteres mediante  $E/S$  por interrupciones. Al finalizar la ejecución de la instrucción RTS, el puntero de pila  $(SP)$  debe apuntar a la misma dirección a la que apuntaba antes de ejecutar la instrucción BSR. Debido a la particular configuración del emulador, esta subrutina no puede devolver ningún error y, por tanto, no se devuelve ningún valor de retorno. Se supondrá que el programa que invoca a esta subrutina no deja ning´un valor representativo en los registros del computador salvo el puntero de marco de pila (A6).

### Descripción:

La rutina INIT realiza la inicialización de las dos líneas disponibles en la DUART MC68681. Los parámetros de inicialización de esta subrutina son los siguientes:

- $\blacksquare$  8 bits por carácter para ambas líneas.
- $\blacksquare$  No activar el *eco* en ninguna de las líneas.
- Se debe solicitar una interrupción cada vez que llegue un carácter.
- $\blacksquare$  La velocidad de recepción y transmisión será de 38400 bits/s en ambas líneas.
- Funcionamiento Full Duplex: deben estar habilitadas la recepción y la transmisión simultáneamente.
- Establecer el vector de interrupción 40 (hexadecimal).
- Habilitar las interrupciones de recepción de las líneas correspondientes en la máscara de interrupción. Las interrupciones de transmisión sólo se activarán cuando el buffer de transmisión de la línea correspondiente contenga algún carácter.
- Actualizar la dirección de la rutina de tratamiento de interrupción en la tabla de vectores de interrupción.
- Inicializar los búfferes internos de 2000 bytes de las subrutinas indicadas anteriormente mediante una llamada a INI BUFS.
- Nota: se recuerda que el registro de máscara de interrupción (IMR) de la DUART MC68681 no se puede leer. Si la lógica del programa necesitase conocer su contenido, se podría mantener una copia en memoria de las escrituras sobre dicho registro.

#### SCAN (Buffer, Descriptor, Tamaño)

Parámetros:

- Buffer: 4 bytes. Es el buffer en el que se van a devolver los caracteres que se han leído del dispositivo. Se pasa por dirección. Es un parámetro de salida.
- **Descriptor:** 2 bytes. Es un número entero. Es un parámetro de entrada. Indica el dispositivo sobre el que se desea realizar la operación de lectura:
	- 0 indica que la lectura se realizará de la línea A.
	- 1 indica que la lectura se realizará de la línea B.
	- Cualquier otro valor provocará que la subrutina devuelva un error.
- **Tamaño:** 2 bytes. Es un número entero sin signo. Es un parámetro de entrada. Indica el número máximo de caracteres que se deben leer del buffer interno y copiar en el parámetro Buffer.

#### Resultado:

- D0: 4 bytes. Se devuelve un código que indica el resultado de la operación:
	- $D0 = 0x$ **FFFFFFFF** si existe algún error en los parámetros pasados.
	- D0 es un número positivo. Indicará el número de caracteres que se han leído y se han copiado a partir de la posición de memoria indicada por el parámetro Buffer.

#### Descripción:

La rutina SCAN realiza la lectura de un bloque de caracteres de la línea correspondiente (A o B).

La lectura se deberá realizar de forma no bloqueante, es decir, la subrutina se limitará a copiar en el parámetro Buffer los Tamaño primeros caracteres almacenados en el buffer interno correspondiente y "eliminarlos" de dicho buffer interno utilizando la función LEECAR. Si el buffer interno contiene menos de Tamaño caracteres, los copiará en el parámetro Buffer y el buffer interno pasará a estar vacío. En **D0** se almacenará el número de caracteres que se han copiado en Buffer.

Además se deberá tener en cuenta lo siguiente:

- El comportamiento no bloqueante es resultado de gestionar las líneas serie mediante  $E/S$ por interrupciones. Para ello la subrutina SCAN dispondrá de sendos búfferes internos de 2000 bytes (a los que tiene acceso dicha subrutina a trav´es de las subrutinas auxiliares) que contendrán los caracteres leídos de las líneas y no consumidos por ninguna llamada a SCAN. En particular esta subrutina debe asegurar que ningún carácter es leído dos veces y que no se pierde ninguno (véase la figura 5.1).
- En ningún caso esta subrutina debe esperar a que lleguen nuevos caracteres del dispositivo.
- Se copiarán a lo sumo tantos bytes como indique el parámetro Tamaño.

Esta subrutina deberá dejar el dispositivo preparado para realizar lecturas posteriores y, al igual que la subrutina de inicialización, debe dejar el puntero de pila  $(SP)$  apuntando a la misma posición de memoria a la que apuntaba antes de realizar la llamada a subrutina.

Se supondrá que el programa que invoca a esta subrutina habrá reservado espacio suficiente en el buffer que se pasa como parámetro (Buffer) y no deja ningún valor representativo en los registros del computador salvo el puntero de marco de pila (A6).

### PRINT (Buffer, Descriptor, Tamaño)

## Parámetros:

- Buffer: 4 bytes. Es el buffer en el que se pasa el conjunto de caracteres que se desea escribir en el dispositivo. Se pasa por dirección. Es un parámetro de entrada.
- Descriptor: 2 bytes. Es un número entero. Es un parámetro de entrada. Indica el dispositivo sobre el que se desea realizar la operación de escritura:
	- $\bullet$ 0 indica que la escritura se realizará de la línea A.
	- $\bullet$  1 indica que la escritura se realizará de la línea B.
	- Cualquier otro valor provocará que la subrutina devuelva un error.
- **Tamaño:** 2 bytes. Es un número entero sin signo. Es un parámetro de entrada. Indica el número de caracteres que se deben leer del parámetro Buffer y escribir en el puerto.

#### Resultado:

- $\bullet$  **D0:** 4 bytes. Se devuelve un código que indica el resultado de la operación:
	- $D0 = 0x$ FFFFFFFFF si existe algún error en los parámetros pasados.
	- D0 es un número positivo. Indicará el número de caracteres que se han aceptado para su escritura en el dispositivo.

#### Descripción:

La rutina PRINT realiza la escritura en el correspondiente buffer interno de tantos caracteres como indique el parámetro Tamaño contenidos en el buffer que se pasa como parámetro.

La escritura se deberá realizar de forma no bloqueante, es decir, la subrutina finalizará inmediatamente después de copiar los caracteres pasados en el parámetro Buffer al buffer interno y, si como resultado de dicha copia hay caracteres en el buffer interno, activar la transmisión de caracteres por la línea. La copia de los caracteres se realizará invocando a la función ESCCAR.

Además se deberá tener en cuenta lo siguiente:

Al igual que en la subrutina SCAN el comportamiento no bloqueante es resultado de gestionar la l´ınea serie mediante E/S por interrupciones. Esto indica que el MC68681 generará una interrupción cuando alguna de las líneas esté preparada para transmitir y, por tanto, la rutina de tratamiento de interrupción será la encargada de ir transmitiendo los caracteres por la línea correspondiente (véase la figura 5.1). Para permitir este comportamiento, la subrutina PRINT dispondrá de sendos búfferes internos de 2000 bytes (a los que tiene acceso a través de las subrutinas auxiliares) que contendrá los caracteres pendientes de ser enviados por las líneas.

## 5. Enunciado del proyecto: E/S mediante interrupciones 65

- Una llamada a PRINT para una de las líneas se limitará a copiar del parámetro Buffer los datos que se desean escribir al buffer interno correspondiente y "encolarlos" al conjunto de caracteres que est´an pendientes de transmitirse. En el caso de que los caracteres que se desean transmitir no quepan en su totalidad en el buffer interno, se "encolarán" los que quepan y se devolverá el número de caracteres copiados en  $D0$ . Si se ha copiado algún carácter en el buffer, se activará la transmisión de caracteres por la línea.
- En ningún caso esta subrutina debe esperar a que finalice la transmisión de caracteres del dispositivo.
- La DUART solicitará interrupciones cada vez que la línea correspondiente esté lista para transmitir si se han activado en el registro de máscara de interrupciones (IMR).

Esta subrutina deberá dejar el dispositivo preparado para realizar escrituras posteriores y, al igual que las otras subrutinas, debe dejar el puntero de pila (SP) apuntando a la misma posici´on de memoria a la que apuntaba antes de realizar la llamada a subrutina.

Se supondrá que el programa que invoca a esta subrutina habrá reservado espacio suficiente en el buffer que se pasa como parámetro (Buffer) y no deja ningún valor representativo en los registros del computador salvo el puntero de marco de pila (A6).

### RTI

#### Descripción:

La invocación de la rutina de tratamiento de interrupción es el resultado de la ejecución de la secuencia de reconocimiento de interrupciones expuesta en la página 8. Entre otras acciones esta subrutina debe realizar las siguientes acciones:

- Identificación de la fuente de interrupción. Puesto que el MC68681 activa una misma señal de interrupción para las cuatro condiciones posibles, esta subrutina debe identificar cuál de las cuatro posibles condiciones ha generado la solicitud de interrupción.
- **Tratamiento de la interrupción.** Una vez identificada la fuente, se debe realizar el tratamiento de la interrupción.
	- Si la interrupción es de "recepción" indica que la cola FIFO de recepción de la línea no está vacía (véase la página 38). En este caso se debe añadir el carácter que se recibió por la línea al buffer interno correspondiente utilizando la función ESCCAR.
	- Si la interrupción es de "transmisión" indica que la línea está preparada para transmitir un car´acter. En este caso si quedan caracteres en el buffer interno de transmisión, se debe obtener el primer carácter del buffer interno, "eliminarlo" invocando a la función LEECAR y transmitirlo por la línea.
- **Situaciones "especiales".** Hay situaciones en las que el tratamiento de la interrupción no se puede asociar al tratamiento general:
- Si la interrupción es de "recepción" y el buffer interno está lleno, (la llamada a la función ESCCAR ha devuelto  $0x$ FFFFFFFFF) no se puede añadir el carácter que se recibe por la línea, pero se debe leer el carácter del buffer de recepción del MC68681 para desactivar la petición de interrupción. En este caso el carácter no se añade al buffer interno (se "tira").
- Si la interrupción es de "transmisión" y el buffer interno de la línea está vacío (la llamada a la función LEECAR ha devuelto  $0x$ FFFFFFFFFF) se deben deshabilitar las interrupciones de transmisión para la línea que ha interrumpido en el registro IMR del MC68681. Si no se realizara esta operación el dispositivo no desactivaría la señal de interrupción puesto que seguiría estando preparado para transmitir.
- Nota: como complemento a la descripción de estas subrutinas, en la sección Ejemplos se proporcionan distintos casos de uso.

## Variables locales y paso de parámetros

El procesador MC68000 no dispone de un registro de propósito específico que realice las tareas de puntero de marco de pila (FP). No obstante, habitualmente se suele utilizar el registro de direcciones A6 para que realice estas funciones. El procesador MC68000 dispone de dos instrucciones que ayudan a la creación y destrucción del marco de pila de una subrutina: LINK y UNLK. Estas instrucciones permiten gestionar fácilmente la creación y destrucción de las variables locales de una subrutina.

El espacio asignado para variables locales se reserva en el marco de pila de la correspondiente rutina. Para construir dicho marco de pila basta con salvaguardar el valor que tuviera el registro que actúa como puntero al marco de pila (A6), crear el nuevo marco de pila y reservar espacio en la pila para las variables locales. Obsérvese que todas estas funciones son realizadas por la instrucción LINK.

Supóngase que una rutina SCAN necesita utilizar dos variables locales de 32 bits  $(i \, y \, j)$ . La estructura de la pila se muestra en la figura 5.2. La reserva de este espacio de variables (8 bytes) se realizará al entrar en la rutina:

SCAN: LINK A6, #-8 \*Se crea el marco de pila

Si en el código posterior de la rutina SCAN se desea cargar en el registro  $D2$  la variable i y en  $\overline{D3}$  la variable *j* se realiza con el siguiente código ensamblador:

SCAN: LINK A6, #-8 \*Se crea el marco de pila MOVE.L -8(A6),D2  $MOWE.L -4(AG), D3$ 

Para deshacer el marco de pila creado a la entrada de la subrutina se deberán realizar las siguientes acciones:

- Se copia el valor del puntero de marco al puntero de pila.
- Se restaura el valor que tuviera el puntero de marco antes de entrar en la subrutina.
- Se retorna a la subrutina llamante.
Las dos primeras acciones son realizadas mediante la instrucción UNLK. Por tanto, el código de salida de una subrutina que utilice marco de pila se muestra a continuación.

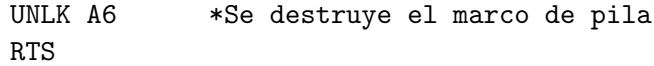

| $\overline{A7(SP)}$ | I_byte_3          |
|---------------------|-------------------|
|                     | L_byte_2          |
|                     | I_byte_1          |
|                     | $I_b$ yte_0       |
|                     | J_byte_3          |
|                     | J_byte_2          |
|                     | J_byte_1          |
|                     | J_byte_0          |
| $\overline{AG(FP)}$ | Antiguo_FP_byte_3 |
|                     | Antiguo_FP_byte_2 |
|                     | Antiguo_FP_byte_1 |
|                     | Antiguo_FP_byte_0 |
|                     | Dir_Ret_byte_3    |
|                     | Dir_Ret_byte_2    |
|                     | Dir_Ret_byte_1    |
|                     | Dir_Ret_byte_0    |
|                     | Buffer_byte_3     |
|                     | Buffer_byte_2     |
|                     | Buffer_byte_1     |
|                     | Buffer_byte_0     |
|                     | Descriptor_byte_1 |
|                     | Descriptor_byte_0 |
|                     | Tamaño_byte_1     |
|                     | Tamaño_byte_0     |
|                     |                   |

Figura 5.2: Gestión de variables locales.

# Asignación de etiquetas y de memoria

Los puntos de entrada de las subrutinas deberán ir asociados a las etiquetas INIT, SCAN y PRINT.

El rango de direcciones  $\bf{0}$  a la  $\bf{0}x00003FF$  se reservarán para ubicar la tabla de vectores de interrupci´on. El alumno debe ubicar todo el c´odigo (datos y variables globales privadas a las subrutinas) a partir de la dirección hexadecimal 0x0000400 hasta la 0x00007FFF. La pila se situará en las posiciones altas de memoria.

# Ejemplos

Como aclaración a la especificación de las subrutinas, a continuación se incluye una serie de ejemplos con los argumentos que se pasan a cada una de las subrutinas y direcciones de memoria que se modifican. Este conjunto de casos debe ser utilizado como ejemplo de la especificación a subrutinas, no como los casos de prueba con los que se evaluará el proyecto. Puesto que en este procesador el direccionamiento es a nivel de byte, cada una de las direcciones que se muestran en este apartado contendrán un byte. Obsérvese que los ejemplos que se muestran a continuación incluyen las subrutinas auxiliares, que no se deben implementar. El objetivo es mostrar su funcionamiento, tomando como base la especificaci´on de las subrutinas proporcionadas.

NOTA: Los números que comienzan con 0x están representados en hexadecimal.

#### INIT

Caso 1.

 $A7 = 32000$ 

Resultado:

 $A7 = 32000$ 

Debe dejar las líneas A y B preparadas para la recepción y transmisión de caracteres, se habrá habilitado la recepción y transmisión en ambas líneas, se habrá establecido correctamente el vector de interrupción, se habrá actualizado la entrada de la tabla de vectores de interrupción y se habrá inicializado como buffer vacío dos búfferes de 2000 caracteres para cada una de las líneas.

# LEECAR

#### Caso 2.

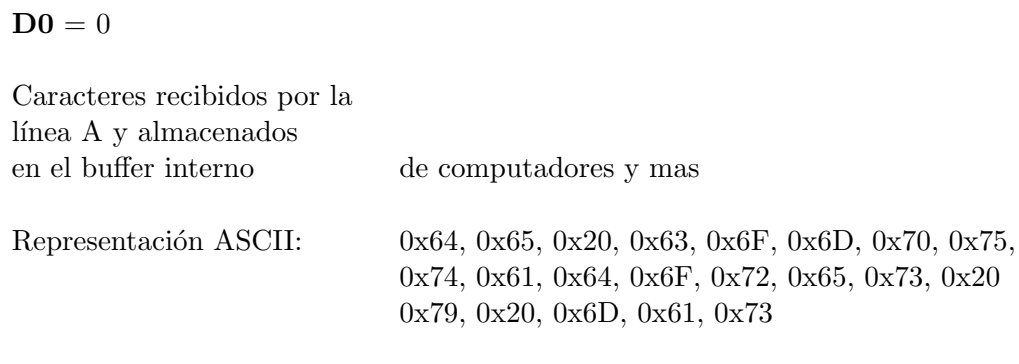

## Resultado:

 $D0 = 0x64$ 

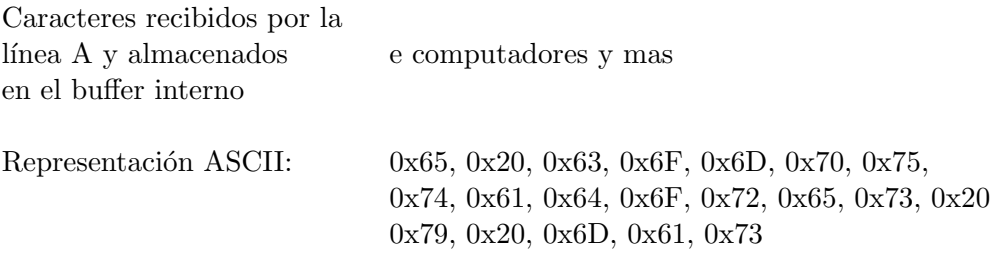

# Caso 3.

 $D0 = 0x03040503$ 

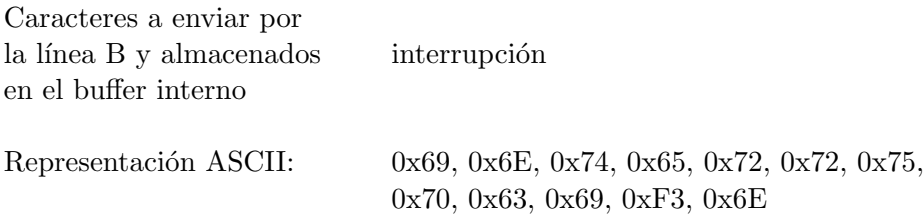

## Resultado:

 $D0 = 0x69$ 

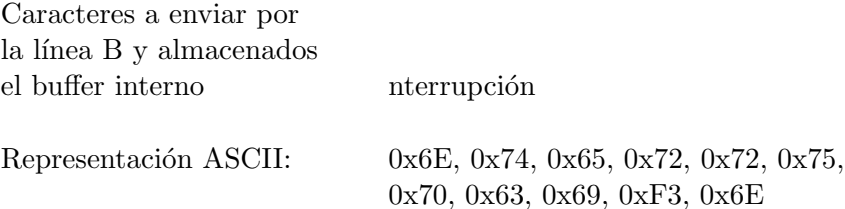

Obsérvese que los 30 bits más significativos del parámetro de entrada de D0 se ignoran.

Caso 4.

 $D0 = 0x00000003$ 

Caracteres a enviar por la línea B y almacenados <vacío> en el buffer interno

Resultado:

 $D0 = 0x$ FFFFFFFFFF

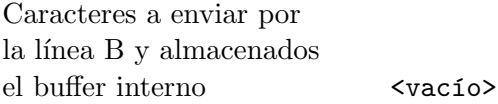

# ESCCAR

# Caso 5.

 $D0 = 1$   $D1 = 0x41$ 

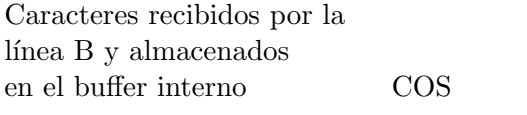

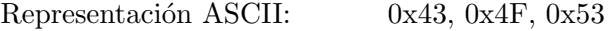

Resultado:

 $D0 = 0$ 

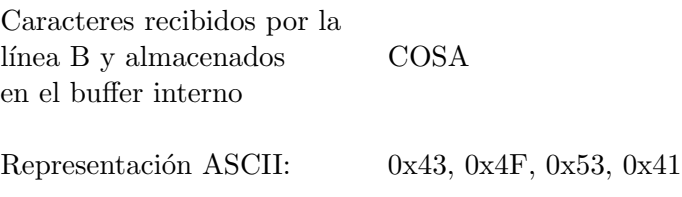

# Caso 6.

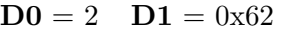

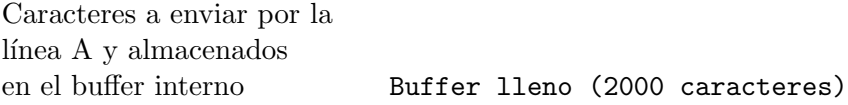

Resultado:

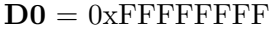

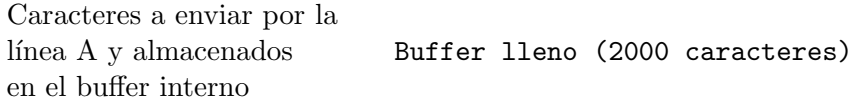

# **SCAN**

Caso 7.

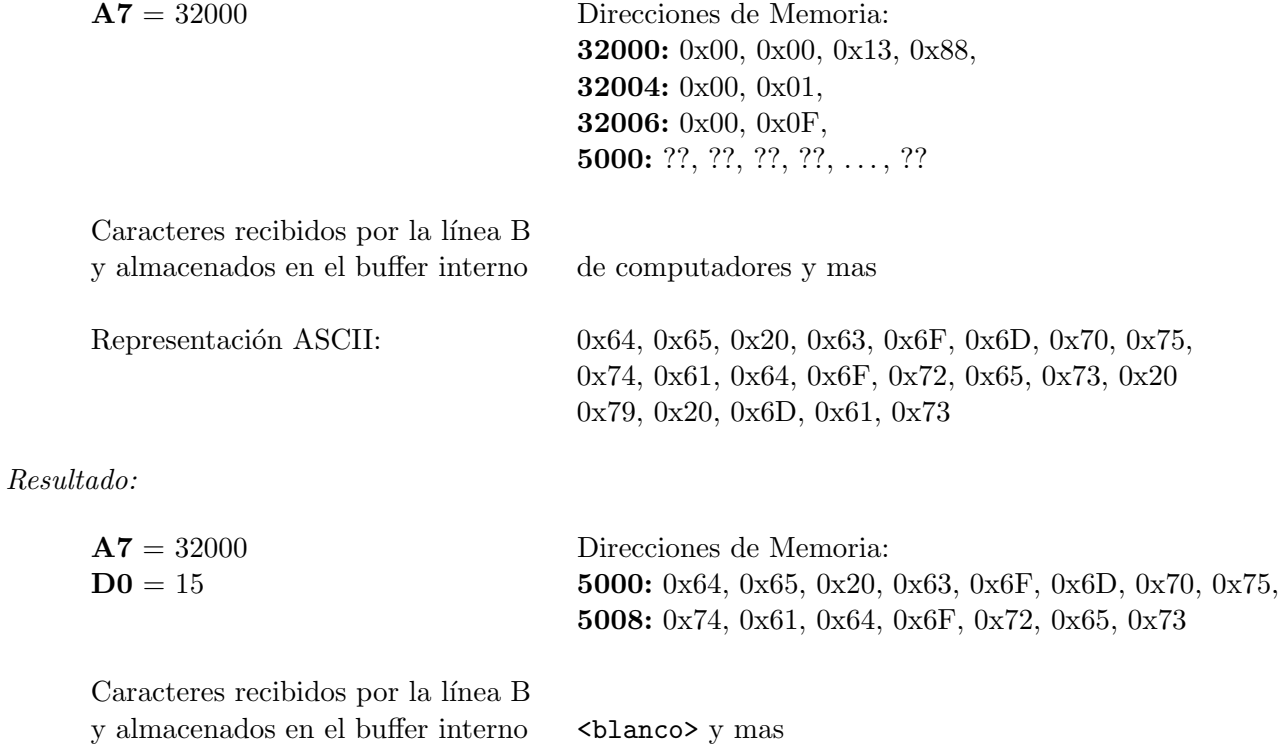

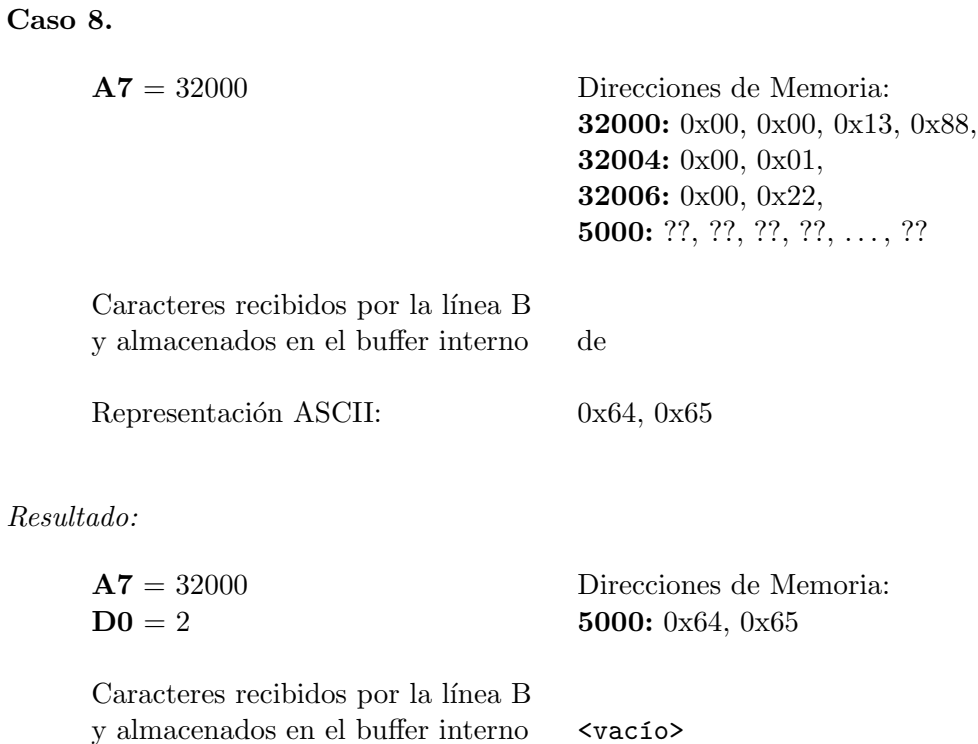

# PRINT

# Caso 9.

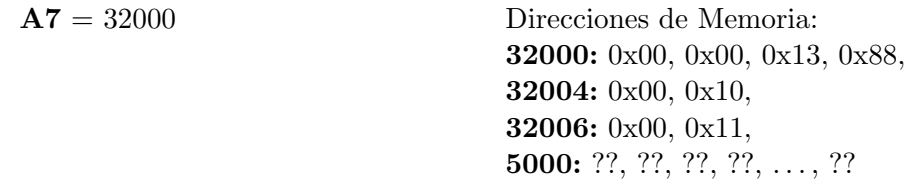

Resultado:

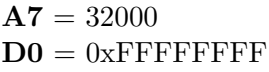

# Caso 10. A7 = 32000 Direcciones de Memoria: 32000: 0x00, 0x00, 0x13, 0x88, 32004: 0x00, 0x01, 32006: 0x00, 0x0C, 5000: 0x69, 0x6E, 0x74, 0x65, 0x72, 0x72, 5006: 0x75, 0x70, 0x63, 0x69, 0xF3, 0x6E Caracteres a enviar por la línea B (buffer interno): <vacio> Resultado:  $A7 = 32000$  $D0 = 12$ Caracteres a enviar por la  $0x69, 0x6E, 0x74, 0x65, 0x72, 0x72, 0x75,$ línea B (buffer interno):  $0x70, 0x63, 0x69, 0xF3, 0x6E$ Representación ASCII: interrupción Caso 11. A7 = 32000 Direcciones de Memoria: 32000: 0x00, 0x00, 0x13, 0x88, 32004: 0x00, 0x01, 32006: 0x00, 0x01, 5000: 0x69 Caracteres a enviar por la línea B (buffer interno):  $0x70, 0x65$ Representación ASCII: pe Resultado:  $A7 = 32000$  $D0 = 1$ Caracteres a enviar por la línea B (buffer interno):  $0x70, 0x65, 0x69$

Representación ASCII: pei

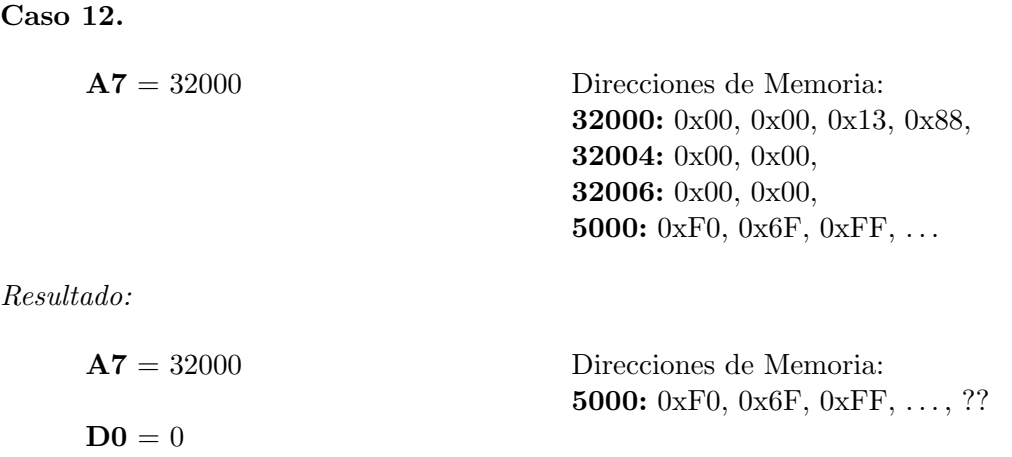

# Diseño y codificación de casos de prueba

Los ejemplos que se han expuesto anteriormente intentan aclarar la especificación de la práctica, pero para asegurar el correcto funcionamiento de las subrutinas de la práctica es necesario realizar un conjunto de casos de prueba que cubran el mayor número posible de situaciones que se puedan presentar.

Para mostrar cómo se puede construir un caso de prueba se incluye un ejemplo de programa principal que hace funcionar concurrentemente las rutinas de SCAN, PRINT y la RTI. El programa tiene un bucle principal, en el que cada iteración primero se queda en un bucle de llamadas a SCAN hasta que se consigue leer del puerto serie A un bloque de TAMBS caracteres y, a continuación, se queda un bucle de llamadas a PRINT hasta que se consigue imprimir en el puerto B todos los caracteres leídos, en bloques de tamaño TAMBP. El bucle principal se repite indefinidamente, de modo que lo que se teclea por el puerto serie A "aparece" por el puerto serie B.

La variable BUFFER se utiliza para almacenar todos los caracteres que se van a leer de la línea A. En la primera lectura se pasa como parámetro la dirección de comienzo de esta variable y en las sucesivas lecturas se pasará la dirección de comienzo incrementada en el número de caracteres que se han leído (valor de D0)

Las variables PARDIR y PARTAM son respectivamente la dirección y el tamaño que se pasarán como parámetro a ambas rutinas SCAN y PRINT.

La variable CONTC contiene el número de caracteres que quedan por imprimir.

Las constantes DESA y DESB son los descriptores de lectura y escritura que se pasarán como parámetros a SCAN y PRINT.

El programa comienza invocando a la rutina INIT y estableciendo los manejadores de las excepciones que se pueden producir (véase el apéndice C). Estos manejadores se limitan a parar la ejecución del programa. A continuación se realiza la iteración del bucle de SCAN tal como se ha indicado al comienzo de esta sección.

Una vez que se ha conseguido leer el bloque completo de caracteres se ejecuta el bucle de escrituras, que consiste en escribir todos los caracteres leídos en el bucle anterior, en bloques de TAMBP caracteres.

En cada iteración de este bucle se resta el número de caracteres que la subrutina PRINT ha aceptado para la transmisión. Si no se ha escrito todo el bloque se repite la llamada a PRINT con el conjunto de caracteres que no se ha transmitido.

El caso especial se trata al final del bucle. Esta situación consiste en que el número de caracteres que quedan por transmitir sea menor que el tama˜no de bloque de print. En este caso se pasa como par´ametro el n´umero de caracteres que quedan por transmitir en lugar de pasar el tamaño de bloque.

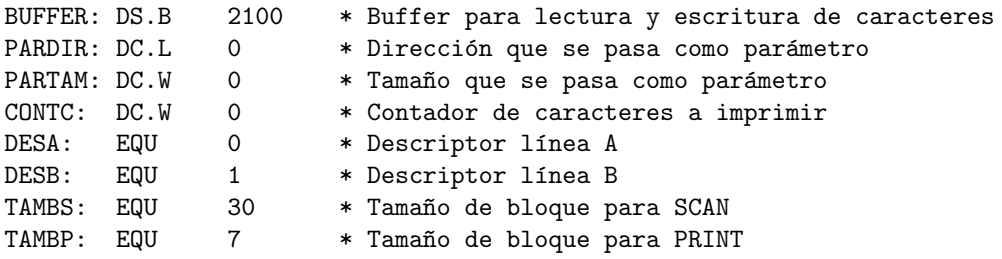

```
* Manejadores de excepciones
INICIO: MOVE.L #BUS_ERROR,8 * Bus error handler
      MOVE.L #ADDRESS_ER,12 * Address error handler
      MOVE.L #ILLEGAL_IN,16 * Illegal instruction handler
      MOVE.L #PRIV_VIOLT,32 * Privilege violation handler
      MOVE.L #ILLEGAL_IN,40 * Illegal instruction handler
      MOVE.L #ILLEGAL_IN,44 * Illegal instruction handler
       BSR INIT
      MOVE.W #$2000, SR * Permite interrupciones
BUCPR: MOVE.W #TAMBS, PARTAM * Inicializa parámetro de tamaño
      MOVE.L #BUFFER, PARDIR * Parámetro BUFFER = comienzo del buffer
OTRAL: MOVE.W PARTAM,-(A7) * Tamaño de bloque
      MOVE.W #DESA,-(A7) * Puerto A
      MOVE.L PARDIR,-(A7) * Dirección de lectura
ESPL: BSR SCAN
       ADD.L #8,A7 * Restablece la pila
       ADD.L DO, PARDIR * Calcula la nueva dirección de lectura
       SUB.W DO.PARTAM * Actualiza el número de caracteres leídos
       BNE OTRAL * Si no se han leído todas los caracteres
                            * del bloque se vuelve a leer
      MOVE.W #TAMBS,CONTC * Inicializa contador de caracteres a imprimir
      MOVE.L #BUFFER, PARDIR * Parámetro BUFFER = comienzo del buffer
OTRAE: MOVE.W #TAMBP, PARTAM * Tamaño de escritura = Tamaño de bloque
ESPE: MOVE.W PARTAM, -(A7) * Tamaño de escritura
      MOVE.W #DESB,-(A7) * Puerto B
      MOVE.L PARDIR,-(A7) * Dirección de escritura
      BSR PRINT
       ADD.L #8, A7 * Restablece la pila
       ADD.L DO, PARDIR * Calcula la nueva dirección del buffer
       SUB.W DO, CONTC * Actualiza el contador de caracteres
      BEQ SALIR * Si no quedan caracteres se acaba
       SUB.W DO, PARTAM * Actualiza el tamaño de escritura
      BNE ESPE * Si no se ha escrito todo el bloque se insiste
       \text{CMP.}W #TAMBP, CONTC * Si el n° de caracteres que quedan es menor que
                            * el tamaño establecido se imprime ese número
       BHI OTRAE * Siguiente bloque
       MOVE.W CONTC,PARTAM
       BRA ESPE * Siguiente bloque
SALIR: BRA BUCPR
BUS_ERROR: BREAK * Bus error handler
              NOP
ADDRESS_ER: BREAK * Address error handler
              NOP
ILLEGAL_IN: BREAK * Illegal instruction handler
              NOP
PRIV_VIOLT: BREAK * Privilege violation handler
              NOP
```
# 5.1. Normas de presentación

Se recomienda a los alumnos que consulten periódicamente la página Web del proyecto, en la que se publicarán noticias relacionadas con este proyecto:

#### http://www.datsi.fi.upm.es/docencia/Arquitectura\_09/Proyecto\_E\_S

La evaluación del proyecto se realizará en tres partes: pruebas de funcionamiento, memoria y examen. Para compensar el proyecto (obtener una nota mayor o igual que 3) se deber´a superar un conjunto de pruebas que se indican en los p´arrafos siguientes y obtener la calificación de apto en la memoria y el examen. Todas las correcciones del proyecto que se citan en los párrafos siguientes se realizarán a las  $21:00$  en los días lectivos, salvo las excepciones que se indican expresamente.

Las fechas que aparecen en este documento son orientativas y se han establecido con las directrices proporcionadas por la Universidad en el momento de la elaboración de este documento. Si existiese algún cambio en las mismas, las fechas y las condiciones de evaluación podr´an modificarse para cumplir con la nueva normativa.

#### CONVOCATORIA DE JUNIO

El plazo de entrega del proyecto terminará el día  $21$  de mayo de  $2025$  a las  $21:00$ . En este momento se realizará una corrección para todos los grupos que lo hayan entregado y no se les haya corregido, que **no será obligatoria** si el alumno considera que ha alcanzado los objetivos en entregas anteriores. A partir del 22 de mayo el sistema de entrega se configurará de tal forma que permita entregar únicamente la memoria. Dicha memoria se podrá entregar hasta el 6 de junio a las 21:00 en formato electrónico exclusivamente.

El sistema de entrega de prácticas se abrirá el 10 de marzo y para facilitar a los alumnos la planificación de su trabajo se establece un hito evaluable en el plazo de ejecución del proyecto que se indica a continuación. La consecución de este hito no será obligatoria para aprobar, pero sí lo será para la obtención de la máxima calificación en la ejecución y memoria del proyecto. El sistema de corrección se configurará de tal forma que se evaluarán todas las pruebas y no solo las pruebas involucradas en el hito. De esta forma si el alumno consigue alcanzar el objetivo del hito antes del plazo puede seguir avanzando en la realización del proyecto.

 $Hito:$  Supondrá el 10 % de la calificación final del proyecto. Para alcanzarlo hay que superar todas las pruebas que involucren un solo puerto con un tamaño de transmisión de bloques inferior a 300 caracteres. El plazo final para alcanzarlo será el  $22$  de abril a las  $21:00$ . En este momento se realizará una corrección para todos los grupos que hayan entregado que servirá para la evaluación del hito. El  $14$  de marzo se realizará una corrección a las  $21:00$ para todos los grupos que hayan entregado y desde el 17 de marzo hasta el 11 de abril se realizarán correcciones todos los días a las 21:00, de las que el alumno podrá elegir **cinco**. Las correcciones no consumidas para la consecución de este hito no serán acumulables para la evaluación final y se perderán. El sistema de entrega del proyecto (véase la página 79) se abrirá una semana antes de la primera corrección programada.

En la "Semana de actividades complementarias" se realizarán correcciones, pero no se proporcionará soporte del sistema de corrección al no ser una semana lectiva.

Si el alumno satisface el hito en alguna de las correcciones anteriores, se tomará el hito como alcanzado, independientemente de que no se satisfaga en las correcciones siguientes.

Independientemente de que el alumno haya alcanzado o no el hito anterior, podrá alcanzar los objetivos del proyecto utilizando a lo sumo **cinco correcciones** automáticas (en las fechas que el alumno estime conveniente) desde el 23 de abril hasta el 20 de mayo. Para solicitar una corrección basta con realizar correctamente la entrega del proyecto y la corrección se llevará a cabo todos los días lectivos a las 21:00. En este plazo se evaluarán todas las pruebas del proyecto y supondrá el  $90\%$  de la calificación de las pruebas. La evaluación de la memoria se basará en esta calificación y podrá modificarse dependiendo de la calidad del documento presentado. La calificación de las pruebas y la memoria supone el 80% de la calificación del proyecto y el 20 % el examen del mismo.

Para compensar el proyecto, es decir, obtener una calificación mayor o igual que 3 y que se conserve para el curso próximo, será necesario superar las pruebas asociadas al hito y todas las pruebas que involucren un solo puerto (puerto A o B) en las que se reciban o transmitan menos de 2100 caracteres. Los alumnos que cumplan esta condición podrán presentarse al examen del proyecto.

Para que el examen del proyecto pueda hacer media con la parte de la memoria y las pruebas será necesario obtener al menos un 2 en el mismo.

El examen del proyecto se realizará el mismo día que el examen final de la asignatura según la planificación que se publique en la página Web de la asignatura. En este examen se podrá utilizar el documento "Ayuda al Proyecto de Entrada/Salida" que está publicado en la web del proyecto, exclusivamente en papel y que deberá aportar el alumno:

http://www.datsi.fi.upm.es/docencia/Arquitectura\_09/Proyecto\_E\_S/ayuda\_exa.pdf

#### CONVOCATORIA DE JULIO

Puesto que en esta convocatoria no se consideran días lectivos, se considerarán como lectivos los días laborables. El plazo de entrega del proyecto terminará el día 3 de julio de 2025 a las 21:00. En este momento se realizará una corrección del proyecto para todos los grupos que la hayan entregado y no se les haya corregido. Esta corrección no será obligatoria si el alumno considera alcanzados los objetivos del proyecto. El 4 de julio se configurará el sistema de entrega de tal forma que permita entregar únicamente la memoria del proyecto. Dicha memoria se podrá entregar hasta el 11 de julio a las 21:00 en formato electrónico.

Desde el 16 de junio hasta el 2 de julio se realizarán correcciones a las 21:00 para todos los alumnos que hayan realizado la entrega del proyecto correctamente. De estas correcciones, el alumno podrá disponer de tres correcciones (en las fechas que el alumno estime conveniente). Para solicitar una corrección basta con realizar correctamente la entrega del proyecto.

Para la evaluación del proyecto se tendrán en cuenta la calificación obtenida en el hito de la convocatoria ordinaria. La calificación obtenida en esta convocatoria ponderará el  $90\,\%$ en la nota del proyecto (ejecución y memoria). Si el alumno compensa la ejecución en esta convocatoria, compensará la ejecución del proyecto, siguiendo el mismo criterio que en la convocatoria de Junio, independientemente de la calificación obtenida en el hito.

Si el alumno ha suspendido el examen del proyecto en la convocatoria de junio y no desea realizar ninguna mejora ni en el código ni en la memoria entregados, **no es necesario que** vuelva a realizar ninguna entrega y se tendrá en cuenta la última entrega realizada en la convocatoria de junio.

El examen del proyecto se realizará el mismo día que el examen final de la asignatura según la planificación que se publique en la página Web de la asignatura. En este examen se podrá utilizar el documento "Ayuda al Proyecto de Entrada/Salida"que está publicado en la web del proyecto, exclusivamente en papel y que deberá aportar el alumno:

http://www.datsi.fi.upm.es/docencia/Arquitectura\_09/Proyecto\_E\_S/ayuda\_exa.pdf

# TUTOR´IAS DEL PROYECTO

Las posibles preguntas relacionadas con la práctica se atenderán personalmente o por correo electrónico. Las consultas por correo electrónico se deberán dirigir a la dirección pr ent sal@datsi.fi.upm.es.

Si desea alguna tutoría presencial o telemática (vía Teams) con alguno de los profesores del proyecto, deberá concertar cita en la dirección de correo electrónico anterior.

# ENTREGA DE LA PRÁCTICA

La entrega se compone de:

- 1. Una memoria, en formato DINA4, en la que deberán figurar claramente el nombre y apellidos de los autores de la práctica. Dicha memoria deberá contener los siguientes puntos:
	- Diagrama de flujo o pseudocódigo y comentario de los algoritmos utilizados.
	- Listado comentado de las subrutinas en ensamblador.
	- Descripción del juego de ensayo (conjunto de casos de prueba) que el alumno haya diseñado y utilizado para probar el correcto funcionamiento de la práctica.
	- Observaciones finales y comentarios personales de esta práctica, estimando asimismo el tiempo empleado en su realización.

Esta memoria se entregará exclusivamente en formato electrónico según se indica en el siguiente apartado.

- 2. La entrega de los ficheros que contienen la práctica. Será obligatorio entregar los siguientes ficheros:
	- ullet autores: Es un fichero ASCII que deberá contener los apellidos, nombre, número de matrícula y DNI de los autores de la práctica. La práctica se realizará individualmente o en grupos de **dos personas**. Cada línea de este fichero contendrá los datos de uno de los autores de la práctica, de acuerdo al siguiente formato:

#### N<sup>o</sup> Matrícula; DNI; apellido apellido, nombre; dir. correo electrónico

El número de matrícula que se debe indicar en el fichero es el que asigna la secretaría de la Facultad (por ejemplo  $990999$ ) y no el que se utiliza como identificador para abrir cuentas en el Centro de Cálculo (por ejemplo a990999). Este fichero solo se entrega cuando se registra el grupo.

- es int.s: Contendrá todas las subrutinas que componen el proyecto. Además, este fichero deber´a incluir un programa principal que se haya utilizado para la depuración de la práctica. Este programa principal se utilizará para indagar sobre posibles errores que se puedan producir.
- memoria.pdf: Es un fichero PDF que deberá contener la memoria de la práctica. Este fichero solo se entregará al final del plazo de entrega de cada convocatoria.

IMPORTANTE: Se recomienda al alumno que antes de realizar una entrega de la práctica ensamble el fichero es int.s, se asegure de que no generan ningún error y ejecute la práctica con sus propios casos de prueba.

# FORMA DE ENTREGA DE LOS FICHEROS

#### Sistema de entrega en triqui.

Se utilizará un programa de entrega denominado "ent68000". Para ejecutar este programa se deberá teclear, desde el intérprete de comandos de "triqui", el mandato

"/usr/local/bsvc/bin/ent68000". Dicho programa, permite entregar los ficheros indicados anteriormente, así como consultar los resultados de la ejecución de un conjunto de tests de pruebas utilizados por el corrector.

Al entrar en el programa, este pide la identificación del usuario. Tomaremos como identificación de usuario el número de matrícula de uno de los integrantes del grupo. El programa mostrará el mensaje:

#### Introduzca su identificador (Num. matricula): 990999

El usuario deberá introducir el número de matrícula de uno de los integrantes del grupo (p.e. 990999).

Si es la primera vez que el usuario entra en el sistema de entrega, el programa le invitará a que introduzca una palabra clave ("password") mostrando el siguiente mensaje:

#### Se va a establecer password. Password:

El usuario deberá introducir una palabra clave (no se mostrará en pantalla). Para confirmar que no se ha producido ningún error al introducir el "password" se vuelve a pedir:

#### Repita el password tecleado anteriormente:

Si se ha producido algún error se reintentará establecer el password de nuevo.

Despu´es de mostrar este mensaje el programa termina. Si el comando se ha ejecutado con ´exito se mostrar´an los datos que ha registrado el sistema de cada uno de los integrantes del grupo de prácticas. Seguidamente aparecerá el siguiente mensaje:

## SE HAN DADO DE ALTA LOS SIGUIENTES ALUMNOS: 990999 123433342 PEREZ PEREZ JESUS

Se ha asignado password al usuario A990999.

# - NO LO OLVIDE - NO LO APUNTE - NO LO DIVULGUE

suponiendo que el grupo de prácticas esté compuesto por un único alumno (Jesús Pérez Pérez con DNI n.º 123433342 y número de matrícula 990999) y la información que aparece en el fichero autores es:

990999 ; 123433342; PEREZ PEREZ JESUS

Si dicho alumno no aparece en las listas en poder del departamento o no ha introducido correctamente alguno de los datos, se mostrará un mensaje de error. A continuación se mostrará el siguiente menú:

#### OPCIONES:

- 1. Mandar Ficheros.
- 2. Consultar Resultados.
- 3. Cancelar Entregas.
- 4. Bloquear la Entrega.
- 5. Ayuda !!!!
- 6. Noticias.
- 7. Fichero Adicional.
- q Abandonar.

 $>>>>$ 

A continuación se explica cada una de las opciones del menú.

#### MANDAR FICHEROS

Esta opción permite mandar los ficheros de una práctica, que deberán estar en el directorio de trabajo del usuario. Si el comando se ejecuta correctamente se mostrar´an los siguientes mensajes:

#### MANDANDO EL FICHERO es int.s ...OK.

Si alguno de los ficheros no se encuentra, el programa lo comunicará al usuario. Por ejemplo:

> MANDANDO EL FICHERO es\_int.s ... No se puede abrir el fichero es int.s Entrega abortada.

El servidor de entregas intenta asegurar que cada uno de los ficheros tiene el formato correcto. En nuestro caso esto se traduce en que el fichero se va a poder ensamblar cuando se realice la corrección. Si el comando de ensamblado no ha finalizado con éxito se mostrará un mensaje:

### EL FICHERO es int.s NO TIENE EL FORMATO CORRECTO ENTREGA NO REALIZADA

En este caso el alumno deberá comprobar que se puede ensamblar correctamente el fichero y comprobar que contiene todas y cada una de las etiquetas que es obligatorio que aparezcan en dicho fichero.

En el caso de que se genere un error en la entrega de los ficheros, el programa de entrega termina la ejecución del programa y se muestra el "prompt" del sistema operativo. Si se desea realizar una nueva entrega se volverá a teclear el comando.

La realización de una entrega anula todas las entregas anteriores pendientes de corrección. Si dicha entrega es errónea, también se anula esta entrega.

#### CANCELAR ENTREGAS

Esta opción permite cancelar todas las entregas realizadas desde la última corrección. El grupo de prácticas será eliminado de la lista de proyectos pendientes de corregir. Si se han realizado varias entregas se cancelarán todas las entregas.

#### CONSULTAR RESULTADOS

Esta opción permite consultar los resultados de la corrección de la entrega de una proyecto. El programa pide el nombre de fichero en el que se copiarán los resultados de la ejecución del conjunto de tests de pruebas que componen el corrector. El programa pedirá un nombre de fichero donde escribir los datos generados. Se mostrar´a el siguiente mensaje:

#### La salida será redirigida a un fichero. Nombre del fichero (ENTER para salida por pantalla) ?? result.txt

En este caso se grabarán los resultados de las pruebas en el fichero result.txt. Si como respuesta al mensaje se teclea ENTER, los resultados serán mostrados por pantalla. El nombre del fichero que se proporciona al programa (result.txt) no debe existir en el disco.

Esta opción se incluye para permitir la corrección automática de los proyectos. El alumno no debe utilizar este programa para depurar su práctica. Debe ser el propio alumno el que construya su conjunto de pruebas que le permita comprobar que la práctica funciona correctamente. Esta es la razón por la que los casos de prueba utilizados para la corrección de la práctica no se ponen a disposición del alumnado.

#### BLOQUEO DE LA ENTREGA

Si el usuario se compromete a no entregar más veces el proyecto, puede bloquear la entrega para mayor seguridad. Si se ejecuta esta opción no se podrá volver a realizar una nueva entrega de los ficheros asociados a la práctica. Si el comando se ejecuta satisfactoriamente se mostrará el mensaje:

#### ENTREGA BLOQUEADA.

#### AYUDA

Esta opción mostrará en pantalla una breve descripción de cada una de las opciones del programa de entrega. No significa que se vaya a proporcionar ayuda para la realización de la práctica.

#### NOTICIAS

Esta opción es puramente informativa. Permite notificar al alumno modificaciones en la especificación de la práctica o, en general, noticias de interés de la asignatura asociada a la práctica. El programa pide el nombre de fichero en el que se copiarán las noticias.

#### La salida será redirigida a un fichero. Nombre del fichero (ENTER para salida por pantalla) ?? noticias.txt

En este caso se grabará la información relativa a la asignatura en el fichero **noticias.txt**. Si como respuesta al mensaje se teclea ENTER, la información será mostrada por pantalla.

### FICHERO ADICIONAL

Esta opción recupera un fichero binario que es complementario al fichero de consultas. Es un fichero comprimido en formato ZIP que contiene el log de las escrituras en memoria de las pruebas que han fallado. Estas trazas permiten conocer qué dato se escribe en una posición de memoria y desde qué instrucción. Su formato se compone de tres columnas de números hexadecimales:

- Dirección de memoria que ocupa la instrucción que ha provocado la escritura. Para identificar dicha instrucción debe acceder al fichero del programa con extensión .lis.
- Dirección de memoria en la que se ha escrito el dato.
- Datos que se ha escrito en la dirección anterior. Dependiendo del número de dígitos hexadecimales que aparezcan en esta columna el dato sera 1 byte (dos dígitos), una palabra (cuatro dígitos) o una doble palabra (ocho dígitos).

El formato de estos ficheros es el mismo que el del fichero  $\texttt{traza.log}$  y está descrito en el capítulo 4.

#### ABANDONAR

Termina la ejecución del programa de entrega. Si se realiza con éxito se mostrará el mensaje:

#### Cerrando la conexion

y a continuación aparecerá el "prompt" del sistema operativo.

# NOTA: NO SE CORREGIRÁ NINGÚN PROYECTO QUE NO SE ATEN-GA A ESTAS NORMAS Y SE CONSIDERARA POR LO TANTO COMO NO ´ PRESENTADO.

# PROCEDIMIENTO DE ENTREGA VÍA WEB

Se ha desarrollado una aplicación Web que permite realizar las mismas operaciones que la aplicación descrita en el apartado anterior. La URL en la que se encuentra es

http://www.datsi.fi.upm.es/Practicas

# Apéndice A

# Conexión a los computadores de prácticas de la Escuela

El objetivo de este apéndice es proporcionar al estudiante una guía detallada para establecer la conexión a los computadores del centro de cálculo dedicados al proyecto y práctica de Entrada/Salida.

## A.1. Utilización de un computador Linux

Si se dispone de un computador Linux conectado a una VPN de la Universidad, puede conectarse directamente a uno de los computadores asignados al proyecto. Conéctese a triqui.fi.upm.es y el sistema le asignará uno al azar. Para ello debe conectarse a la VPN con las credenciales de la Escuela o la Universidad. La información de instalación y conexión de las mismas están contenidas en https://www.fi.upm.es/?pagina=373 y https://www.upm.es/UPM/ServiciosTecnologicos/vpn.

Una vez conectado a la VPN, en la l´ınea de comandos del computador Linux se debe teclear el mandato: ssh -Y alumno@computador, en el que alumno es el identificador del alumno en la Universidad y el computador es uno de los indicados anteriormente. Por ejemplo, el mandato ssh -Y a.b@triqui.fi.upm.es intentará establecer una conexión con el computador triqui y el usuario proporcionado para el login es **a**.b. A continuación el mandato **ssh** le solicitará la clave de acceso de la Universidad.

# A.2. Utilización de escritorios remotos

Si no dispone de un computador Linux o no está satisfecho con el resultado de la opción anterior puede hacer uso del servicio de escritorios virtuales que proporciona la Universidad. La documentación de este servicio está disponible en

https://docs.cesvima.upm.es/escritorioupm/.

- Para acceder al servicio debe conectarse a https://escritorio.upm.es/ y proporcionar su usuario y clave de acceso corporativos de la Universidad.
- La primera vez debe descargarse e instalar en su computador el cliente UDS. El enlace está situado en la parte superior derecha de la página a la que se acaba de acceder.

## Escritorio Windows 11

- Vuelva a la página https://escritorio.upm.es/, seleccione el escritorio "UPM (Windows 11)" y permita que abra la aplicación udss, que es el cliente que acaba de instalar.
- Una vez que autorice la conexión, accederá a un escritorio Windows 11 en el que debe terminar el servidor X que tiene arrancado, puesto que no está correctamente configurado. Para ello, en la barra de tareas busque la opción Mostrar iconos ocultos y pulse sobre el icono X con el botón derecho del ratón. Seleccione la opción Exit.
- Vuelva a arrancar el gestor de ventanas. Busque la aplicación  $X$ launch en las aplicaciones de Windows. Arránquelo y mantenga todas las opciones por defecto excepto *Disable* access control que debe marcar.

En este computador virtual busque la aplicación putty y ánclela en la barra de tareas para que sea más fácil su ejecución posterior.

- Ejecute putty. Busque la aplicación putty y ejecútela. Para poder utilizar el gestor de ventanas gráfico X-Window es necesario habilitar la opción  $Enable X11$  forwarding que está disponible en la pestaña  $Connection/SSH/X11$ . En este entorno es habitual que la opción ya esté habilitada.
- Conéctese a cualquiera de los computadores triqui del centro de cálculo de la Escuela, accediendo a triqui.fi.upm.es. El sistema le asignará uno de ellos al azar. Almacene la sesión, proporcionando un nombre y pulsando el botón Save, para que sea más fácil conectarse en sesiones futuras. Las credenciales de acceso que debe proporcionar son las que utiliza habitualmente para acceder a los computadores del centro de cálculo de la Escuela.
- Una utilidad que le será útil será copiar y pegar texto. En este entorno deberá seleccionar con el ratón el texto que quiere copiar y para pegarlo en una de las ventanas del gestor X, deberá hacerlo con el botón central del ratón.
- En este momento puede teclear el comando del emulador bsvc &, el ensamblador 68kasm o una consola de comandos xterm &.
- En el computador virtual tiene disponible las aplicaciones FileZilla y WinScp. Cualquiera de ellas permite transferir ficheros entre el computador triqui y el computador virtual. En el escritorio virtual están disponibles tanto el OneDrive corporativo de la Universidad como el disco local del usuario.

#### Escritorio Linux

- Como alternativa a las opciones anteriores, si se siente más cómodo en un escritorio Linux, puede seleccionarlo: "UPM (Ubuntu)".
- Abra un terminal pulsando el botón derecho del ratón sobre el escritorio: "Abrir un terminal aquí".
- Conéctese al triqui tal y como se indica en la sección A.1.
- En este momento puede teclear el comando del emulador bsvc &, el ensamblador 68kasm o una consola de comandos xterm &.
- Para copiar un texto, basta con que lo seleccione con el ratón y para pegarlo actúe sobre el botón central del ratón.
- Si desea transferir ficheros entre el computador virtual utilice el comando scp.
- En la sección "Carpeta Personal→thinclient\_drives"tiene disponibles los discos locales de su computador que puede utilizar para transferir ficheros entre el computador virtual y su computador.

Para despedirse de la sesión debe ejecutar los mismos pasos que siguió para realizar la conexión, pero de forma inversa.

- Cierre el emulador bsvc.
- Cierre todas las consolas que haya abierto.
- Desconecte la sesión del escritorio virtual.

# Apéndice B

# Instalación del entorno de la práctica en un computador con sistema operativo Linux

El entorno de la práctica compuesto por el ensamblador 68kasm y el emulador bsvc, se puede instalar en un computador personal con un sistema operativo Linux.

Además del sistema operativo Linux se debe tener instalado el sistema de ventanas X y el entorno Tcl/Tk.

# B.1. Instalación en Linux

La versión que se proporciona se ha probado en algunas distribuciones de Linux, por lo que se recomienda intentar esta instalación antes de compilar los fuentes de la distribución. El entorno se ha compilado para ser instalado en el directorio /usr/local.

#### B.1.1. Obtención del entorno

La distribución de versiones compiladas para plataformas Linux se realiza conectándose al URL http://www.datsi.fi.upm.es/docencia/Arquitectura\_09/Proyecto\_E\_S/

#### B.1.2. Instalación del paquete

Se puede instalar siguiendo los pasos siguientes:

Obtenga el fichero con la distribución de bsvc para Linux ya compilada:

http://www.datsi.fi.upm.es/docencia/Arquitectura\_09/Proyecto\_E\_S/bsvc-2.1+\_Estatica.tar.gz

y cópiela en un directorio temporal (/tmp).

Instálelo utilizando la utilidad tar como administrador de sistema, para ello sitúese en la raíz del sistema de ficheros:

```
cd /
umask 22
sudo tar zxvf /tmp/bsvc-2.1+_Estatica.tar.gz
```
Asegúrese de que el directorio /usr/local/bsvc/bin está en la variable PATH. Si no es así, no podrá ejecutar el simulador. Si utiliza el intérprete de comandos bash, se debe incorporar este directorio a dicha variable a˜nadiendo la siguiente l´ınea al final del fichero. profile o .bashrc de la raíz de la cuenta desde la que se desee ejecutar bsvc:

export PATH=\$PATH:/usr/local/bsvc/bin

Abra una nueva sesión y ejecute los comandos bsvc y 68kasm. Si no funciona, compruebe que los ejecutables están instalados en el directorio /usr/local/bsvc/bin y que tienen permisos de ejecución. Además debe tener instaladas las versiones correctas de TCL y TK. Si no las tiene correctamente instaladas, al ejecutar el programa bsvc aparece el error:

/usr/local/bsvc/bin/bsvc: 7: exec: wish: not found

Instálelas correctamente y el problema desaparecerá. En la sección de Anuncios de la p´agina del proyecto puede encontrar soluciones a los problemas m´as habituales.

Si no se notifica ningún error, el entorno de prácticas queda instalado. Los programas ejecutables, la documentación y los ejemplos se encuentran en /usr/local/bsvc.

Si se produce algún error en la instalación o no puede ejecutar el programa siga las indicaciones de la sección B.2 o conéctese a la Facultad y realice la práctica en alguno de los computadores del centro de cálculo según se indica en el apéndice A.

# B.2. Compilación de bsvc en Linux

En esta sección se describe el procedimiento para instalar el entorno a partir de los ficheros fuente. Para compilar los fuentes se necesita el compilador de C++ gcc 2.7.2 o superior y para ejecutarlo tcl 7.5 y tk 4.1. El procedimiento que se describe se ha verificado con la versión de gcc 2.7.2.1 y se ejecuta correctamente con tcl 7.6 y tk 4.2.

#### B.2.1. Obtención del entorno

Siga lo indicado en la sección B.1.1 pero, en este caso, el fichero se llama bsvc-2.1-src.tar.gz.

#### B.2.2. Instalación del paquete

Se puede instalar siguiendo los pasos siguientes:

- Entre en el computador Linux como administrador (root).
- Si tiene el fichero bsvc-2.1-src.tar.gz en un disquete con formato MS-DOS insértelo y c´opielo en un directorio de trabajo (por ejemplo /tmp). Para ello, ya que el sistema de ficheros MS-DOS habrá acortado el nombre, teclee:

mcopy a:/bsvc-2~1.gz /tmp/bsvc-2.1-src.tar.gz

Sitúese en el directorio de trabajo y descomprima el fichero:

```
cd /tmp
tar zxvf bsvc-2.1-src.tar.gz
```
Sitúese en el directorio que se acaba de crear (bsvc-2.1):

cd bsvc-2.1

En este directorio existe un fichero llamado Unix.doc, donde se describe el procedimiento de compilación, instalación y comprobación del entorno.

El procedimiento de instalación es sencillo y lo único a tener en cuenta es que, si bien el directorio de instalación (INSTALL\_DIR) puede ser cualquiera, debe estar en el path para que bsvc se ejecute correctamente.

# Apéndice C

# Depuración de fallos que se manifiesten como excepciones en el procesador MC68000

Una de las funciones del sistema operativo es capturar las excepciones que se producen debido al mal funcionamiento de los programas. Cuando se desarrolla código para un computador sin sistema operativo ("computador desnudo") estas excepciones no se manejan a menos que lo haga el propio programa.

Las excepciones más frecuentes se pueden producir con un procesador de la familia M68000 cuando se desarrolla código para un computador desnudo son:

- Bus error: se produce cuando se direcciona fuera del rango de la memoria física disponible.
- Address error: se produce cuando se utiliza una dirección impar para acceder a una palabra o doble palabra (error de alineamiento).
- Illegal instruction: se produce cuando se intenta ejecutar un código de instrucción inexistente. Si el programa se ha ensamblado correctamente se suele producir cuando se pretende ejecutar datos.
- **Privilege violation:** se produce cuando se intenta ejecutar en modo usuario una instrucción privilegiada.

Una buena práctica consiste en instalar manejadores para estas excepciones. El programa de la figura C.1 instala estos manejadores y genera una excepción de error de dirección.

El manejador de instrucción ilegal se ha instalado también en las entradas de la tabla de vectores (v´ease la figura 1.5) correspondientes a las instrucciones para los coprocesadores, ya que el computador simulado carece de ellos.

Los manejadores se limitan a una instrucción BREAK que detiene el procesador simulado y una instrucción NOP cuyo propósito es servir de separador. De esta forma si se produce cualquiera de las excepciones manejadas se detiene el simulador y el PC señalará a la instrucción siguiente a BREAK del manejador correspondiente.

|                   | <b>ORG</b><br>DC.L<br>DC.L | \$0<br>\$8000<br>START                                                                                                    | Stack pointer value after a reset<br>Program counter value after a reset                                                                                                    |
|-------------------|----------------------------|----------------------------------------------------------------------------------------------------|----------------------------------------------------------------------------------------------------|
|                   | <b>ORG</b>                 | \$2000                                                                                                    | Start at location 2000 Hex                                                                                                    |
| START             |                            | MOVE.L #BUS_ERROR,8<br>MOVE.L #ADDRESS_ER,12<br>MOVE.L #ILLEGAL_IN,16<br>MOVE.L #PRIV_VIOLT,32<br>MOVE.L #ILLEGAL_IN,40<br>MOVE.L #ILLEGAL_IN,44 | Install bus error handler<br>Install address error handler<br>Install illegal instruction handler<br>Install privilege violation handler<br>Install illegal instruction handler<br>Install illegal instruction handler |
|                   | LEA<br>ADDQ.L              | EVEN, AO<br>#1, A0<br>CLR.W (AO)                                                                                                    | Generate an address error exception                                                                                                    |
| EVEN              | ORG<br>DS.W                | \$3000<br>1                                                                                                    | Reserve one word for even                                                                                                    |
| BUS_ERROR: BREAK  |                            | NOP                                                                                                    | Bus error handler                                                                                                    |
| ADDRESS_ER: BREAK |                            | <b>NOP</b>                                                                                                    | Address error handler                                                                                                    |
| ILLEGAL_IN: BREAK |                            | <b>NOP</b>                                                                                                    | Illegal instruction handler                                                                                                    |
| PRIV_VIOLT: BREAK |                            | <b>NOP</b>                                                                                                    | Privilege violation handler                                                                                                    |

Figura C.1: Programa con código para el manejo de excepciones

# C.1. Identificación la instrucción que provocó la excepción

En el programa anterior resulta muy fácil identificar la instrucción que provocó la excepción. Sin embargo en un programa más complejo esto no resulta tan obvio. La solución es bastante fácil: basta con indagar en el marco de pila que creó la secuencia de procesamiento de la excepción.

El formato del marco de pila para todas las excepciones excepto los errores de bus y dirección se muestra en la figura C.2.

En este marco de pila se almacena el PC que apuntará a la instrucción que provocó la excepción. Si se tratase de una interrupción el PC apuntaría a la siguiente instrucción. El porqué de esta diferencia es clara, el procesador espera a que se complete la instrucción para reconocer una interrupción, sin embargo si se trata de una excepción no se puede proceder a la ejecución de la instrucción. El caso más claro es quizás el de una instrucción ilegal, es obvio que el procesador no puede ejecutarla.

### C. Depuración de fallos que se manifiesten como excepciones en el procesador  $\mathbf{M}\mathbf{C68000} \hspace{20mm} \mathbf{95}$

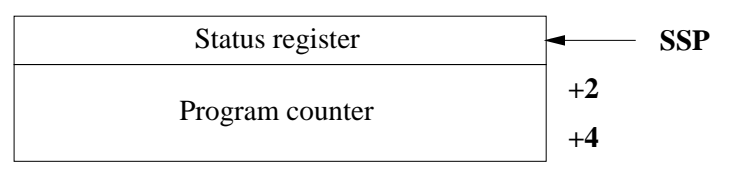

Figura C.2: Marco de pila de procesamiento de excepción

 $E$ l formato del marco de pila para las excepciones de errores de bus y dirección se muestra en la figura C.3.

| Additional word      | SSP          |
|----------------------|--------------|
| Access address       | $+2$         |
| Instruction register | $+4$<br>$+6$ |
| Status register      | $+8$         |
| Program counter      | $+10$        |
|                      | $+12$        |

Figura C.3: Marco de pila de procesamiento de las excepciones de bus y address error

En este marco de pila se almacena mucha más información para identificar claramente cuando se produjo la excepción. Téngase en cuenta que la ejecución de una instrucción puede suponer varios accesos a memoria. Así se salva el PC y el SR como en el caso anterior pero además el contenido del registro de instrucción, la dirección que provocó la excepción y una palabra adicional donde se indica, entre otras cosas, si el ciclo de bus era de lectura o escritura.

Desafortunadamente, el simulador falla y el campo correspondiente a la dirección que provocó la excepción siempre está a cero. En cualquier caso, la información restante es suficiente para identificar el problema.

# C.2. Ejemplo

Para ilustrar el procedimiento utilizaremos el programa de la figura C.1.

Si ejecutamos dicho programa obtendremos los datos en la ventana de manejo del simulador que se muestran en la figura C.4.

La zona de traza nos muestra un mensaje diciendo que la ejecución del programa se ha detenido al alcanzar una instrucción BREAK. Si se echa un vistazo a la ventana de listado de programa (figura C.5), se observa que el PC apunta a la instrucción siguiente de la instrucción BREAK del manejador de la excepción de error de dirección (ADDRESS\_ER).

Lo que ha ocurrido es que se ha producido una excepción de error de dirección, se ha ejecutado el manejador correspondiente y se ha alcanzado la instrucción BREAK que contiene dicho manejador.

Para obtener información de dónde se ha producido dicha excepción, se puede indagar en el

|                                                                                                    | BSVC: Version 2.1                                                                                                    |                    |                                      |            | $=$ $  $ o $  $ $\times$ |
|----------------------------------------------------------------------------------------------------|----------------------------------------------------------------------------------------------------|--------------------|--------------------------------------|------------|--------------------------|
| <b>File</b>                                                                                                    | Edit Window                                                                                                    |                    |                                      |            | <b>Help</b>              |
|                                                                                                    | <b>Registers</b>                                                                                                    |                    | <b>Trace</b>                         |            |                          |
| D <sub>0</sub><br>D1<br>D <sub>2</sub><br>D3<br>D4<br>D <sub>5</sub><br>D <sub>6</sub><br>D7<br>A <sub>0</sub><br>A1<br>Ά2<br>A3<br>A4<br>A5<br>A6<br>A7<br>A7'<br>PC | $= 0000000d$<br>$= 000000000$<br>$= 00000000$<br>$= 000000000$<br>$= 000000000$<br>$= 00000000$<br>$= 000000000$<br>$= 000000000$<br>$= 00003001$<br>$= 000000000$<br>$= 000000000$<br>$= 000000000$<br>$= 000000000$<br>$= 000000000$<br>$= 000000000$<br>$= 000000000$<br>$= 00007ff2$<br>$= 00003008$ |                    | Execution stopped: BREAK instruction |            |                          |
| SR.                                                                                                    | $= 2704$                                                                                                    | <b>Breakpoints</b> | <b>Single Step</b>                   | <b>Run</b> | Reset                    |

Figura C.4: Ventana del simulador

correspondiente marco de pila. En la ventana de manejo del simulador se muestra el contenido del puntero de pila de supervisor A7'. Por lo tanto, se puede mostrar el correspondiente marco de pila mediante la ventana de listado de posiciones de memoria. El resultado se refleja en la figura C.6.

El contenido de la posición apuntada por  $A7'$ = 007ff2 y las 14 siguientes posiciones de memoria se corresponden con el marco de pila de procesamiento de la excepción de error de dirección que se muestra en la figura C.3.

- Additional word  $(00 09)$ : El bit 5 a 1 indica que se abortó un ciclo de lectura, si estuviese a 0 se trataría de un ciclo de escritura.
- Access address (00 00 00 00): Un fallo en el simulador provoca que sea siempre cero.
- Instruction register (42 50): Contiene el código de operación de la instrucción que provocó la excepción (CLR.W (A0))
- Status register (27 04): Indica que se encontraba en modo supervisor, con las interrupciones inhibidas y el flag Z a 1.
- **Program counter (00 00 20 3a):** Apunta a la instrucción que provocó la excepción más dos, ya que el contador de programa se incrementa durante la ejecución de instrucciones.

Estos datos son más que suficientes para identificar la instrucción que provocó la excepción y a partir de aqu´ı identificar el fallo del programa.

Por último, nótese que el hecho de que la dirección accedida esté siempre a cero no impide determinarla, puesto que se conoce el contenido de los registros. En este caso es obvio

C. Depuración de fallos que se manifiesten como excepciones en el procesador MC68000 97

|                                                                      | BSVC: Program Listing - address.lis                                                                                                    |                                      |                                        |                               |                                                                                                    | $ $ $  $ $\Box$ $ $ $\times$                                                                                                    |
|----------------------------------------------------------------------|----------------------------------------------------------------------------------------------------|--------------------------------------|----------------------------------------|-------------------------------|----------------------------------------------------------------------------------------------------|----------------------------------------------------------------------------------------------------|
| File Edit                                                            |                                                                                                    |                                      |                                        |                               |                                                                                                    |                                                                                                    |
| 00000000<br>00000000<br>00000004<br>00000008<br>00000008             | 00008000<br>00002000                                                                                                    | $\frac{1}{2}$<br>5                   |                                        | ORG<br>DC.L<br>DC.L           | \$0<br>\$8000<br><b>START</b>                                                                                                    | Stack pointer value after a reset<br>Program counter value after a reset                                                                                                    |
| 00002000<br>00002000                                                 |                                                                                                    | 6                                    |                                        | <b>ORG</b>                    | \$2000                                                                                                    | Start at location 2000 Hex                                                                                                    |
| 00002000<br>00002008<br>00002010<br>00002018<br>00002028<br>00002030 | 21FC 00003002 0008<br>21FC 00003006 000C<br>21FC 0000300A 0010<br>21FC 0000300E 0020<br>00002020 21FC 0000300A 0028<br>21FC 0000300A 002C | 8<br>9<br>10<br>11<br>12<br>13<br>14 | <b>START</b>                           |                               | MOVE.L #BUS_ERROR.8<br>MOVE.L #ADDRESS_ER,12<br>MOVE.L #ILLEGAL_IN,16<br>MOVE.L #PRIV_VIOLT,32<br>MOVE.L #ILLEGAL_IN,40<br>MOVE.L #ILLEGAL IN.44 | Install bus error handler<br>Install address error handler<br>Install illegal instructuion handler<br>Install privilege violation handler<br>Install illegal instructuion handler<br>Install illegal instructuion handler |
| 00002030<br>00002036<br>00002038<br>0000203A<br>00003000             | 41F9 00003000<br>5288<br>4250                                                                                                    | 15<br>16<br>17<br>18<br>19           |                                        | LEA<br>ADDQ.L<br>CLR.W<br>ORG | EVEN.AO<br>#1.A0<br>(AO)<br>\$3000                                                                                                    | Generate an address error exception                                                                                                    |
| 00003000<br>00003002                                                 |                                                                                                    | 20<br>21                             | <b>EVEN</b>                            | DS.W                          | $\mathbf{1}$                                                                                                    | Reserve one word for even                                                                                                    |
| 00003002<br>00003004 4E71                                            | 4848                                                                                                    | 22<br>23                             | BUS_ERROR:                             | <b>BREAK</b><br>NOP           |                                                                                                    | Bus error handler                                                                                                    |
| 00003006 4848<br>00003008 4E71                                       |                                                                                                    | 24<br>25                             | ADDRESS_ER: BREAK                      | <b>NOP</b>                    |                                                                                                    | Address error handler                                                                                                    |
| 0000300A<br>0000300C<br>0000300E 4848<br>00003010<br>00003012        | 4848<br>4E71<br>4E71                                                                                                    | 26<br>27<br>28<br>29<br>30           | ILLEGAL IN: BREAK<br>PRIV_VIOLT: BREAK | <b>NOP</b><br><b>NOP</b>      |                                                                                                    | Illegal instructuion handler<br>Privilege violation handler                                                                                                    |
|                                                                      | No errors detected<br>No warnings generated                                                                                               |                                      |                                        |                               |                                                                                                    |                                                                                                    |
|                                                                      |                                                                                                    |                                      |                                        |                               |                                                                                                    |                                                                                                    |

Figura C.5: Ventana de listado del programa

| BSVC: Memory Viewer<br>×<br>▫ |    |      |    |    |    |    |    |    |    |    |    |    |    |    |    |    |
|-------------------------------|----|------|----|----|----|----|----|----|----|----|----|----|----|----|----|----|
| Edit<br>File                  |    | View |    |    |    |    |    |    |    |    |    |    |    | ́  |    |    |
| 007ff2:                       | nn | 09   | nn | nn | 00 | ΩO | 42 | 50 | 27 | 04 | nn | ΩO | 20 | Зa | ۵O | 00 |
| 008002:                       | 00 | 00   | 00 | 00 | 00 | 00 | 00 | 00 | 00 | 00 | 00 | 00 | 00 | 00 | 00 | 00 |
| 008012:                       | 00 | 00   | 00 | 00 | 00 | 00 | 00 | 00 | 00 | 00 | 00 | 00 | 00 | 00 | 00 | 00 |
| 008022:                       | 00 | NU   | nn | 00 | NU | 00 | 00 | 00 | 00 | 00 | NU | nn | 00 | 00 | 00 | 00 |
| 008032:                       | ۵O | ۵O   | 00 | ۵O | ۵O | 00 | 00 | 00 | 00 | 00 | 00 | 00 | 00 | 00 | 00 | 00 |
| 008042:                       | 00 | 00   | 00 | 00 | 00 | 00 | 00 | 00 | 00 | 00 | 00 | 00 | 00 | 00 | 00 | 00 |
| 008052:                       | 00 | nn   | 00 | nn | NU | 00 | 00 | 00 | 00 | 00 | NU | 00 | 00 | 00 | 00 | 00 |
| 008062:                       | 00 | ΩO   | 00 | 00 | ΩO | 00 | 00 | 00 | 00 | 00 | 00 | 00 | 00 | 00 | 00 | 00 |
| 008072:                       | nn | nn   | nn | nn | nη | 00 | 00 | 00 | 00 | 00 | nn | nn | nn | 00 | 00 | 00 |
| 008082:                       | 00 | 00   | 00 | nn | 00 | 00 | 00 | 00 | 00 | 00 | nn | 00 | 00 | 00 | 00 | 00 |
| 008092:                       | 00 | ۵O   | 00 | 00 | ۵O | 00 | 00 | 00 | 00 | 00 | 00 | 00 | 00 | 00 | 00 | 00 |
| 0080a2:                       | 00 | 00   | 00 | 00 | 00 | 00 | 00 | 00 | 00 | 00 | 00 | 00 | 00 | 00 | 00 | 00 |
| $0080b2$ :                    | 00 | nn   | 00 | 00 | 00 | 00 | 00 | 00 | ۵O | 00 | 00 | 00 | 00 | 00 | 00 | 00 |
| 0080c2:                       | 00 | 00   | 00 | 00 | 00 | 00 | 00 | 00 | 00 | 00 | 00 | 00 | 00 | 00 | 00 | 00 |
| 0080d2:                       | 00 | ۵O   | 00 | 00 | ΩO | 00 | 00 | 00 | 00 | 00 | 00 | 00 | 00 | 00 | 00 | 00 |
| 0080e2:                       | nn | 00   | 00 | 00 | 00 | 00 | 00 | 00 | 00 | 00 | 00 | 00 | 00 | 00 | 00 | 00 |
| 0080f2:                       | 00 | 00   | 00 | 00 | 00 | 00 | 00 | 00 | 00 | 00 | 00 | 00 | 00 | 00 | 00 | 00 |
| 008102:                       | 00 | ۵O   | 00 | 00 | 00 | 00 | 00 | 00 | 00 | 00 | 00 | 00 | 00 | 00 | 00 | 00 |
| 008112:                       | 00 | 00   | 00 | 00 | 00 | 00 | 00 | 00 | 00 | 00 | 00 | 00 | 00 | 00 | 00 | 00 |
| 008122:                       | 00 | nn   | 00 | nn | nn | nn | 00 | 00 | 00 | 00 | 00 | 00 | 00 | 00 | 00 | 00 |
| 008132:                       | nn | nn   | 00 | nn | nn | nn | ۵O | 00 | 00 | 00 | ΩO | 00 | ۵O | 00 | 00 | 00 |

Figura C.6: Contenido del marco de pila para la excepción Address Error

determinar que esa dirección es 3001 pero en otros casos con un modo de direccionamiento más complejo se necesitará trabajo extra.